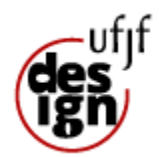

# UNIVERSIDADE FEDERAL DE JUIZ DE FORA INSTITUTO DE ARTES E DESIGN

# **Proposta de redesign da interface do Sistema Integrado de Gestão Acadêmica (SIGA) da Universidade Federal de Juiz De Fora (UFJF): Uma análise com foco em usabilidade e experiência do usuário**

Eduardo Rodrigues Ferreira

Prof. Orientador: Prof. Luís Cláudio Costa Fajardo

> Juiz de Fora Janeiro de 2023

Eduardo Rodrigues Ferreira

# **Proposta de redesign da interface do Sistema Integrado de Gestão Acadêmica (SIGA) da Universidade Federal de Juiz De Fora (UFJF): Uma análise com foco em usabilidade e experiência do usuário**

Projeto prático apresentado como requisito para obtenção de título de Bacharel em Design pelo Instituto de Artes e Design da Universidade Federal de Juiz de Fora. Orientador: Prof. Luís Cláudio Costa Fajardo

Juiz de Fora Janeiro de 2023 Ficha catalográfica elaborada através do programa de geração automática da Biblioteca Universitária da UFJF, com os dados fornecidos pelo(a) autor(a)

Ferreira, Eduardo Rodrigues.

Proposta de redesign da interface do Sistema Integrado de Gestão Acadêmica (SIGA) da Universidade Federal de Juiz De Fora (UFJF) : Uma análise com foco em usabilidade e experiência do usuário / Eduardo Rodrigues Ferreira. -- 2023.

75 f. : il.

Orientador: Luís Cláudio Costa Fajardo Trabalho de Conclusão de Curso (graduação) - Universidade Federal de Juiz de Fora, Instituto de Artes e Design, 2023.

1. Design de interfaces. 2. Experiência do usuário. 3. Usabilidade. 4. SIGA. 5. Web Design. I. Fajardo, Luís Cláudio Costa , orient. II. Título.

Eduardo Rodrigues Ferreira

# **Proposta de redesign da interface do Sistema Integrado de Gestão Acadêmica (SIGA) da Universidade Federal de Juiz De Fora (UFJF): Uma análise com foco em usabilidade e experiência do usuário**

Trabalho de Conclusão de Curso apresentado como requisito para obtenção de título de Bacharel em Design pelo Instituto de Artes e Design da Universidade Federal de Juiz de Fora.

Juiz de Fora/MG, 18 de janeiro de 2023

BANCA EXAMINADORA

Prof. 1 - Luís Cláudio Costa Fajardo Universidade Federal de Juiz de Fora

Prof. 2 - Sayhane Rodrigues de Paiva Universidade Federal de Juiz de Fora

Myrt̃es Raposo Universidade Federal de Juiz de Fora

# **SUMÁRIO**

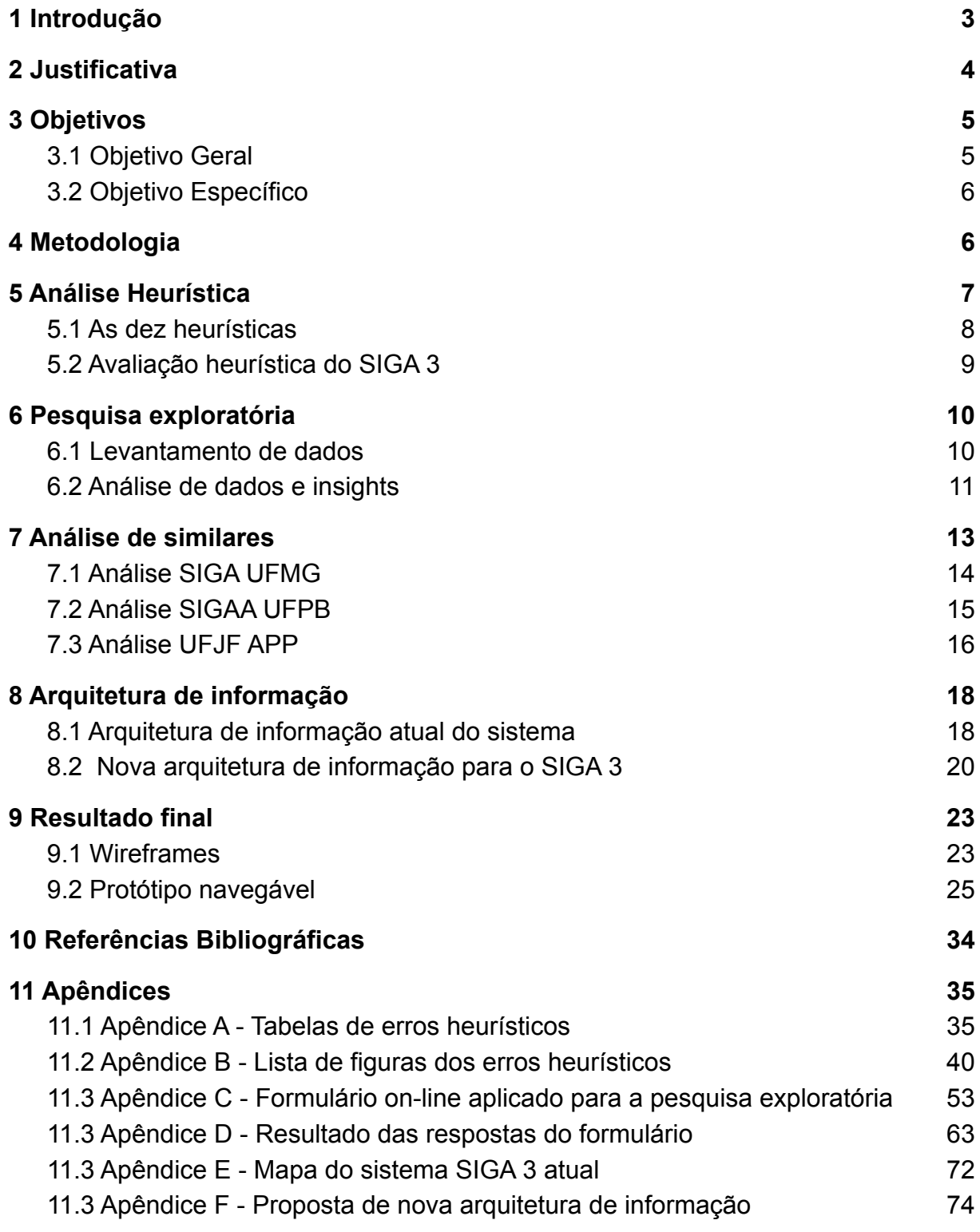

#### <span id="page-5-0"></span>**1 Introdução**

Nos dias atuais a Internet e a tecnologia tem papel fundamental em quase todas as áreas da vida das pessoas, e a vida acadêmica não fica de fora desse fenômeno. Com o avanço das técnicas de construção de produtos digitais nos últimos anos é natural que a qualidade dos sistemas on-line fique cada vez maior e os usuários cada vez mais exigentes com aqueles que utilizam. Este é o caso do objeto de análise deste projeto, o Sistema Integrado de Gestão Acadêmica (SIGA) que, apesar de funcional, apresenta muitas lacunas de evolução e oportunidades de melhoria no que se refere a usabilidade e boa experiência do usuário.

O presente projeto visa utilizar a metodologia desenvolvida pelo Design Council do Reino Unido chamada Duplo Diamante (Double Diamond, em inglês) para a proposição de um redesign para o SIGA da Universidade Federal de Juiz De Fora (UFJF). Para fins de pesquisa é importante apontar que este processo focou na versão do SIGA destinado aos alunos de graduação, também chamado de SIGA 3 ou SIGA Azul, limitado à área logada (ou seja, excluindo painéis de administração e qualquer nível de desenvolvimento).

Por fim, serão utilizadas metodologias, processos, *frameworks* e ferramentas para se analisar e mapear o estado atual do sistema SIGA 3, em seguida conhecer a opinião dos estudantes usuários por meio de pesquisa exploratória, por fim, propor uma nova interface gráfica para o sistema. O redesign em questão terá seu foco principal em levantar, averiguar e propor soluções para as lacunas de usabilidade e experiência do usuário do sistema, tendo como base conceitos de design centrado no usuário, arquitetura de informação, design de interação e design visual.

## <span id="page-5-1"></span>**2 Justificativa**

Visto que o Sistema Integrado de Gestão Acadêmica (SIGA) é o principal portal de gerenciamento acadêmico dos estudantes da UFJF, cerca de 22.781 de acordo com o Relatório de Gestão Integrado de 2021, é de suma importância que ele atenda as necessidades destes alunos da forma mais fácil e descomplicada possível. É indispensável que este cumpra suas funções provendo a melhor experiência para os diversos tipos de usuários, inclusive aqueles com limitações físicas ou cognitivas.

Tendo isso em vista, é cabível que a estrutura atual do sistema seja estudada a fim de se avaliar se esse requisito está sendo cumprido adequadamente. Uma vez que o uso do sistema é indispensável para a realização das atividades de administração da vida acadêmica e não existe outra alternativa a ele, portanto, a garantia do sucesso da tarefa pelo estudante é imprescindível.

A proposta de redesign visa incidir justamente neste ponto citado, por meio do levantamento dos gargalos de insucesso na interação atual com o sistema, avaliação de comportamento de uso e, por fim, sugerir as melhorias necessárias para solucionar os problemas levantados.

Sendo assim, em virtude deste estudo, existe a possibilidade da melhoria não somente do momento de uso do sistema pelo estudante, mas também para sua experiência como universitário como um todo. Já que no seu objetivo será possível, com poucos cliques e através de qualquer dispositivo, resolver e garantir a economia de esforços com assuntos burocráticos e corriqueiros.

# <span id="page-6-0"></span>**3 Objetivos**

# <span id="page-6-1"></span>**3.1 Objetivo Geral**

O principal objetivo deste projeto é propor uma nova estrutura informacional e uma nova interface para o sistema Sistema Integrado de Gestão Acadêmica (SIGA) da Universidade Federal de Juiz de Fora (UFJF), com base em análise heurística e pesquisa exploratória. O redesign em questão terá seu foco principal em levantar, averiguar e propor soluções para problemas de usabilidade e experiência do usuário do sistema. Partindo da ideia que um sistema desse porte deve proporcionar a melhor experiência de uso, uma vez que sua navegabilidade reflete diretamente no acesso a diversas informações importantes para a vida acadêmica dos estudantes da universidade.

Por fim, a proposta de solução dos problemas e inconsistências encontradas será apresentada em em uma nova interface gráfica de usuário para o sistema, na qual constará as novas decisões de arquitetura de informação, design de interação, organização de layout e design visual. Tudo isso por meio de um protótipo navegável com as principais telas de interação e principais fluxos de navegação.

# <span id="page-7-0"></span>**3.2 Objetivo Específico**

- Analisar a compatibilidade entre as heurísticas de boa usabilidade de Nielsen e a atual interface em que o sistema se encontra, e consequentemente, o quanto o seu uso é pensado na boa navegação do usuário.
- Levantar dados estatísticos, por meio de pesquisa quantitativa, para entender os principais pontos de dificuldade de utilização.
- Desenvolver, com base na análise heurística e dados de pesquisa, uma nova organização informacional e arquitetura de informação, com melhorias de usabilidade e navegação comparada à atual.
- Propor um novo layout de interface gráfica e novo design visual interativo com foco em melhorar a estética e a navegabilidade do sistema como um todo.

# <span id="page-7-1"></span>**4 Metodologia**

O projeto visa principalmente avaliar a interface do SIGA 3 e verificar se os requisitos para uma boa interação do sistema com os usuários estão sendo cumpridos adequadamente e propor soluções para as lacunas e problemas encontrados. Por essa razão, a metodologia utilizada para guiar o projeto é conhecida como Duplo Diamante (Double Diamond, em inglês) e foi criada pelo conselho do Design Council do Reino Unido em 2004. Essa metodologia foi adaptada especificamente para projetos de design interativos, como este, de forma que sintetiza em si os principais pontos de atenção ao se lidar com produtos digitais, a fim de guiar o designer até a entrega de uma solução.

O método consiste em um processo iterativo de design que divide o desenvolvimento em dois momentos principais (ou diamantes) e cada um em duas fases de divergência e convergência. Nas fases de divergência o foco está em ampliar o leque de possibilidades e explorar o tema, já nas fases de convergência, se trabalha em priorizar possíveis soluções e tomar decisões.

As fases da metodologia são definidas da seguinte forma:

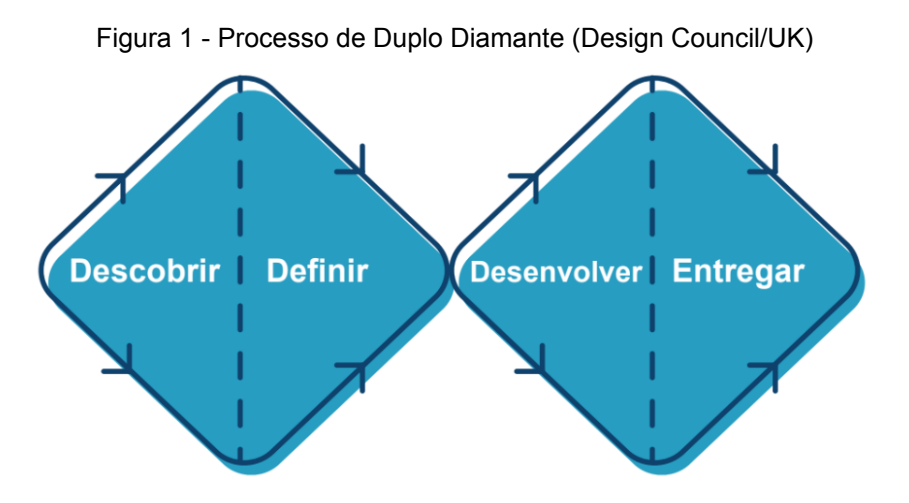

Fonte: Figura do autor, 2023

- 1. **Descobrir:** Ou imersão, nesta primeira fase o designer se aprofunda no ecossistema do problema e amplia sua visão. Neste projeto consistirá em: Avaliação heurística; Processo de discovery (imersão no problema) e Pesquisa bibliográfica.
- 2. **Definir:** Neste momento se converge no que deverá ser seu principal problema e seus principais *insights*. No projeto será composta por: Síntese da primeira fase; Pesquisas quantitativas e Análise de similares.
- 3. **Desenvolver:** Nesta fase se diverge em possibilidades e testes do que será a solução prática. Neste projeto será composta por Construção da solução; Wireframes; Protótipo navegável.
- 4. **Entregar:** Nesta última etapa se realiza os ajustes da solução escolhida como sendo a final e a validação da mesma. Composta por: Refinamento e finalização da solução e testes de usabilidade.

Para o levantamento de qualidade será utilizado o método de análise heurística criado por Jakob Nielsen e Rolf Molich, como forma de inspecionar sistematicamente uma interface digital. Essa análise é composta por dez critérios gerais que guiam boas práticas de interação, além de classificar essas ocorrências em níveis de criticidade.

# <span id="page-8-0"></span>**5 Análise Heurística**

A avaliação heurística é um método criado por Jakob Nielsen e Rolf Molich em 1990 como forma de inspecionar sistematicamente uma interface a fim de encontrar problemas de usabilidade. Ela é composta por dez diretrizes gerais, ou heurísticas, que descrevem características desejáveis da interação (BARBOSA e SILVA, 2010). Assim, para ser realizada, o avaliador deve analisar as telas do sistema e, a cada problema encontrado, julgar sua severidade (ou gravidade).

Segundo Nielsen (1994 apud BARBOSA e SILVA, 2010) o julgamento da severidade de um problema de usabilidade envolve três fatores: A frequência com que o problema ocorre (se é comum ou raro), o impacto de dificuldade para o usuário superá-lo (se é fácil ou difícil) e a persistência do problema (se ocorre uma ou diversas vezes). O método sugere ainda uma escala de graus de severidade dos problemas de usabilidade que varia de 0 (nenhuma gravidade) a 4 (alta gravidade).

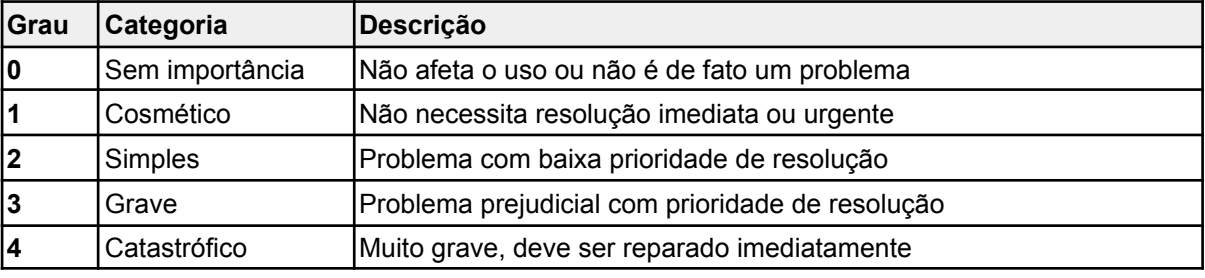

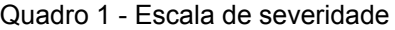

Fonte: Nielsen, 1994 (adaptado pelo autor, 2023).

# <span id="page-9-0"></span>**5.1 As dez heurísticas**

- Heurística 1 Visibilidade do Status do Sistema
- Heurística 2 Compatibilidade entre o sistema e o mundo real
- Heurística 3 Controle e liberdade para o usuário
- Heurística 4 Consistência e Padronização
- Heurística 5 Prevenção de erros
- Heurística 6 Reconhecimento em vez de memorização
- Heurística 7 Eficiência e flexibilidade de uso
- Heurística 8 Estética e design minimalista
- Heurística 9 Ajude os usuários a reconhecerem, diagnosticarem e recuperarem-se de erros
- Heurística 10 Ajuda e documentação

#### <span id="page-10-0"></span>**5.2 Avaliação heurística do SIGA 3**

Após a avaliação da interface do SIGA 3 a fim de levantar os pontos de discordância entre as heurísticas e o sistema, foram registrados esses usos inadequados das heurísticas nos pontos de tangência, e assim, elaboradas recomendações para solucioná-los. Foram encontradas a maior quantidade de erros relacionados a heurística 1: "Visibilidade do status do sistema" e na heurística 4: "Consistência e padronização". Para a heurística 1, que diz respeito sobre garantir a comunicação eficiente entre o que ocorre no sistema e o usuário, os maiores problemas decorrem da falta de instrução de como a interface reage aos comandos do usuário, principalmente para casos de download de documentos, feedbacks apropriados para casos de erros e acesso a fluxos de uso.

Já a heurística 4 define que os elementos visuais do sistema devem seguir convenções e padrões existentes para que os usuários saibam o que esperar e como operar a interface. Apesar de possuir um padrão interno, esse padrão não reflete as convenções de uso da internet no geral. Ou seja, a curva de aprendizado acaba ficando maior para usuários do SIGA 3, uma vez que precisam aprender um novo modo de navegação que não é o que se está acostumado na maioria dos outros sites. Além disso, é possível encontrar páginas, ícones e fluxos duplicados sem necessidade, gerando redundância e confusão no uso.

Outros erros classificados como graves e catastróficos envolvem questões como o site não ser responsivo, o que significa ser pouco adaptativo para dispositivos móveis (heurística 3); A ocorrência de fluxos que resultam em "*loop* infinito", ou seja, um estado de erro em que não é possível sair navegando pelo site, apenas reiniciando a página via navegador (heurística 9); Os nomes dos módulos não são explicativos (heurística 5) e os botões da tela de login exigem que o usuário se lembre qual tem qual finalidade (heurística 6).

Ao todo foram encontradas trinta ocorrências de erros classificados na escala sugerida entre criticidade 2 (Problema com baixa prioridade de resolução) a 4 (Muito grave, deve ser reparado imediatamente). Erros e situações classificadas em 0 e 1 não foram apontadas no levantamento, que apesar de existirem, não foram considerados relevantes para o objetivo principal da análise deste projeto. A lista completa de erros pode ser acessada no Apêndice A deste documento, assim como as figuras ilustrativas desses erros no Apêndice B.

# <span id="page-11-0"></span>**6 Pesquisa exploratória**

## <span id="page-11-1"></span>**6.1 Levantamento de dados**

A etapa de pesquisa envolve conhecer melhor o usuário com o objetivo de entender suas necessidades e traçar os perfis gerais de uso e o nível de satisfação dos estudantes em relação ao sistema atual. Assim como, após obter os dados, transformá-los em informações úteis para serem aplicadas no projeto, uma vez que todas as decisões de redesign serão baseadas nos *insights* gerados nessa etapa. Para isso, foi seguido as etapas de pesquisa em experiência do usuário definidas por Carolyn Chandler e Russ Unger, que são as seguintes:

- 1. Definir o grupo de usuários primários;
- 2. Planejar o envolvimento dos usuários;
- 3. Conduzir a pesquisa;
- 4. Validar as definições do seu grupo de usuários;
- 5. Gerar os requisitos do projeto (necessidades e funções).

(CHANDLER e UNGER, 2012)

A fase de levantamento de dados se deu a partir da aplicação de um formulário on-line, este obteve ao total 47 respostas, sendo todos estudantes de 6 unidades acadêmicas diferentes. Os participantes, em sua maioria, são pessoas na faixa etária entre 18 e 24 anos, contabilizando 80,4%, enquanto outros 14,9% estão na faixa dos 25 a 29 anos e o restante, cerca de 4%, são maiores de 30 anos.

É importante ressaltar que a natureza das perguntas, ou seja, qual as indagações seriam feitas, quais problemas deveriam ser abordados e quais os pontos a serem investigados no formulário foram decididos a partir das conclusões tiradas da análise heurística. Dessa forma, após condensar os erros encontrados, eles foram moldados de forma a serem validados na pesquisa pela perspectiva do usuário. A estrutura do formulário é composta por onze seções, as quais cada uma foca em um aspecto diferente que deve ser coberto pela pesquisa, sendo elas:

- Seção 01 Introdução e termo de consentimento
- Seção 02 Conhecendo o usuário
- Seção 03 Afinidade com a tecnologia
- Seção 04 Pessoa com limitação de uso
- Seção 05 Pessoa com deficiência (PCD)
- Seção 06 Relação com o sistema SIGA 3
- Seção 07 Classificação de satisfação
- Seção 08 Priorização de funcionalidades
- Seção 09 Avaliação geral (NPS)
- Seção 10 Usuário fora do grupo de estudo
- Seção 11 Agradecimento e contatos

O fluxo de avanço nas perguntas é dado de acordo com as respostas dadas às perguntas anteriores. Sendo assim, na seção 2, caso a pessoa marque que tem outra relação acadêmica com a UFJF que não seja aluno de graduação ou pós-graduação, essa pessoa é direcionada diretamente à seção 10 que apresenta os agradecimentos pela participação mas informa que ela não faz parte do grupo alvo de estudo e, portanto, o próximo passo é encerrar o formulário. Já a seção 3 direciona as pessoas que possuem alguma limitação de uso para seção 4, e as pessoas com deficiência (PCD) para seção 5, em que responderão mais alguns detalhes sobre suas condições e em seguida voltam ao fluxo principal na seção 6. Veja a seguir o esquema do fluxo de navegação das seções do formulário.

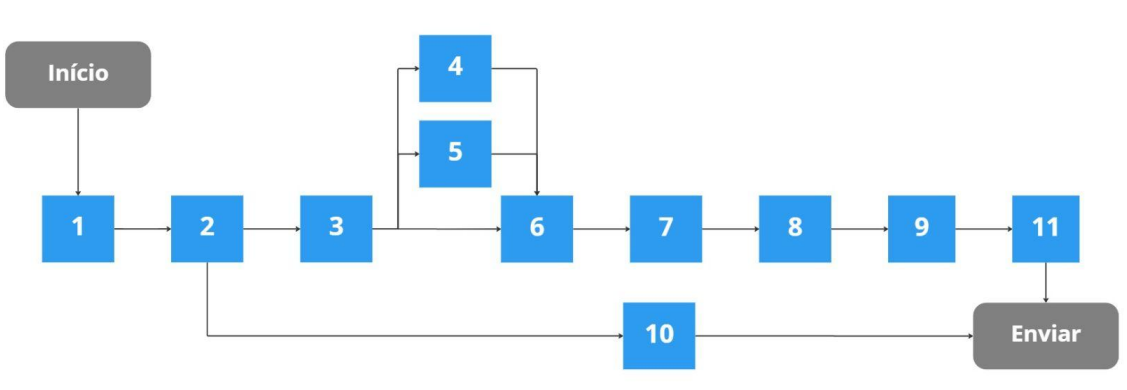

Figura 2 - Fluxo de navegação das seções do formulário

O formulário completo com as perguntas pode ser consultado no Apêndice C, assim como os resultados das respostas no Apêndice D.

# <span id="page-12-0"></span>**6.2 Análise de dados e insights**

Com base nas respostas obtidas no formulário on-line estes são os principais aprendizados no que diz respeito à utilização do sistema pelos estudantes:

Fonte: Figura do autor, 2023

- 1. A maior parte dos estudantes possuem até 24 anos de idade.
- 2. A grande maioria dos estudantes possuem amplo acesso a internet e conhecimento avançado o suficiente para que sejam implantados padrões de design mais complexos.
- 3. Um sistema que seja adaptativo para dispositivos menores como celulares e *notebooks* é primordial, visto que a metade dos estudantes utilizam o *smartphone* como acesso principal à plataforma.
- 4. O design universal é essencial uma vez que além de estudantes com limitações de uso e PCDs, as medidas de acessibilidade favorecem todos os usuários do sistema.
- 5. A curva de aprendizado deve ser reduzida devido ao tempo médio alto de aprendizado (48,9% demoraram pelo menos um semestre para se adaptar) o ideal seria até três acessos. Isso se explica pelos usuários considerarem a facilidade de uso regular (53,3% das respostas), ou seja, é difícil utilizar e demorado para se aprender.
- 6. A principal reclamação é a desorganização e a arquitetura de informação confusa. Isso gera frustração e sensação de desnorteamento na navegação.
- 7. O design visual não agrada ou é inadequado na opinião de 51,1% dos estudantes, isso significa que este aspecto deve ser um foco de melhoria.
- 8. A grande maioria considera os textos pouco explicativos ou confusos, o que pode também contribuir para o aumento na dificuldade de uso e baixa na confiança de navegação. O nível de confiança é médio, ou seja, requer atenção do utilizador, o que não é adequado tendo em vista que o sistema precisa ser amigável e intuitivo.
- 9. 60% acreditam que a implementação de tutoriais e explicações mais detalhadas melhoraria a utilização do sistema.
- 10. As funções principais do sistema e que devem ser priorizadas são, nesta ordem:
	- a. Calcular IRA
	- b. Comprovante de matrícula
	- c. Consulta notas parciais
	- d. Matrícula
	- e. Plano departamental
	- f. Consultar horário
- 11. De acordo com a avaliação de NPS (Net Promoter Score), a nota média do sistema é -80 (em uma escala de -100 a 100), isso quer dizer que dos utilizadores, 82% possuem uma opinião negativa e não indicaria o sistema para outras pessoas.
- 12.Dentre as opiniões escritas, a maior parte ressalta que a interface não é intuitiva, apresenta erros ou não é ultrapassada. Assim como descrevem suas dificuldades para realizar tarefas, apesar de apontarem que, sobretudo, o sistema funciona no que se propõe a fazer.

# <span id="page-14-0"></span>**7 Análise de similares**

Para a análise de similares foram definidos alguns critérios de seleção como a necessidade de ser também uma variedade de gestor acadêmico, tal qual o SIGA 3 utilizado pela UFJF e pertencer a um Instituição de Ensino Superior Federal. Para esses quesitos foram escolhidos o SIGA UFMG (Sistema Integrado de Gestão Acadêmica da Universidade Federal de Minas Gerais) e o SIGAA UFPB (Sistema de Gestão de Atividades Acadêmicas da Universidade Federal da Paraíba), ambos pelo seu porte robusto, oferecimento de funcionalidades de interesse para análise e a possibilidade de acessar seu conteúdo seja por conteúdos publicados na internet ou portal de acesso público próprio. Outro critério relevante foi a relação com a UFJF e suas atividades, por isso, foi selecionado também o aplicativo UFJF APP, disponível para download, o qual existia a possibilidade de acesso integral com a matrícula do pesquisador.

Os sistemas foram analisados nas suas versões mobile (aplicativo Android), além das versões web para desktops e por meio de imagens, manuais e tutoriais disponíveis na internet. A análise foi feita com base na metodologia conhecida como "Matriz SWOT" (Em inglês, "Strengths, Weaknesses, Opportunities e Threats") ou "Matriz F.O.F.A", em português, que consiste no levantamento das Forças, Fraquezas, Oportunidades e Ameaças de cada um dos similares. Dessa forma, se cerca diversos aspectos estratégicos dos produtos que podem definir boas práticas utilizadas por eles, e que podem ser adotadas pelo SIGA 3, assim como as más práticas que devem ser evitadas no redesign.

- 1. **Strenghts (Forças):** Fator interno positivo que avalia o que o produto tem de diferencial em relação ao SIGA 3. Quais os pontos fortes desse similar?
- **2. Weaknesses (Fraquezas):** Fator interno negativo que avalia o que o produto tem de ponto fraco ou falha. O que ele precisa melhorar?
- **3. Opportunities (Oportunidades):** Fator externo positivo que indica o que o poderia melhorar e ainda não é feito. O que não está sendo aproveitado?
- **4. Threats (Ameaças):** Fator externo negativo que mostra onde o produto está falhando em relação aos demais produtos. O que intimida esse produto?

# <span id="page-15-0"></span>**7.1 Análise SIGA UFMG**

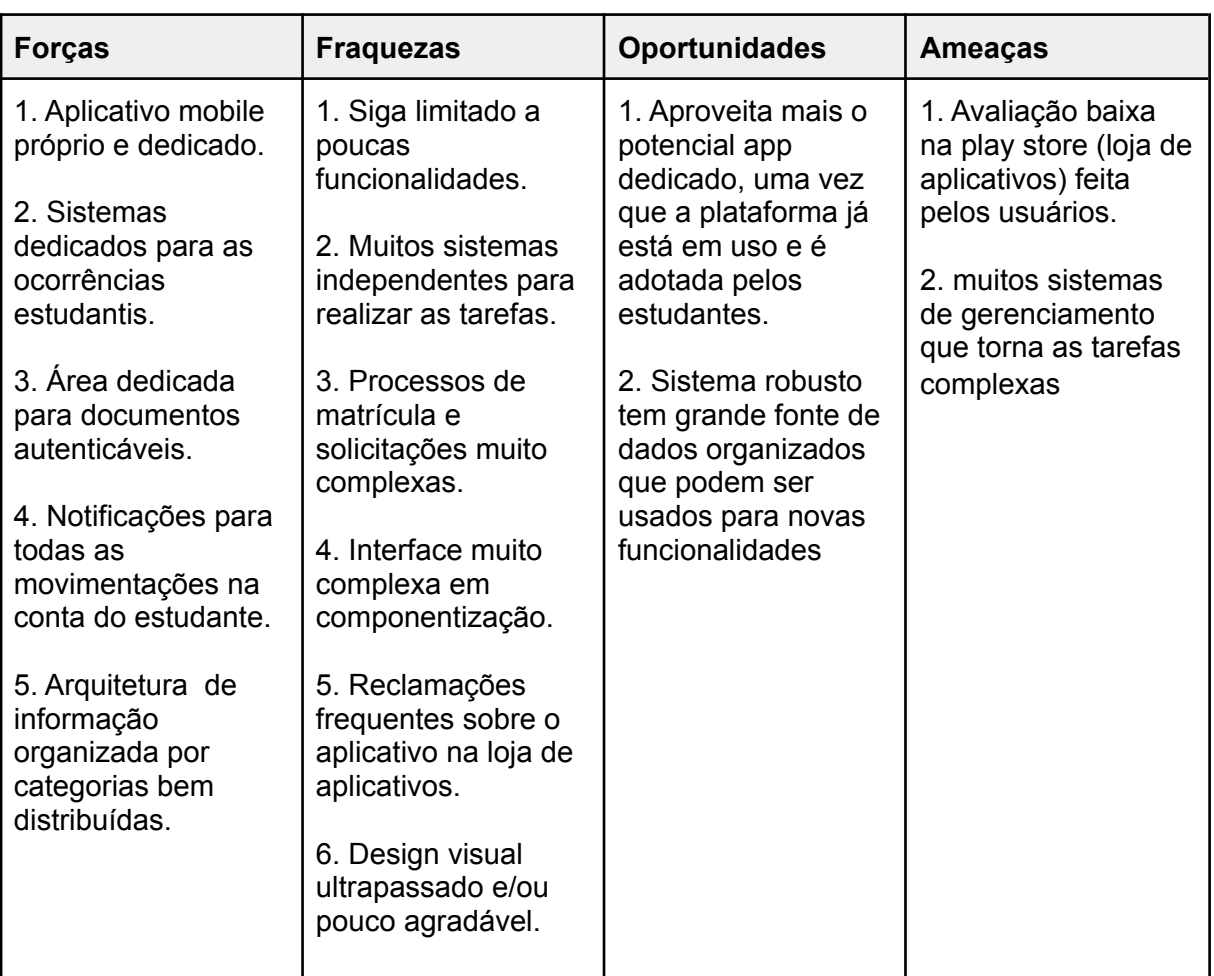

Quadro 2 - Análise S.W.O.T do SIGA UFMG

Fonte: Elaborado pelo autor, 2023

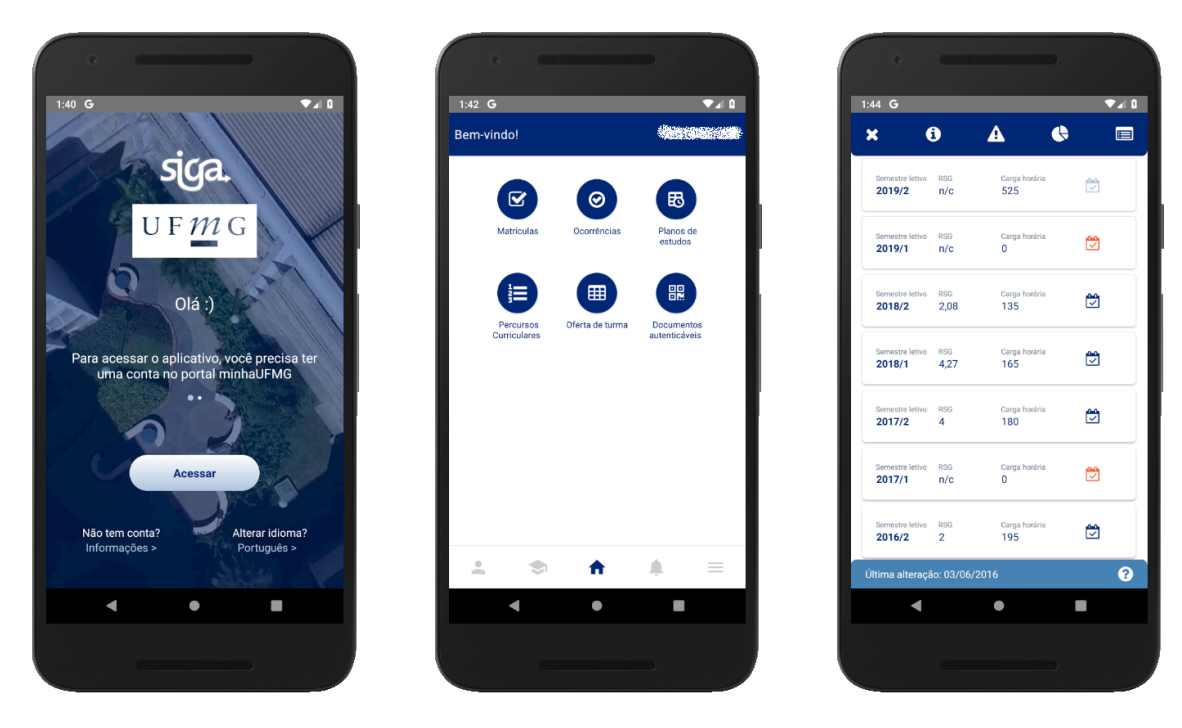

Figura 3 - Capturas de telas sistema SIGA UFMG para android

Fonte: DTI UFMG (2020)

# <span id="page-16-0"></span>**7.2 Análise SIGAA UFPB**

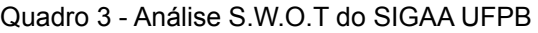

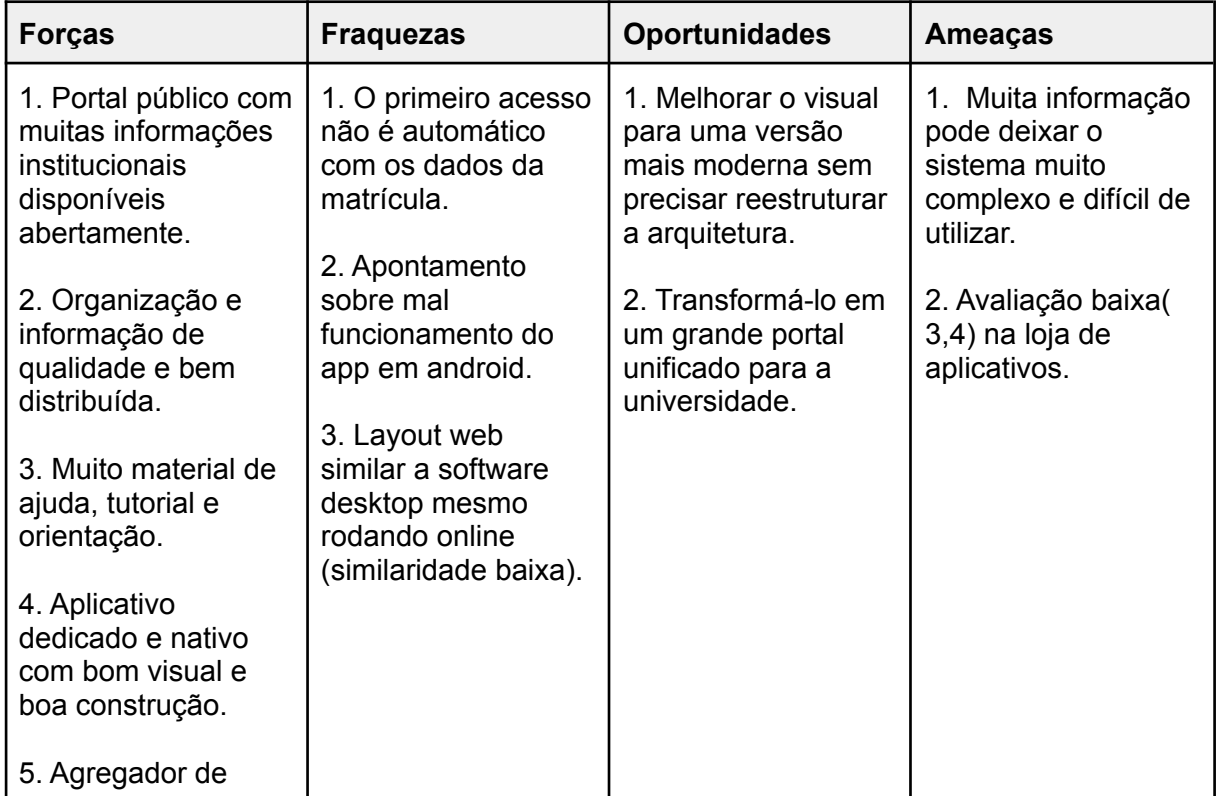

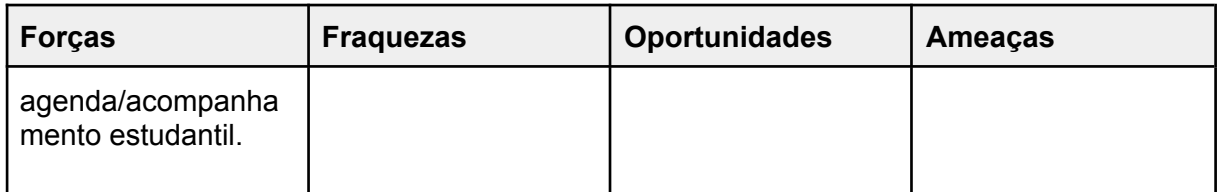

Fonte: Elaborado pelo autor, 2023

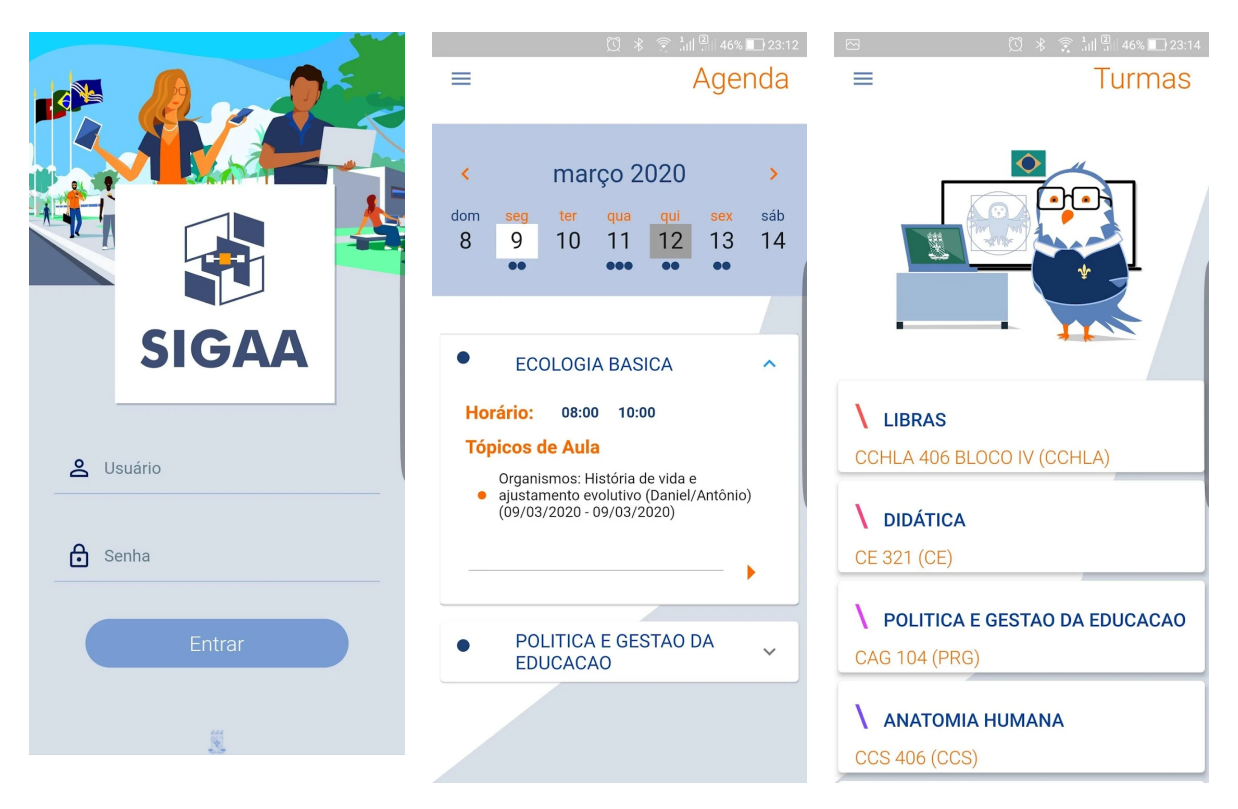

Figura 4 - Capturas de telas sistema SIGAA UFPB para android

Fonte: Universidade Federal da Paraíba (2020)

# <span id="page-17-0"></span>**7.3 Análise UFJF APP**

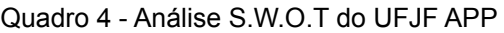

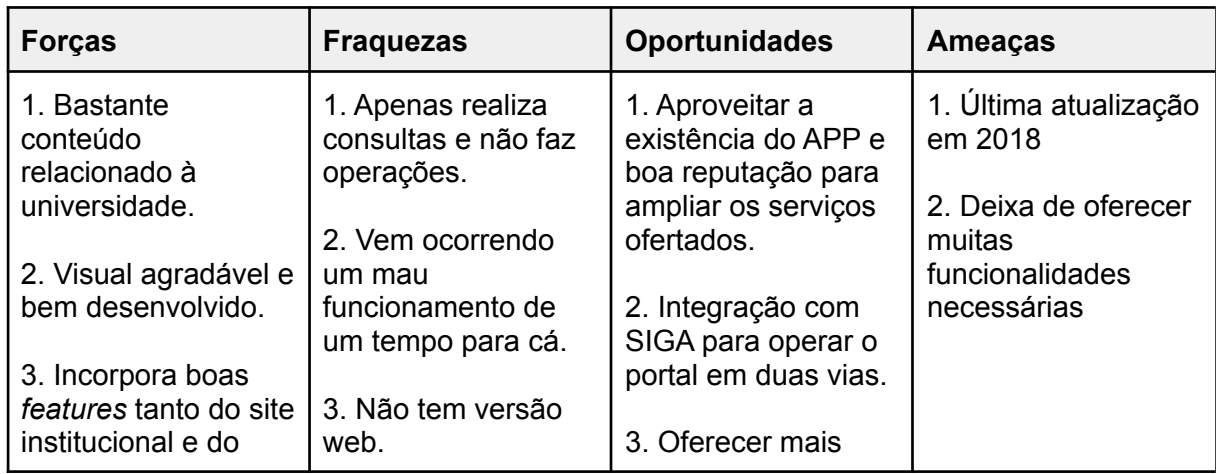

| <b>Forças</b>                                                                                                    | <b>Fraquezas</b>                                                                                                    | <b>Oportunidades</b>                                               | <b>Ameaças</b> |
|----------------------------------------------------------------------------------------------------|----------------------------------------------------------------------------------------------------|--------------------------------------------------------------------|----------------|
| SIGA, quanto outras<br>próprias.<br>4. Unifica conteúdos<br>de toda UFJF<br>(Notícias,<br>calendário,<br>destaques, cursos,<br>comunidade)<br>5. Simples e<br>eficiente para uma | 4. Reclamações não<br>atendidas nas<br>avaliações da loja.<br>5. Poucas features<br>relacionadas à vida<br>acadêmica. | serviços<br>administrativos que<br>podem ser<br>desburocratizados. |                |
| versão mobile<br>nativa.                                                                                                    |                                                                                                    |                                                                    |                |
| 6. Traz algumas<br>consultas do siga de<br>forma eficiente                                                                                                    |                                                                                                    |                                                                    |                |
| 7. Avaliação alta<br>4,5* na loja de<br>aplicativos.                                                                                                    |                                                                                                    |                                                                    |                |

Fonte: Elaborado pelo autor, 2023

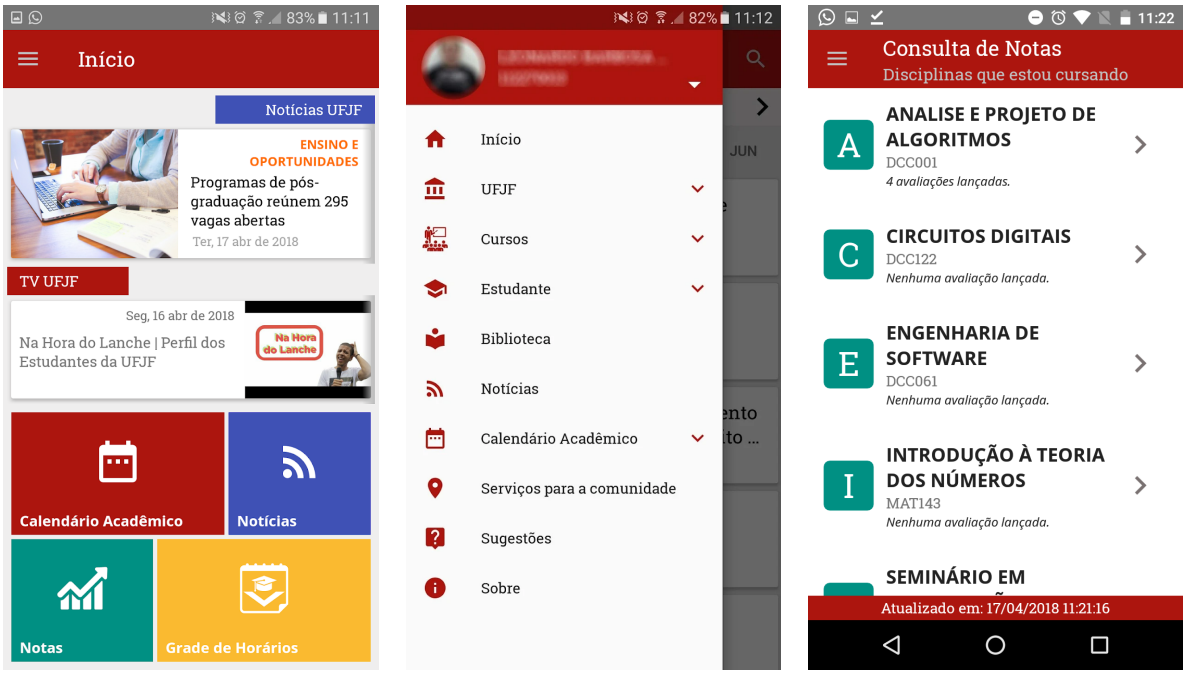

# Figura 5 - Capturas de telas UFJF APP para android

Fonte: Universidade Federal de Juiz de Fora - UFJF (2018)

#### <span id="page-19-0"></span>**8 Arquitetura de informação**

Rosenfeld, Morville e Arango (2015) definem, dentre outras formas, a arquitetura de informação como a síntese da organização, rotulagem, pesquisa e navegação de sistemas dentro de ecossistemas digitais, físicos e cross-channel. Isso quer dizer que essa disciplina se preocupa em organizar, categorizar e de moldar a informação/conteúdo digital para oferecer suporte à usabilidade. Neste projeto a arquitetura de informação tem papel fundamental para se redesenhar (e organizar) o modelo antigo em um mais simples e eficiente.

#### <span id="page-19-1"></span>**8.1 Arquitetura de informação atual do sistema**

Como primeiro passo para o redesign do layout do sistema foi realizado o levantamento e estudo aprofundado da organização informacional atual do SIGA 3. Isto quer dizer que foram analisadas todas as telas e *hiperlinks* a fim de se montar as relações correntes entre cada elemento presente na interface, assim como mapear todos os fluxos de navegação entre páginas. Essas relações foram organizadas de forma hierárquica em um fluxograma e de posse desse mapa de navegação, chamado "sitemap" ou mapa do site, partiu a análise e aplicação de melhorias estruturais.

Existem alguns modelos de hierarquia informacional definidos por Rosenfeld, Morville e Arango (2015) possíveis para sistemas digitais, os autores apontam ainda vantagens e desvantagens de cada um desses modelos. De acordo com esse estudo, o SIGA 3 pode ser classificado como possuidor de um sistema de organização hierárquica "*Broad and shallow*'', ou seja, "Amplo e raso". Esse tipo de organização requer que o usuário precise escolher entre várias categorias para alcançar algum item para realizar alguma tarefa. Isso fica exemplificado na figura 6, a seguir, que ilustra a arquitetura de informação atual do sistema. Note que a versão ampliada pode ser consultada no Apêndice E.

É possível observar que o sistema possui muitas categorizações de primeiro nível, ou seja, "menus principais", atalhos e páginas não agrupadas, isso o define como "Amplo". Ao mesmo tempo, dentro de todas essas categorias existem poucas ou nenhuma subcategorias ou subpáginas, (exceto o menu "Aluno"), então, classificado como "Raso".

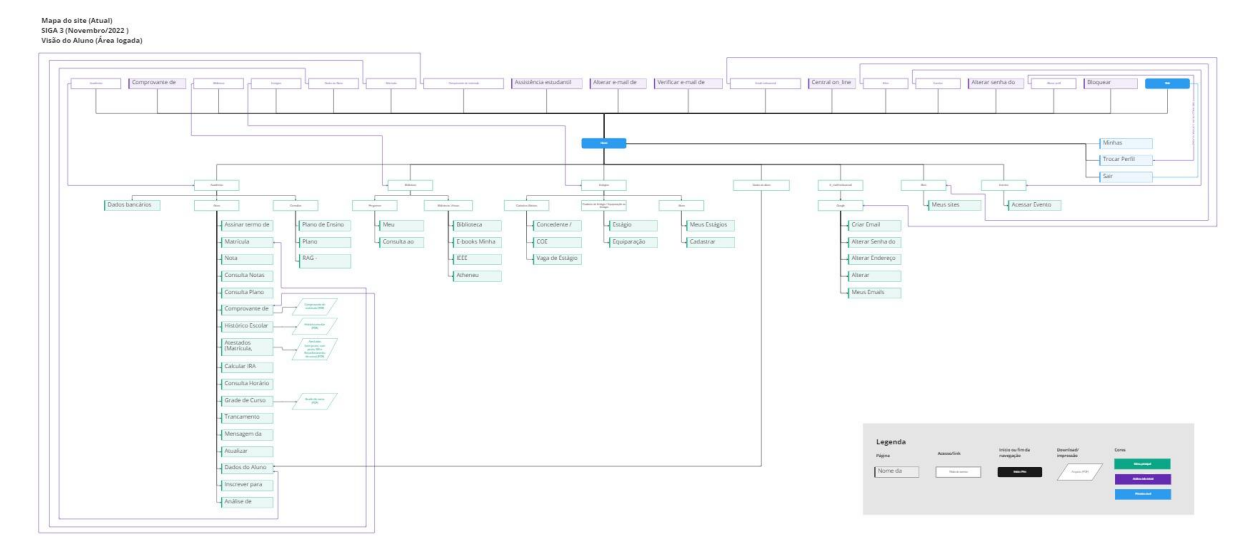

Figura 6 - Arquitetura de informação atual do SIGA 3

Fonte: Figura do autor, 2023

Observa-se na figura 6 que o usuário precisa escolher entre várias categorias para alcançar algum item, que poderia estar melhor alocado em menos divisões e, consequentemente, menos escondido.

Nesse tipo de sistema, Rosenfeld, Morville e Arango (2015) apontam que os usuários precisam enfrentar muitas opções no menu e, por isso, são desagradavelmente surpreendidos pela falta de conteúdo em cada opção. É como se utilizar de todo um guarda-roupas para guardar meias, enquanto elas poderiam estar todas reunidas em apenas uma gaveta. Dessa forma, ao se utilizar um modelo "amplo e raso" deve-se considerar a capacidade do usuário de se escanear a página visualmente e o limite cognitivo humano para memorizar o paradeiro dos itens. É como fazer com que o usuário lembre ou procure exatamente em qual parte do guarda-roupas estão as meias vermelhas, seja em portas, prateleiras ou gavetas, ao invés de conduzi-lo diretamente à possível gaveta de meias.

Portanto, o maior problema ao se usar uma arquitetura "ampla e rasa" se deve justamente a grande carga cognitiva necessária para se localizar itens em meio a tantas opções "dispersas". Existe um consenso geral que o número de links que se pode seguramente incluir depende das habilidades do usuário para visualmente escanear a página a mais do que sua memória de curto prazo. (ROSENFELD; MORVILLE; ARANGO, 2015).

#### <span id="page-21-0"></span>**8.2 Nova arquitetura de informação para o SIGA 3**

A estratégia escolhida para reformular o fluxo de navegação do sistema foi justamente se opor ao modelo atual, desenvolvendo uma arquitetura "estreita e profunda". Juntamente com a nova organização dos itens, também foram trabalhadas nessa nova arquitetura as decisões e esclarecimentos advindos da análise heurística e da análise de dados levantados na pesquisa. Tudo isso foi levado em consideração durante o processo de tomada de decisão na nova arquitetura de forma a tornar o sistema mais simples, que atenda às necessidades dos usuários e elimine os gargalos de navegabilidade existentes.

Outro ponto importante realizado foi a reformulação da taxonomia existente. A taxonomia, de acordo com Guerci (2017) é a etapa de agrupamento dos conteúdos e ações de acordo com o seu significado. Nesse momento se reavalia não somente o conteúdo das páginas, mas também sua nomenclatura, significado e significância em relação com os demais itens num contexto geral do sistema. O resultado aplicado é que muitas páginas sofreram mudança de nome ou identificação, além de transferência de conteúdos de uma página para outra.

A primeira mudança proposta foi a diminuição do número de categorias e atalhos não-categorizados presentes na antiga arquitetura. Tendo em mente a aplicação da Lei de Hick, que diz que "O tempo necessário para tomar uma decisão aumenta com o número e a complexidade de opções disponíveis", o objetivo seria de fato minimizar as opções para que os tempos de resposta por parte do usuário diminuíssem. De acordo com Yablonski (2020) no livro "Leis de psicologia aplicadas a UX", para se diminuir o efeito da lei de Hick é preciso dividir as tarefas complexas em etapas menores, e por consequência, diminuir a carga cognitiva. Isso foi feito reduzindo o número de divisões de agrupamento, e redistribuindo as páginas do sistema em novas categorias de forma mais coerente e assertiva.

Ainda de acordo com Yablonski (2020), outra estratégia seria utilizar da integração progressiva para minimizar a carga cognitiva para novos usuários, isso significa apresentar os conteúdos aos poucos ou de forma reduzida. Um exemplo disso é como os *streamings* focam em conteúdos recomendados, indicações por geolocalização, semelhantes ou conteúdos em alta para diminuir ao máximo a necessidade do usuário ter que procurar por algum item. Imagine se a Netflix

organizasse seu catálogo em uma lista por ordem alfabética, ninguém nunca assistiria o filme "Zootopia", uma vez que esse seria um dos últimos da lista.

Essas estratégias foram adotadas primeiramente tendo em mãos a lista das funcionalidades mais utilizadas e mais importantes para os usuários, obtida por meio da pesquisa on-line na fase de definição, e em seguida organizando em prioridades essas funcionalidades. As mais acessadas ganharam espaço diretamente na tela inicial do sistema, zerando grande parte do tempo da navegação rotineira dos usuários, e as demais em ordem de prioridade nos menus principais.

Outro foco da reestruturação informacional foi reduzir a demanda por memorização do usuário, que se mostrou urgente na análise da arquitetura antiga, e ao mesmo tempo solucionar problemas com a heurística 6 - Reconhecimento em vez de memorização. Tomando por base a Lei de Miller que diz que "A pessoa média pode manter apenas 7(+-2) itens em sua memória de trabalho". Yablonski (2020), recomenda que se organize o conteúdo em partes menores para ajudar os usuários a processar, entender e memorizar as informações facilmente.

Levando isso em consideração, o objetivo foi reduzir a amplitude do fluxo para que seja possível percorrer todas as opções e tomar a decisão de se aprofundar em apenas um antes do esgotamento cognitivo. Da mesma forma, sempre que possível, manter também um limite de 7 a 9 itens por categoria pelo mesmo motivo. Yablonski (2020) recomenda levar em consideração que a capacidade de memória de curto prazo varia com o indivíduo, com base no conhecimento prévio e no contexto situacional. De acordo com o perfil levantado na pesquisa, foi possível assumir que o nosso usuário médio tem afinidade com tecnologia e conhecimento técnico suficientes para se utilizar de agrupamentos um pouco maiores e fluxos um pouco mais avançados no sistema.

Veja a seguir a nova proposta de arquitetura de informação para o SIGA 3. Note que a versão ampliada pode ser consultada no Apêndice F deste projeto. Logo em seguida, a tabela de mudanças realizadas na taxonomia e estrutura do sistema a fim de definir a nova proposta de arquitetura de informação do SIGA 3.

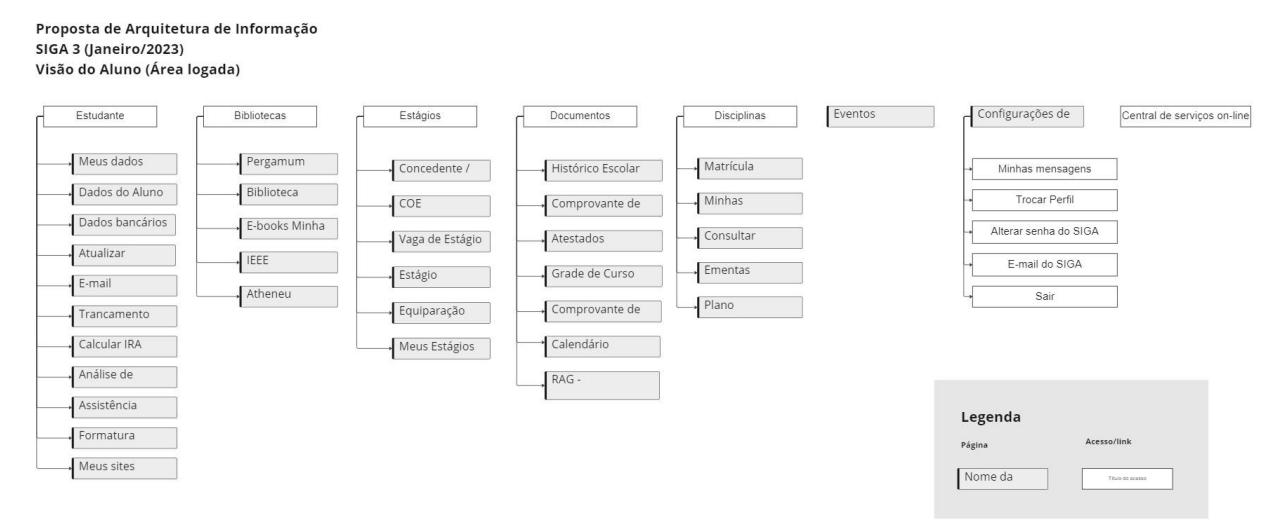

Figura 7 - Proposta de arquitetura de informação para o SIGA 3

Fonte: Figura do autor, 2023

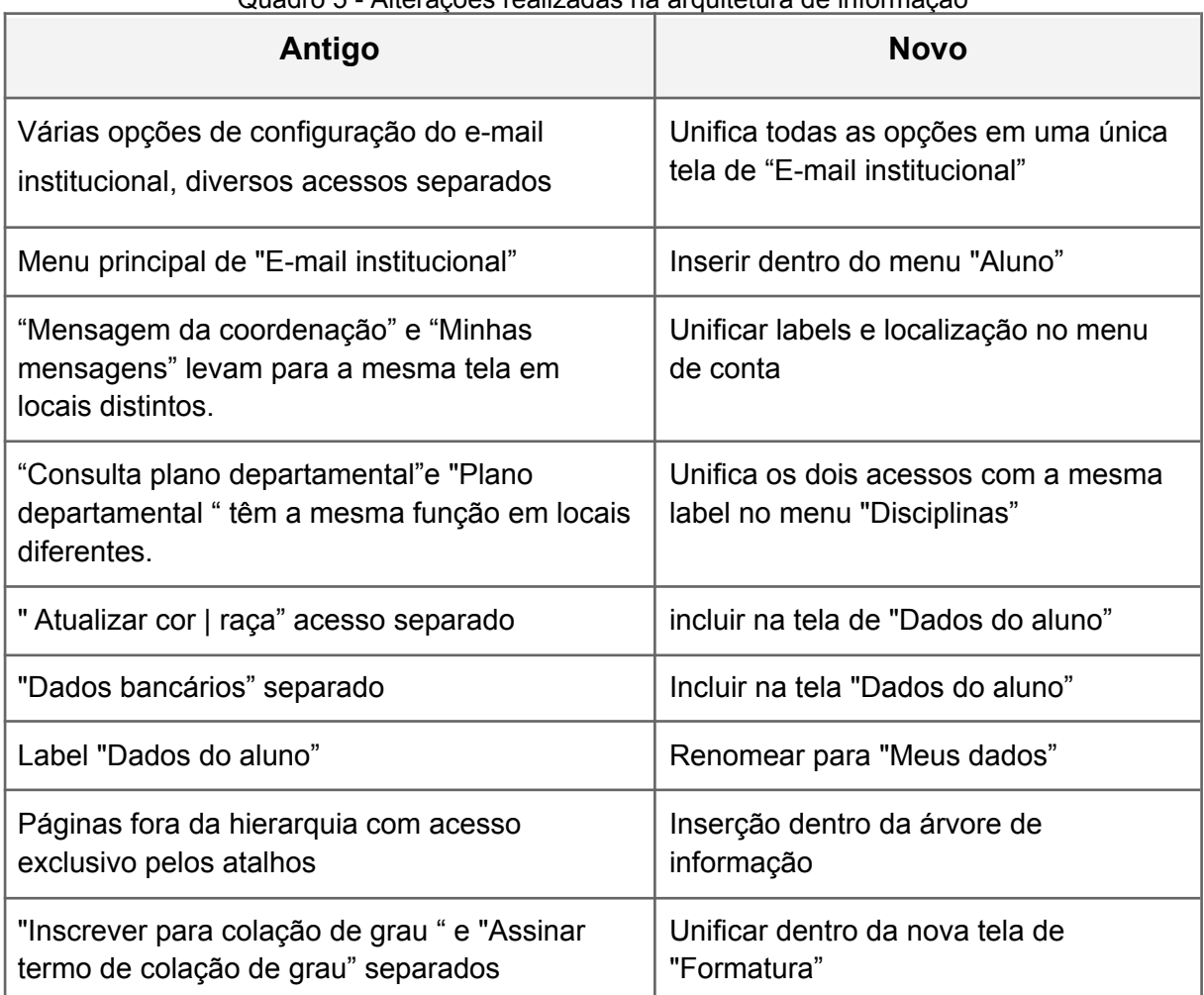

#### Quadro 5 - Alterações realizadas na arquitetura de informação

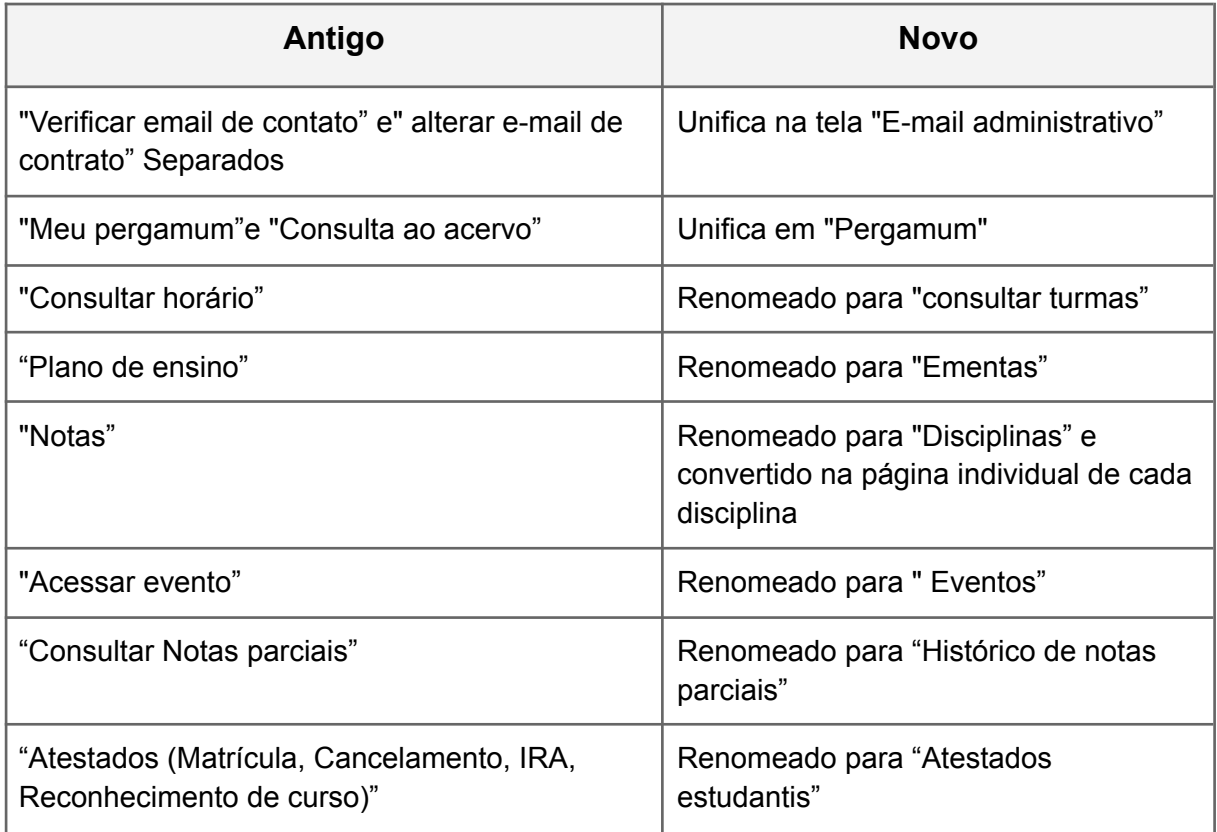

Fonte: Elaborado pelo autor, 2023

# <span id="page-24-0"></span>**9 Resultado final**

# <span id="page-24-1"></span>**9.1 Wireframes**

Neste momento o projeto está localizado na terceira fase, "Desenvolver", ou seja, começam os movimentos em direção a concretizar o visual da solução. O primeiro passo para isso é a criação dos wireframes, também conhecido como prototipação de baixa fidelidade. Chandler e Unger (2012) definem os wireframes como um conjunto de elementos geométricos, geralmente em escala de cinza, utilizados de forma a pré-visualizar a estrutura proposta, bem como os comportamentos funcionais de uma página da Web ou de um aplicativo.

Em outras palavras, um wireframe é usado para identificar os elementos que serão exibidos na página ou tela de forma simplista antes mesmo de se começar a prototipar em alta fidelidade ou programar o código. Dessa forma, se economiza tempo e dinheiro validando a solução, realizando modificações e pré-visualizando neste "desenho rápido" o que seria o produto final. Chandler e Unger (2012) ressaltam ainda que os wireframes combinados com mapas do site e fluxos de tarefas (também desenvolvidos nesse projeto anteriormente), são extremamente úteis para identificar os possíveis cenários de prototipagem e provas de conceito.

Note que neste contexto os wireframes funcionam analogamente às etapas de geração de ideias e geração de alternativas, uma vez que é possível se "rascunhar" e "variar" a configuração do produto final quantas vezes forem necessárias até se chegar na melhor solução possível. Para em seguida, com base nos wireframes se criar o protótipo de alta fidelidade, ou seja, a concretização final da solução pensada. A seguir (figuras 8 e 9) os wireframes desenvolvidos para o projeto, é perceptível que não possuem nenhum apelo visual e são usados principalmente para função esquemática.

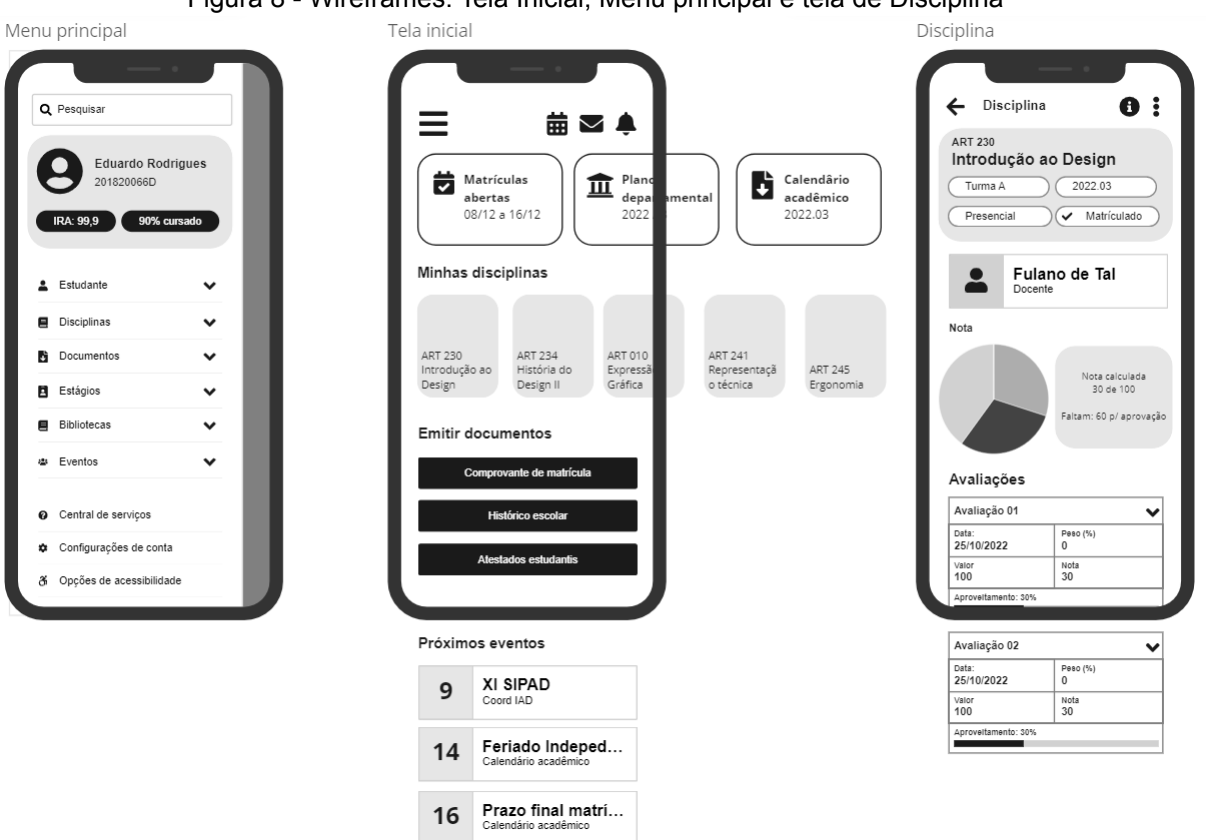

Figura 8 - Wireframes: Tela Inicial, Menu principal e tela de Disciplina

Fonte: Figura do autor, 2023

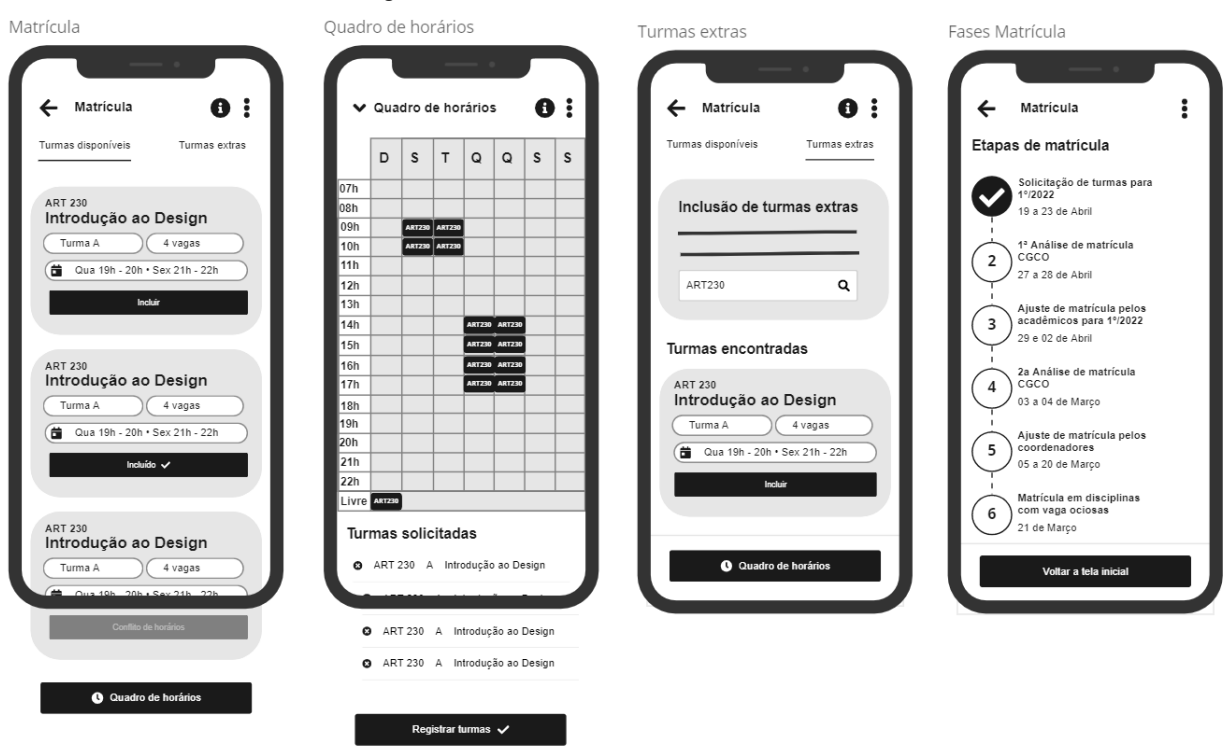

#### Figura 9 - Wireframes: Fluxo de matrícula

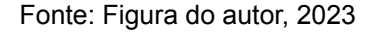

# <span id="page-26-0"></span>**9.2 Protótipo navegável**

Ao final de todo o processo de reestruturação e busca por soluções mais eficazes para o SIGA 3, chegou o momento de construir o modelo final que sintetiza a solução dos problemas encontrados. Esse modelo é chamado de "protótipo de alta fidelidade" ou "protótipo navegável", esse tipo de entrega consiste em uma renderização fiel visualmente e funcionalmente a um aplicativo ou site real, mas sem a necessidade de se programar ou lançá-lo de fato. Lowdermilk (2013) ressalta que a prototipagem é uma maneira poderosa de ajudar os usuários a visualizarem o que se pretende entregar por meio de seu aplicativo, pois o torna tangível, retira a solução do campo abstrato e a torna palpável (e testável).

A seguir as figuras ilustram o protótipo da proposta de redesign do SIGA 3 de acordo com este projeto. Na figura 10 é possível conferir a nova tela inicial que traz as principais funções relatadas pelos usuários imediatamente ao abrir o sistema. A navegação fica principalmente no menu lateral sobreposto, com a nova categorização de páginas. Ele traz ainda um *card* de resumo do perfil acadêmico do estudante, inclusive seu IRA atual e porcentagem de conclusão do curso, duas funções muito apreciadas pelos estudantes. Além disso, foi sugerido um campo de

busca global no sistema - que hoje não existe -. Ainda no meu de navegação lateral, as opções de configuração de conta reunidas (diferentemente da versão antiga) e as opções de acessibilidade tão importantes para os grupos com limitações otimizarem sua experiência ao máximo.

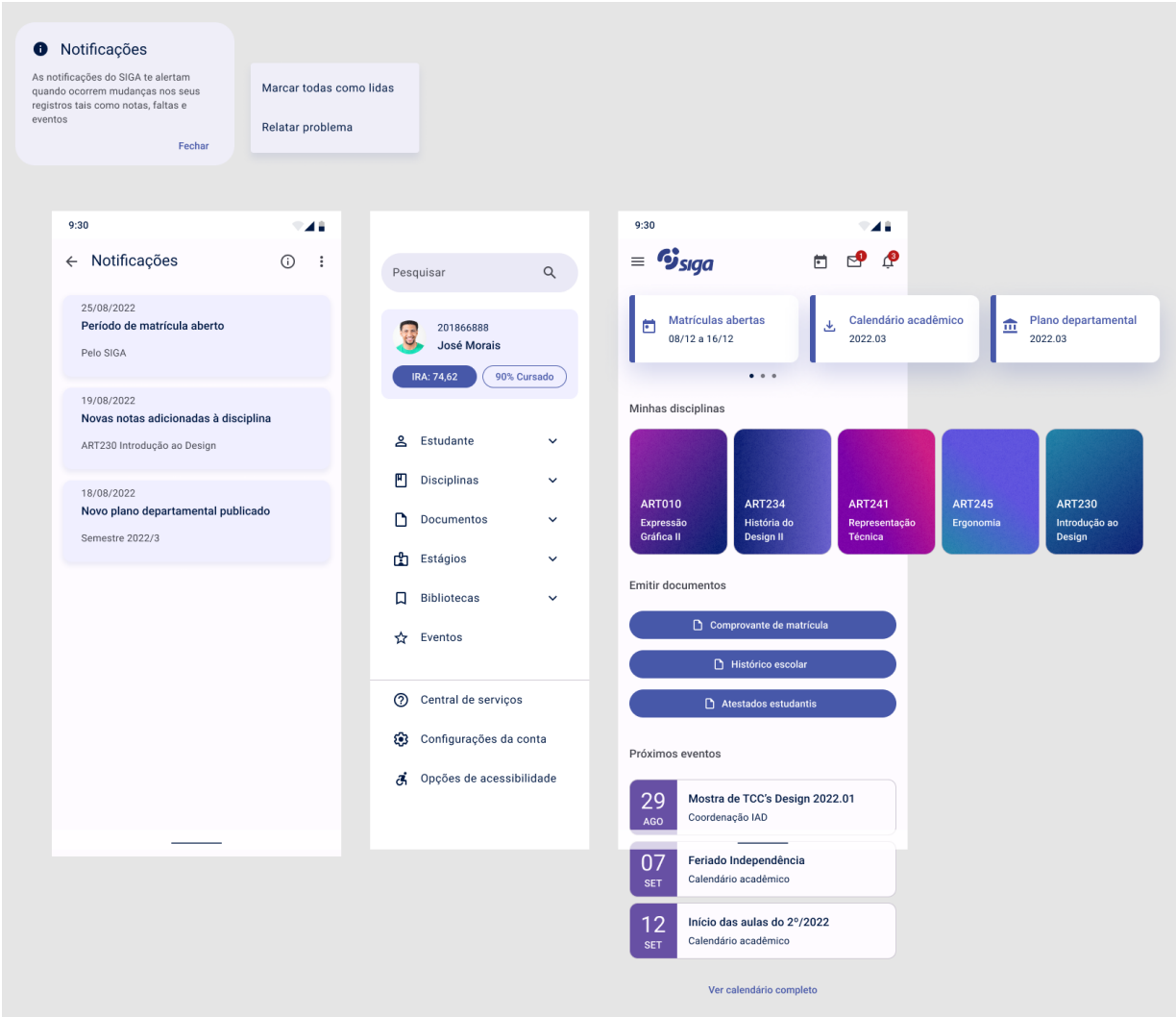

Figura 10 - Protótipo final: Tela inicial, Menu principal e Central de notificações

Fonte: Figura do autor, 2023

O processo de matrícula foi reformulado para se tornar o mais adaptativo para dispositivos móveis possível (figura 11). Além disso, há também otimização para a busca e inclusão de disciplinas extras, além da confirmação das escolhas antes de solicitar a matrícula. Outro ponto importante é a tela de fases da matrícula que reúne de forma resumida todas as datas importantes do processo de matrícula, assim como indica quais já foram realizadas pelo estudante.

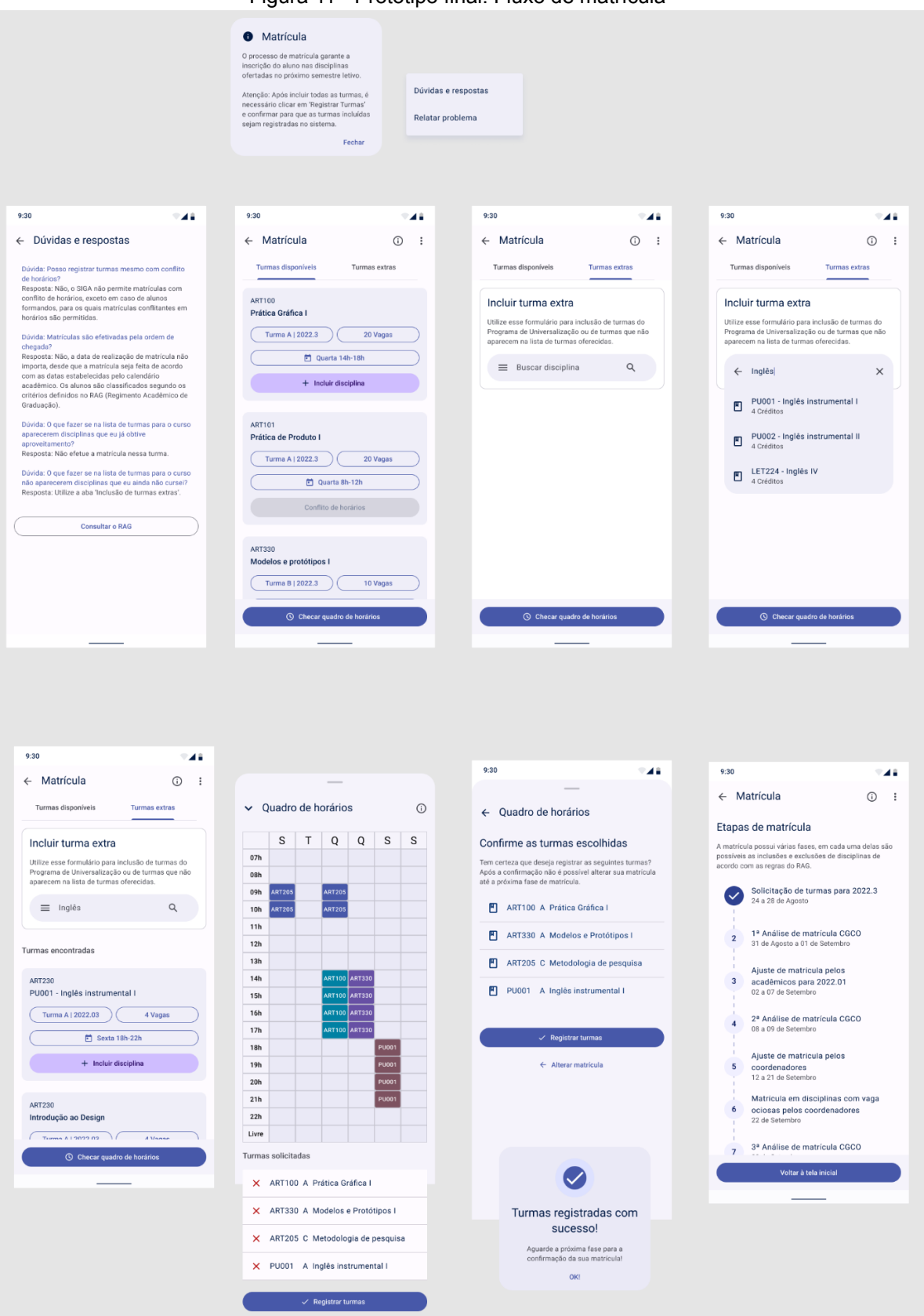

Figura 11 - Protótipo final: Fluxo de matrícula

Fonte: Figura do autor, 2023

Para solucionar o problema de clareza e auxílio textural, as principais telas ganharam um ícone de informações (letra i em um círculo, no canto superior direito), em que contém explicações sobre a tela corrente e como utilizar suas opções. Na figura 12 se confere o fluxo de mensagens, que ganha agora sistema de agrupamento por leitura, possibilidade de se *favoritar* mensagens preferidas e design visual próximo a de uma caixa de e-mails.

| <b>O</b> Mensagens<br>As mensagens enviadas pela<br>coordenação do seu curso, pró-reitorias<br>ou CDARA são exibidas agui.<br>Lembre-se de favoritar as mais<br>importantes para consultar facilmente<br>mais tarde, basta tocar no ícone de<br>estrela e vê-las na aba "Favoritas"<br>Fechar | Marcar todas como lidas<br>Desfavoritar todas                                                                                                    |                                                                                                    |                                                                                                    |                 |                                                                                                    |                                   |  |
|----------------------------------------------------------------------------------------------------|----------------------------------------------------------------------------------------------------|----------------------------------------------------------------------------------------------------|----------------------------------------------------------------------------------------------------|-----------------|----------------------------------------------------------------------------------------------------|-----------------------------------|--|
| 9:30                                                                                                    | 9:30                                                                                                    | 948                                                                                                    | 9:30                                                                                               | -48             | 9:30                                                                                                    |                                   |  |
| <u>①</u><br>Mensagens<br>$\cdot$<br>$\leftarrow$                                                                                                    | $\leftarrow$ Mensagens                                                                                                    |                                                                                                    | Mensagens<br>$\leftarrow$                                                                          | $\cdot$ :<br>⋒  | Mensagens<br>$\leftarrow$                                                                                          | ന                                 |  |
| Caixa de entrada<br>Favoritas                                                                                                    |                                                                                                    | Caixa de entrada<br>Favoritas                                                                                                    |                                                                                                    |                 |                                                                                                    | Caixa de entrada<br>Favoritas     |  |
| Não lidas                                                                                                    |                                                                                                    | Inscrição na colação de grau<br>Anteriores                                                                                                    |                                                                                                    |                 |                                                                                                    | Mensagens marcadas como favoritas |  |
| Inscrição na colação de grau<br>$\rm \sim$<br>☆<br>20/08/2022<br>Coordenação IAD                                                                                                    | Coordenação IAD<br>$\mathbf{C}$<br>20/08/2022<br>Prezados(as) estudantes,                                                                                                    | ☆                                                                                                    | Inscrição na colação de grau<br>М<br>Coordenação IAD                                               | ☆<br>20/08/2022 | Vaga de estágio<br>⊵<br>Coordenação IAD                                                                            | 15/08/2022                        |  |
| Prezados(as) estudantes,<br>Aos que possuem condições para tal, está aberto o<br>preenchimento da solicitação para a colação d<br>Ler mensagem                                                                                                    | Bom dia!                                                                                                    | Prezados(as) estudantes,<br>Aos que possuem condições para tal, está aberto<br>Aos que possuem condições para tal, e desejam colar grau<br>ao fim deste semestre, informo que a partir de hoje está<br>aberto no SIGA a inscrição para a colação de grau. |                                                                                                    |                 | Boa noite, encaminho a oportunidade de estágio<br>seguinte: "Favor compartilhar com os estudantes"<br>Ler mensagem |                                   |  |
| Anteriores                                                                                                    | FIQUEM ATENTOS ao prazo que é curto, e se encerra<br>nessa semana. Além disso, APENAS os estudantes que<br>possuem condições de se formar neste semestre devem<br>se inscrever, ok?!                                                                                                    |                                                                                                    | Vaga de estágio<br>ٰ<br>Coordenação IAD                                                            | 15/08/2022      | Oportunidade de intercâmbio<br>፼<br>Coordenação IAD                                                                | 食<br>23/02/2022                   |  |
| Vaga de estágio<br>ِ<br>★<br>Coordenação IAD<br>15/08/2022<br>Boa noite, encaminho a oportunidade de estágio<br>seguinte: "Favor compartilhar com os estudantes"                                                                                                    | Segue mensagem do CDARA: Prezados(as),<br>Coordenadores(as), bom dia!<br>Peço a vocês que atentem para a data de inscrição para a<br>colação de grau, prevista no Calendário Acadêmico -<br>https://www2.ufjf.br/congrad/wp-content/uploads/<br>sites/30/2021/03/Resolu%C3%A7%C3%A3o-10.2021.pdf |                                                                                                    | Boa noite, encaminho a oportunidade de estágio<br>seguinte: "Favor compartilhar com os estudantes" | Ler mensagem    | Boa tarde! Encaminho abaixo oportunidade de<br>intercâmbio promovida pela DRI destinada a alun                     | Ler mensagem                      |  |
| Ler mensagem                                                                                                    | Peço também que façam, se possível, uma ampla<br>divulgação junto aos alunos dos seus respectivos cursos,<br>enfatizando que devem se inscrever aqueles que<br>realmente atendam às condições curriculares para se                                                                               |                                                                                                    | Manutenção na escada<br>⊵<br>Coordenação IAD                                                       | ☆<br>21/07/2022 | Ajuste de matrícula<br>М<br>Coordenação IAD                                                                        | 02/01/2022                        |  |
| Manutenção na escada<br>⊵<br>☆<br>21/07/2022<br>Coordenação IAD                                                                                                    | graduarem.                                                                                                    |                                                                                                    | Informamos que no período entre 01/08/2022 a<br>10/08/2022 a área ao redor da escada principal     |                 | Bom dia! Segue abaixo o link do formulário para o<br>acerto de matrícula que deve ser preenchido corre             |                                   |  |
| Informamos que no período entre 01/08/2022 a<br>10/08/2022 a área ao redor da escada principal                                                                                                    | Atenciosamente,                                                                                                    |                                                                                                    |                                                                                                    | Ler mensagem    |                                                                                                    | Ler mensagem                      |  |
| I or moneonom                                                                                                    |                                                                                                    |                                                                                                    | <b>DitSton 2022.1</b><br>p<br>Coordenação IAD                                                      | 15/06/2022      | Carregar mais                                                                                                    |                                   |  |
| <b>PitStop 2022.1</b><br>⊵<br>☆<br>Coordenação IAD<br>15/06/2022                                                                                                    |                                                                                                    |                                                                                                    | Estudantes e professores, boa tardel Estamos nos<br>aproximando da metade do semestre e com isso   |                 |                                                                                                    |                                   |  |
| Estudantes e professores, boa tarde! Estamos nos<br>aproximando da metade do semestre e com isso                                                                                                    |                                                                                                    |                                                                                                    |                                                                                                    | Ler mensagem    |                                                                                                    |                                   |  |
| Ler mensagem                                                                                                    |                                                                                                    |                                                                                                    | Carregar mais                                                                                      |                 |                                                                                                    |                                   |  |

Figura 12 - Protótipo final: Fluxo de mensagens

Fonte: Figura do autor, 2023

Na figura 13 é ilustrada na nova organização proposta para as disciplinas, ao contrário de hoje em que as informações das disciplinas não são concentradas em um único local, é sugerido então essa tela que incentiva o usuário a ter uma visão completa do próprio desempenho por aula reunida.

A funcionalidade de agenda (Figura 14) é uma sugestão de implementação baseada nos dados que já existem no sistema, mas que serão mostrados de forma unificada e organizada em um modelo de calendário. A proposta principal é reunir por ordem cronológica eventos acadêmicos a nível departamental e da universidade, datas comemorativas e ocorrências no calendário acadêmico - como feriados, datas de matrícula ou prazos importantes. Dessa forma o aluno fica melhor informado e se organiza em relação a esses eventos.

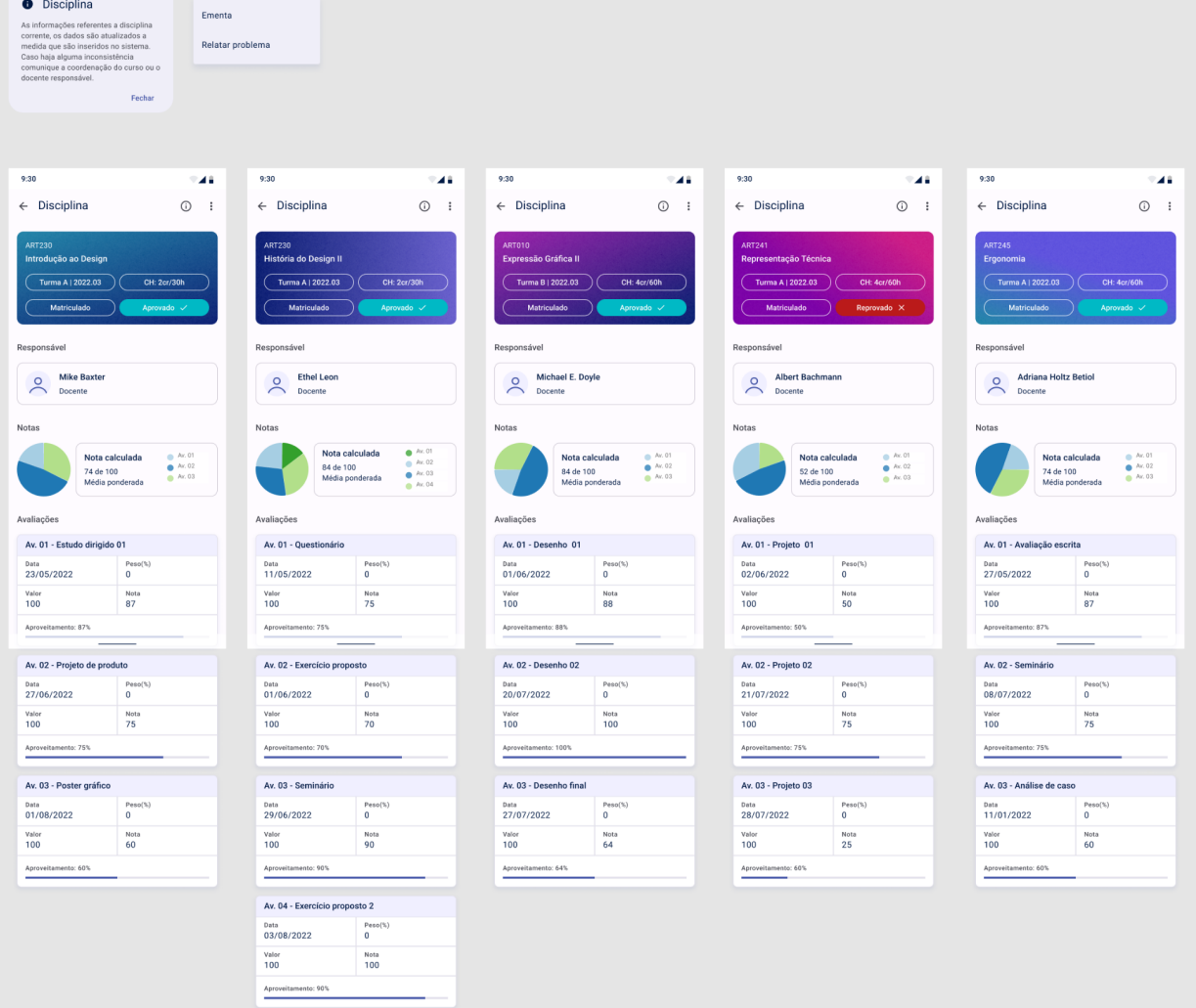

Figura 13 - Protótipo final: Disciplinas

Fonte: Figura do autor, 2023

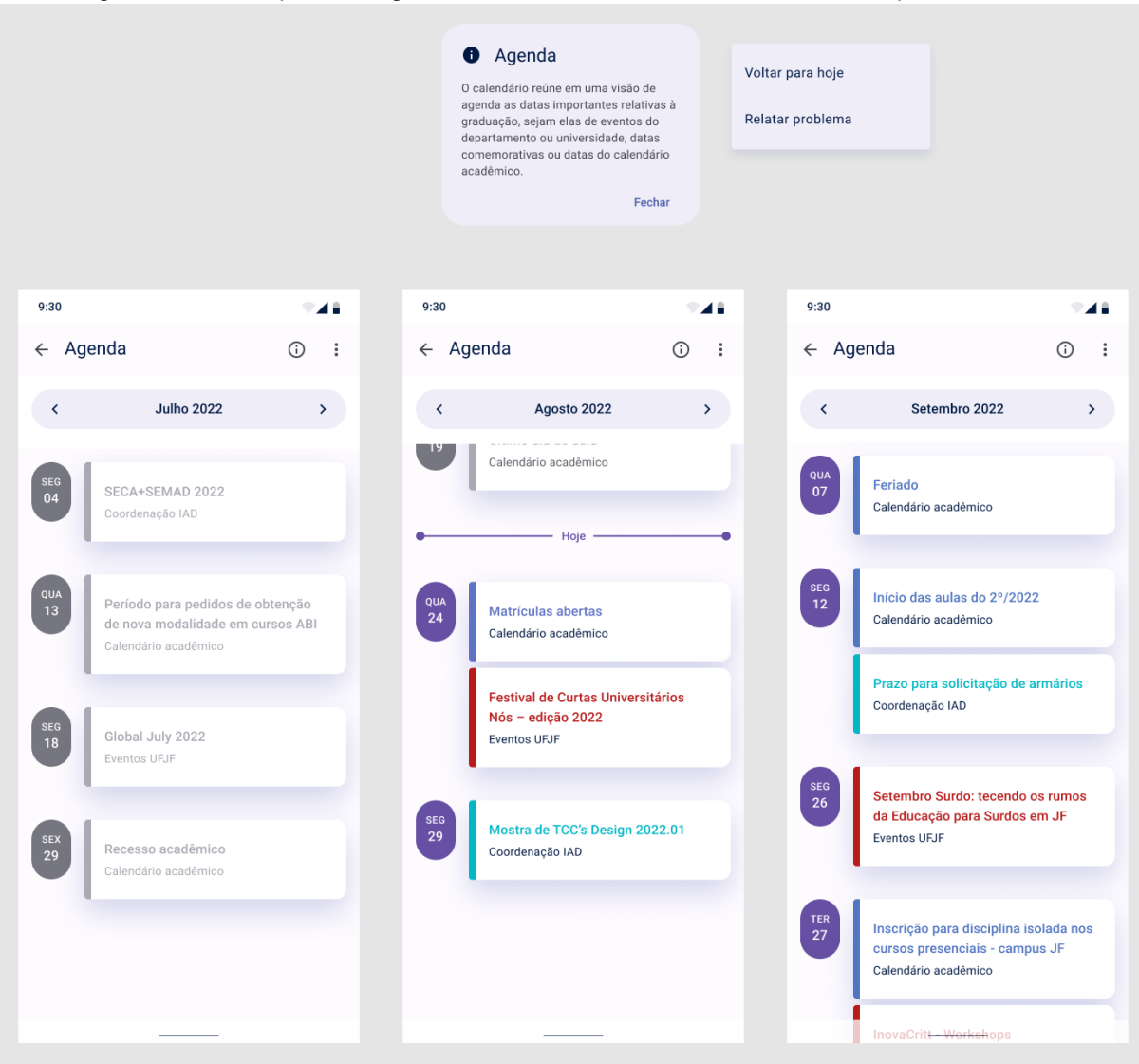

Figura 14 - Protótipo final: Agenda de eventos, mês anterior, mês atual e próximo mês

Fonte: Figura do autor, 2023

As demais figuras (15 e 16) ilustram as novas versões de diversas outras páginas relevantes como "Cálculo do IRA", "Comprovante de matrícula", "Atestados", "Plano departamental", "Histórico escolar" e as opções de acessibilidade e como elas foram pensadas para o redesign e melhoramento da usabilidade.

#### Figura 15 - Protótipo final: Calcular IRA, Calendário Acadêmico, Comprovante de matrícula e Atestados

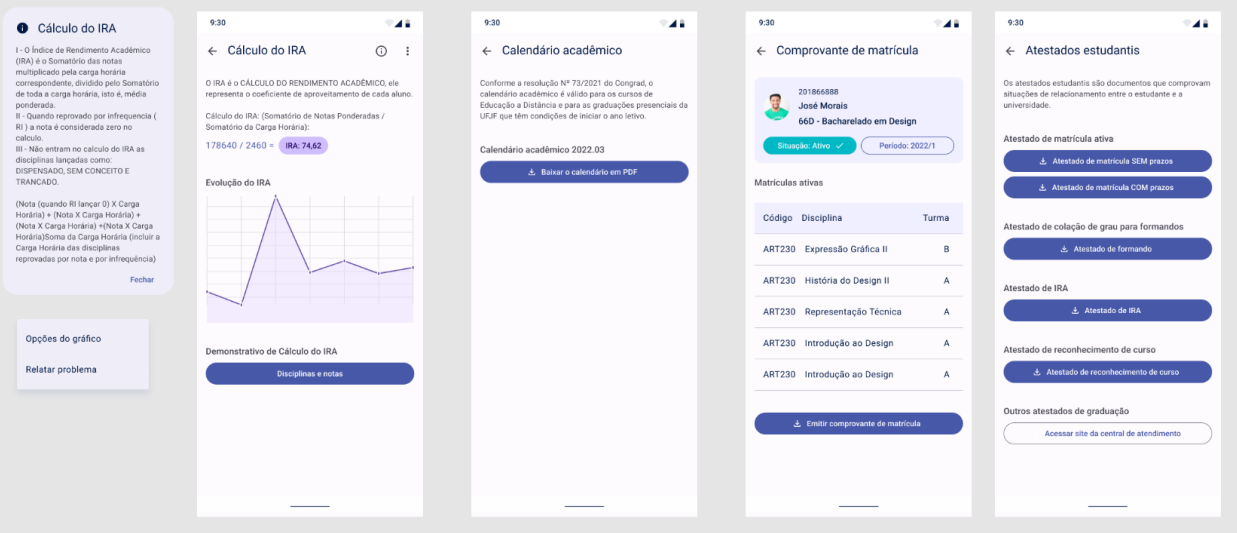

Fonte: Figura do autor, 2023

Figura 16 - Protótipo final: Plano departamental,Histórico escolar e Opções de acessibilidade

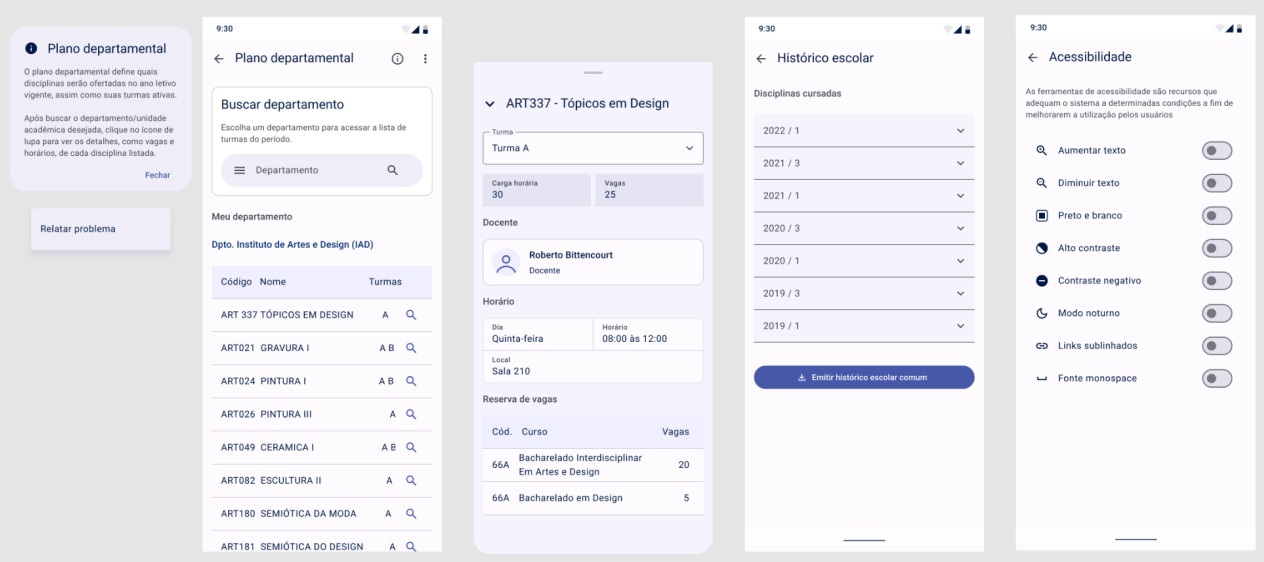

Fonte: Figura do autor, 2023

Nas figuras 17 e 18 se confere o guia de estilo escolhido para o design visual. Na primeira imagem a paleta de cores utilizada e esquema de colorização e na 18 o padrão tipográfico. Note que as cores são inspiradas na paleta original do SIGA 3 porém expandida com novos tons e variações, enquanto a tipografia foi escolhida foi a família Roboto por ser uma fonte desenvolvida para a melhor visualização digital.

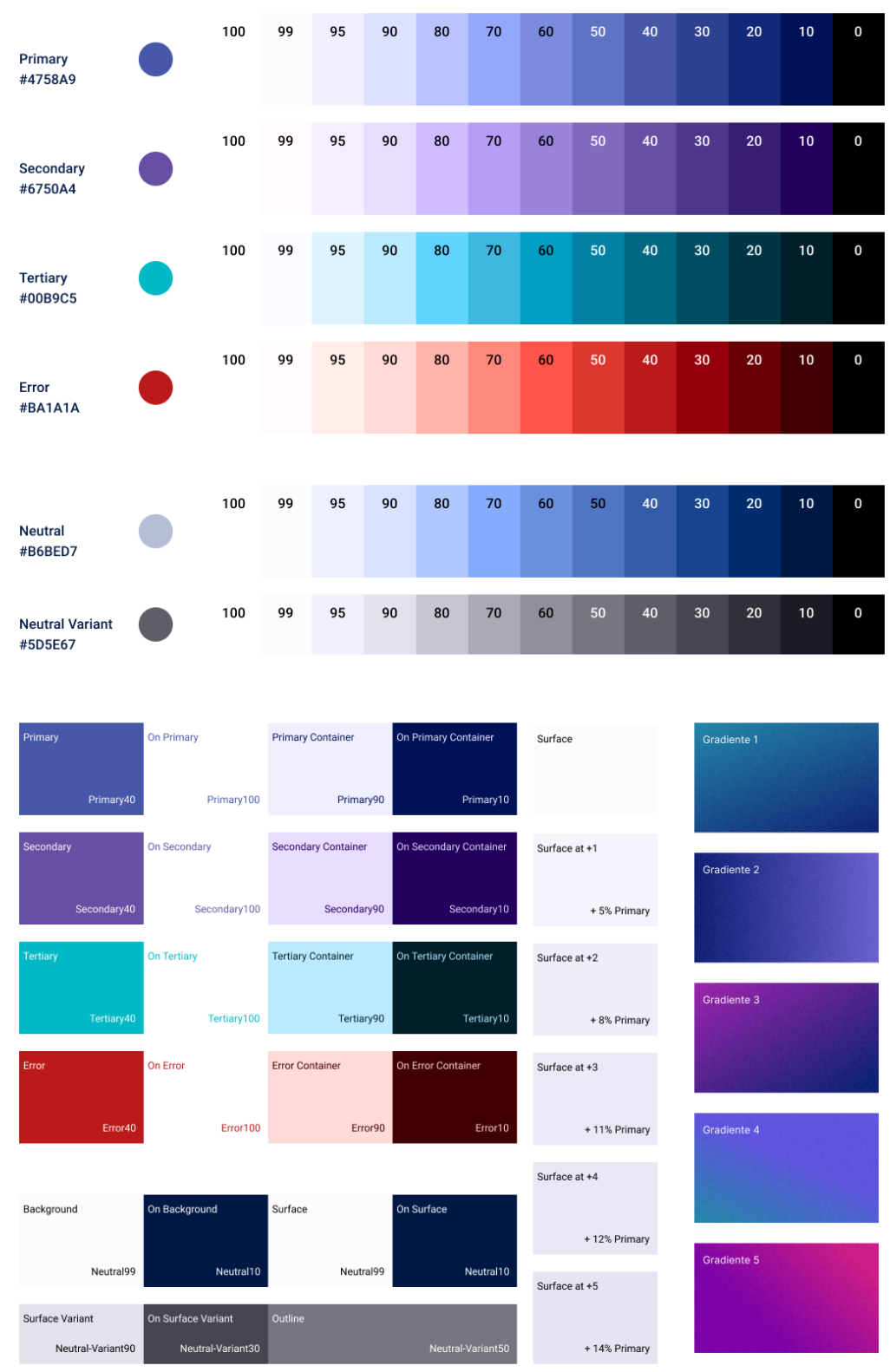

Figura 17 - Guia de estilo: paleta de cores

Fonte: Figura do autor, 2023

# Display Large - Roboto 57/64.0

# Display Medium - Roboto 45/52. 0

Display Small - Roboto 36/44.0

Headline Large - Roboto 32/40.0

Headline Medium - Roboto 28/36, 0

Headline Small - Roboto 24/32.0

Title Large - Roboto Regular 22/28.0

Title Medium - Roboto Medium 16/24. +0.15

Title Small - Roboto Medium 14/20. +0.1

Label Large - Roboto Medium 14/20. +0.1

Label Medium - Roboto Medium 12/16 . +0.5

Label Small - Roboto Medium 11/16 . +0.5

Body Large - Roboto 16/24. +0.5

Body Medium - Roboto 14/20 . +0.25

Body Small - Roboto 12/16 . +0.4

Fonte: Figura do autor, 2023

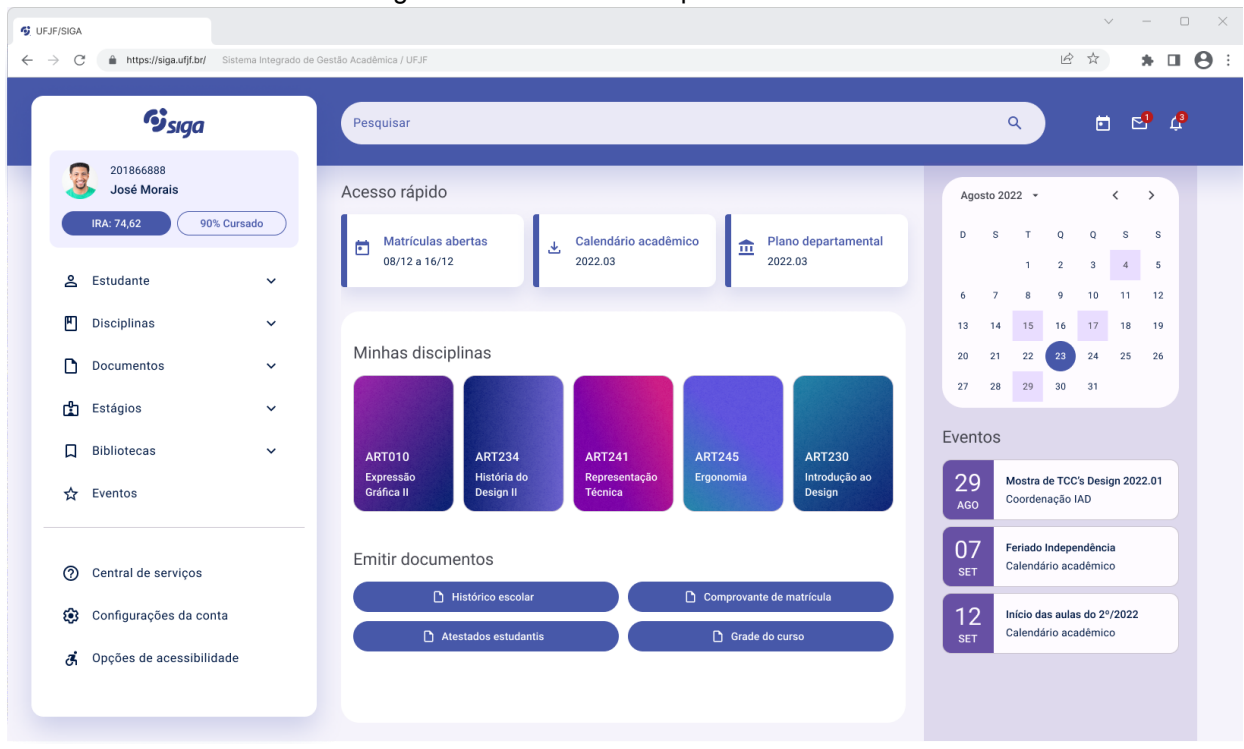

Figura 17 - Versão Desktop - Tela inicial

Fonte: Figura do autor, 2023

<span id="page-35-0"></span>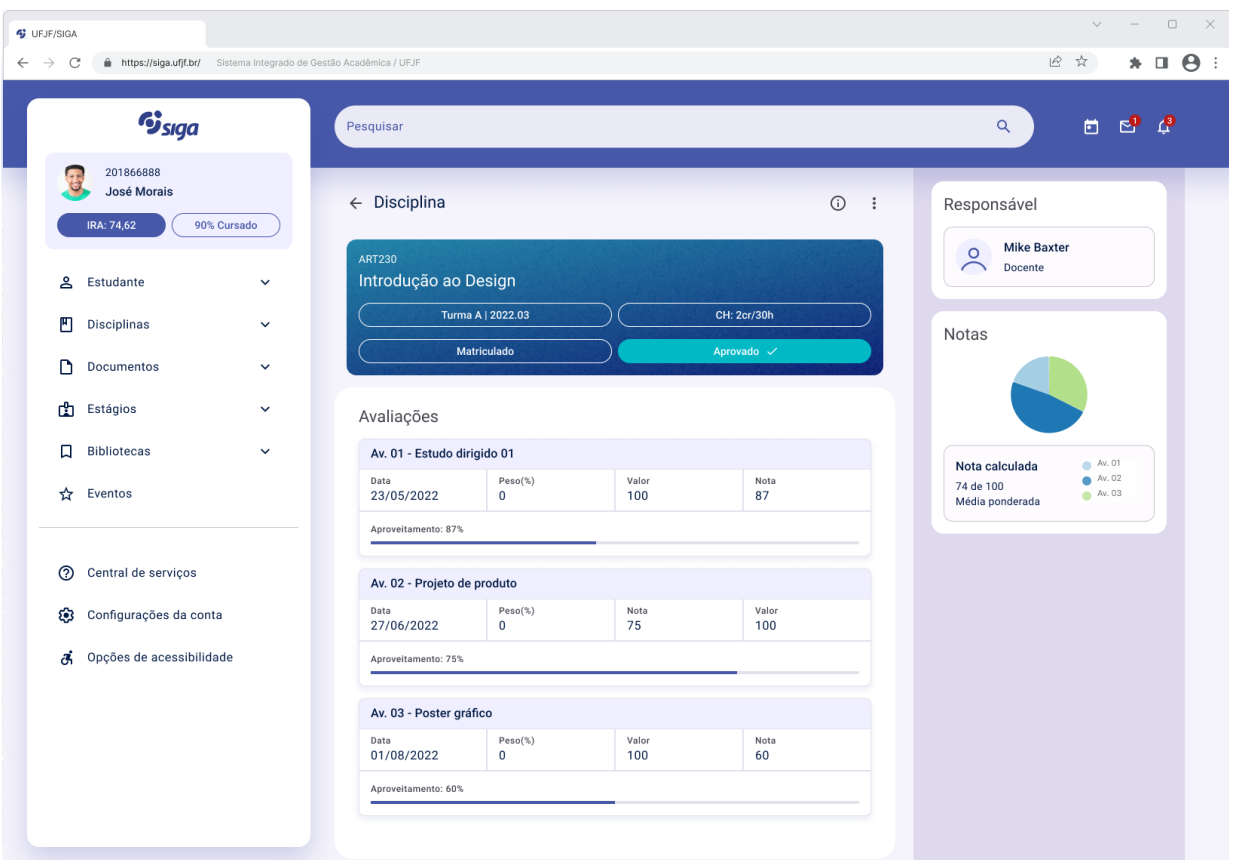

Figura 17 - Versão Desktop - Disciplina

Fonte: Figura do autor, 2023
#### **10 Referências Bibliográficas**

BARBOSA, Simone Diniz Junqueira; SILVA, Bruno Santana da. **Interação Humano-Computador**. Rio de Janeiro: Elsevier, 2018. (Série SBC, Sociedade Brasileira de Computação).

CHANDLER, Carolyn; UNGER, Russ. **A Project Guide to UX Design**: for user experience designers in the field or in the making (voices that matter). 2. ed. S. L: New Riders, 2012. 368 p.

DTI UFMG. **SigaUFMG**. 2020. Disponível em: https://play.google.com/store/apps/details?id=br.ufmg.ddp.cecom.academico.sigaufm g&hl=pt\_BR&gl=US. Acesso em: 03 jan. 2023.

GUERCI, Jonatas. **Uma metodologia para a etapa de arquitetura da informação**. 2017. Disponível em:

https://brasil.uxdesign.cc/arquitetura-da-informa%C3%A7%C3%A3o-d057cf7301a. Acesso em: 22 dez. 2022.

LOWDERMILK, Travis. **User-Centered Design**. 2. ed. United States Of America: O'reilly Media, Inc.,, 2013.

REIS, Guilhermo. **Fundamentos de UX** - Volume 1: conceitos e boas práticas. São Paulo: Independente, 2022. 696 p.

ROSENFELD, Louis; MORVILLE, Peter; ARANGO, Jorge. **Information Architecture**. 4. ed. S.L: O'Reilly Media, Inc., 2015. 400 p.

Universidade Federal da Paraíba. **SIGAA UFPB**. 2020. Disponível em: https://play.google.com/store/apps/details?id=br.ufpb.sigaa.mobile.android&hl=pt\_BR &gl=US. Acesso em: 03 jan. 2023.

Universidade Federal de Juiz de Fora - UFJF. **UFJF App**. 2018. Disponível em: https://play.google.com/store/apps/details?id=br.ufjf.ufjfapp&hl=pt\_BR&gl=US. Acesso em: 03 jan. 2022.

YABLONSKI, Jon. **Leis da Psicologia Aplicadas à UX:** usando psicologia para projetar produtos e serviços melhores. S.L: Novatec Editora, 2020. 152 p.

# **11 Apêndices**

# **11.1 Apêndice A - Tabelas de erros heurísticos**

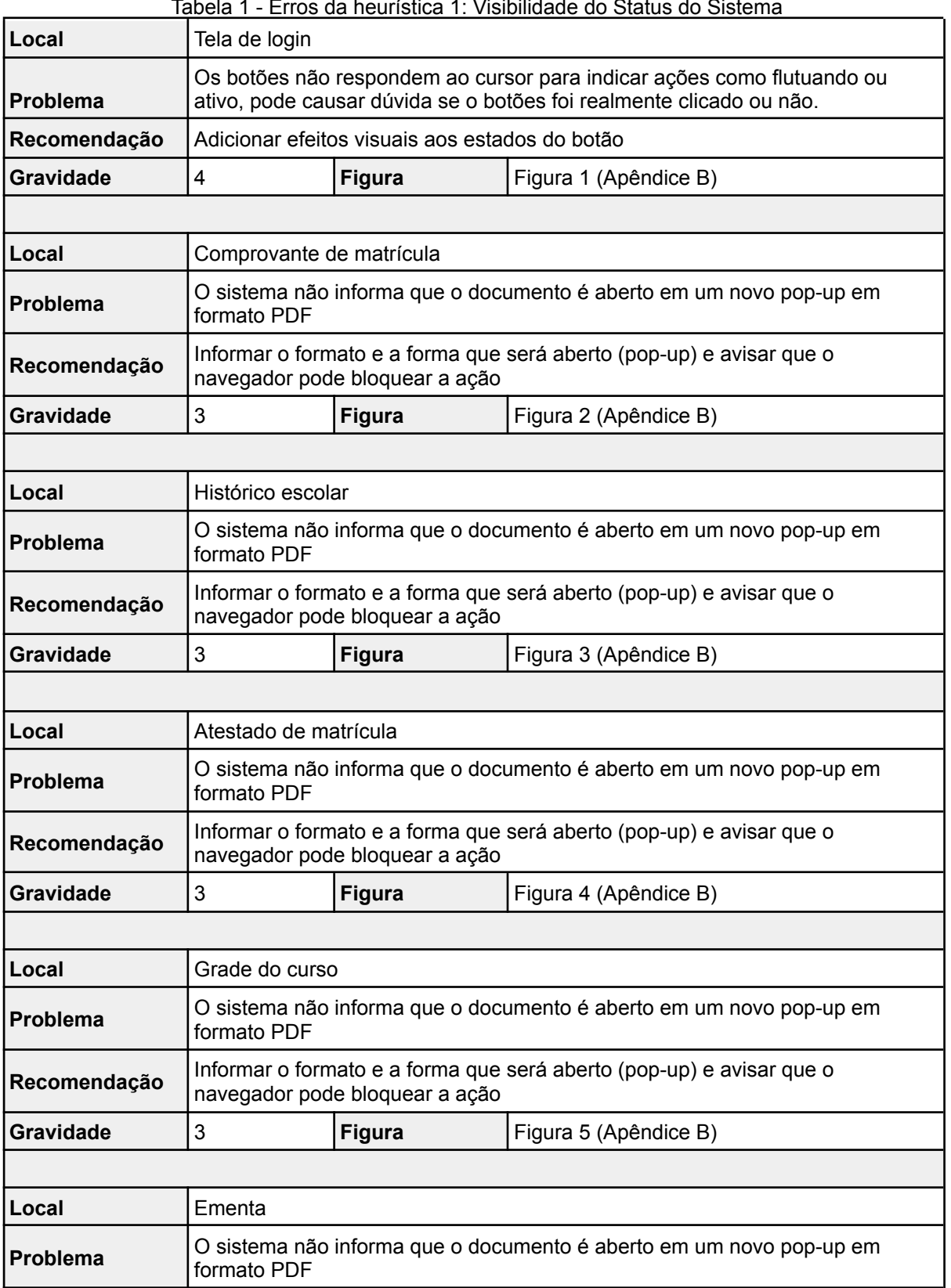

Tabela 1 - Erros da heurística 1: Visibilidade do Status do Sistema

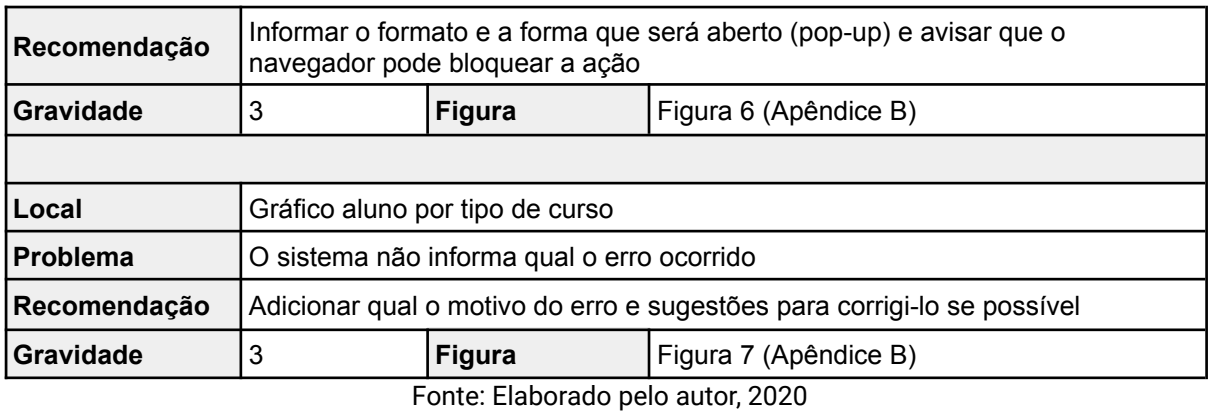

Tabela 2 - Erros da heurística 2: Compatibilidade entre o sistema e o mundo real

| Local            | Tela inicial                                              |                                          |  |  |  |  |
|------------------|-----------------------------------------------------------|------------------------------------------|--|--|--|--|
| Problema         | O ícone de estágios não representar claramente sua função |                                          |  |  |  |  |
| Recomendação     |                                                           | Trocar para um ícone mais representativo |  |  |  |  |
| <b>Gravidade</b> | Figura 8 (Apêndice B)<br><b>Figura</b>                    |                                          |  |  |  |  |
|                  |                                                           |                                          |  |  |  |  |
| Local            | Tela inicial                                              |                                          |  |  |  |  |
| <b>Problema</b>  | O ícone de eventos não representar claramente sua função  |                                          |  |  |  |  |
| Recomendação     | Trocar para um ícone mais representativo                  |                                          |  |  |  |  |
| Gravidade        | Figura 9 (Apêndice B)<br><b>Figura</b>                    |                                          |  |  |  |  |

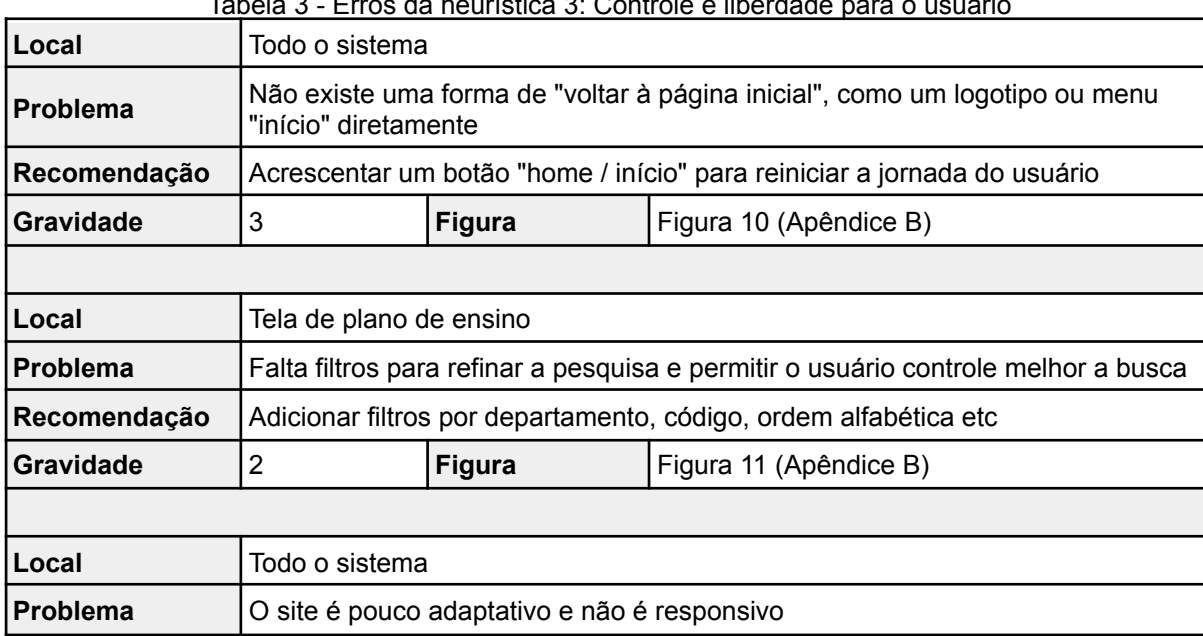

Tabela 3 - Erros da heurística 3: Controle e liberdade para o usuário

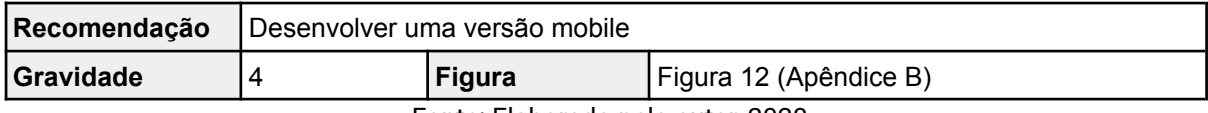

## Tabela 4 - Erros da heurística 4: Consistência e Padronização

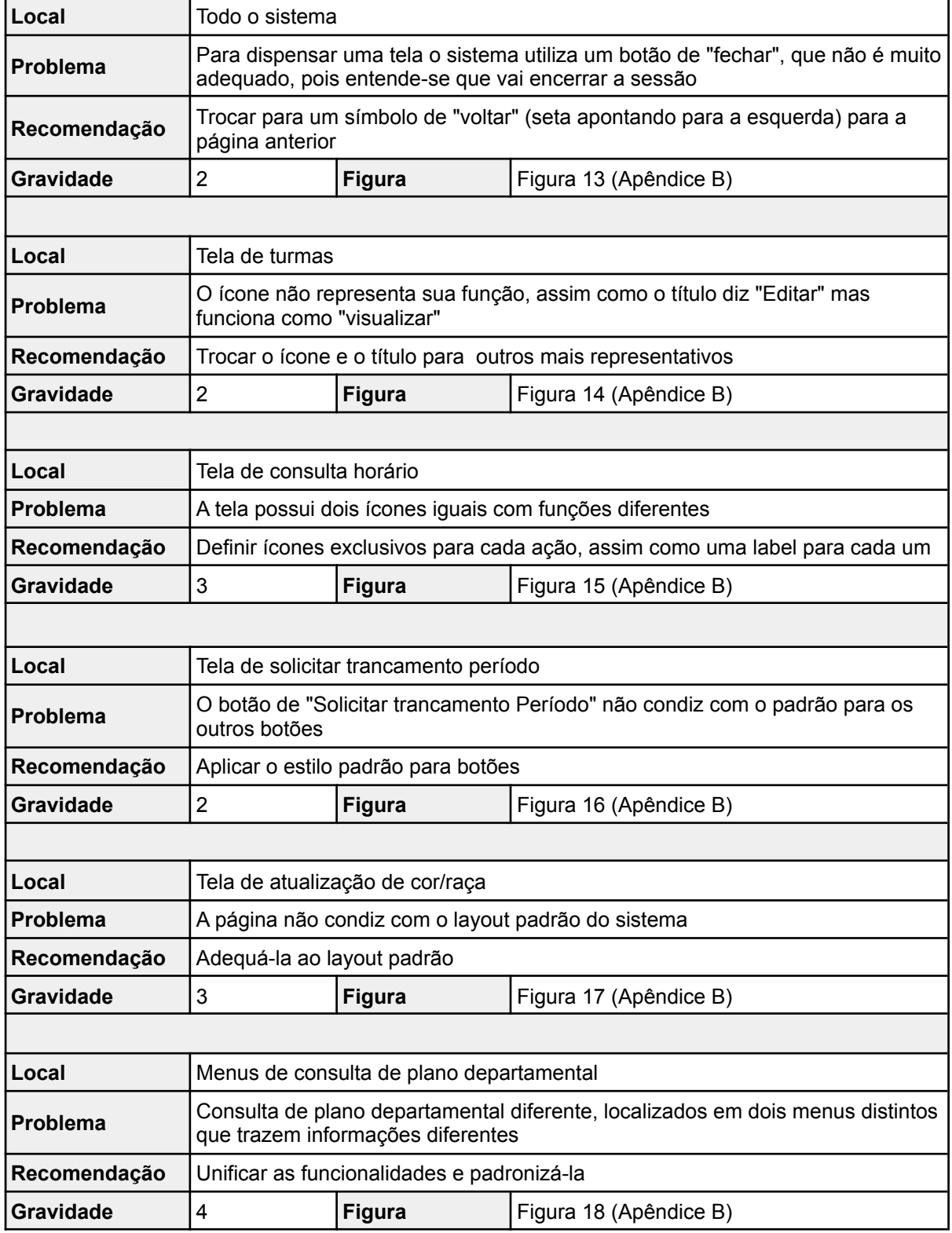

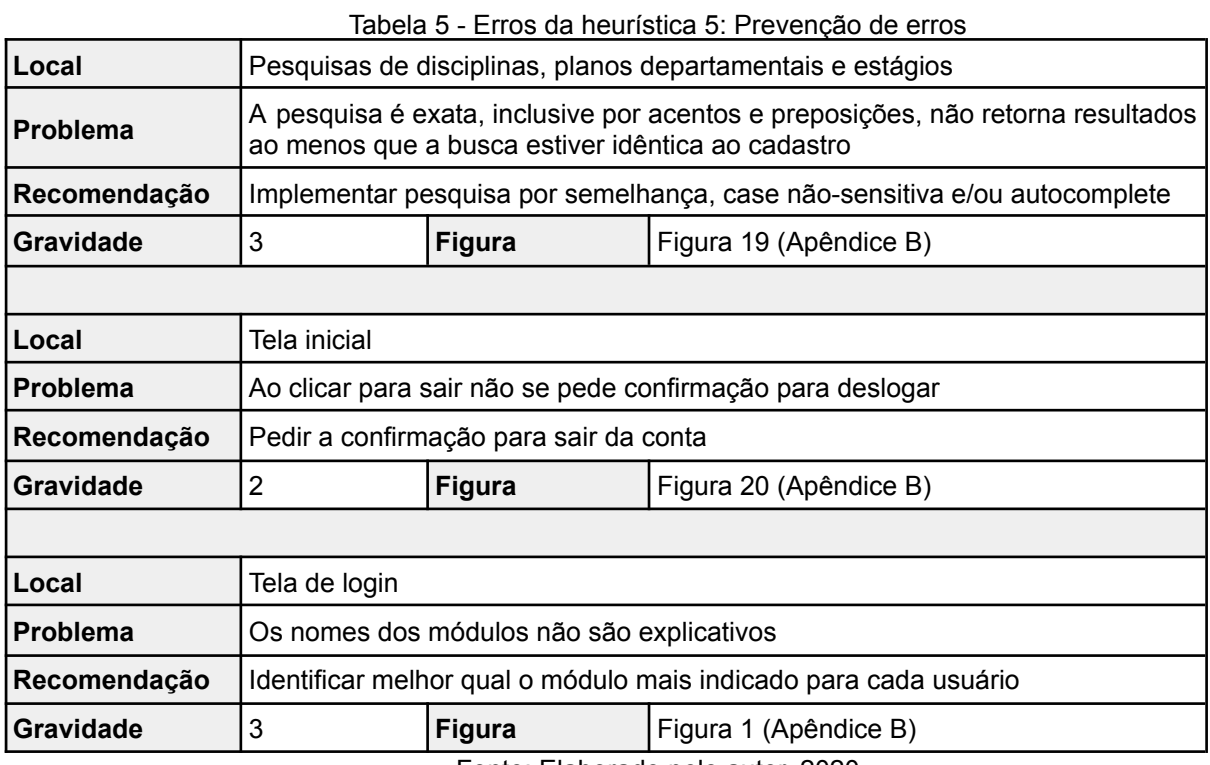

Tabela 6 - Erros da heurística 6: Reconhecimento em vez de memorização

| Local        | Todo o sistema                                                                          |                                        |  |  |  |  |
|--------------|-----------------------------------------------------------------------------------------|----------------------------------------|--|--|--|--|
| Problema     | Os botões da tela de login exigem que o usuário se lembre qual tem qual<br>finalidade.  |                                        |  |  |  |  |
| Recomendação | Adicionar legendas descritivas ou alterar a forma de acesso para uma mais<br>assertiva. |                                        |  |  |  |  |
| Gravidade    |                                                                                         | Figura 1 (Apêndice B)<br><b>Figura</b> |  |  |  |  |
|              |                                                                                         |                                        |  |  |  |  |

Fonte: Elaborado pelo autor, 2020

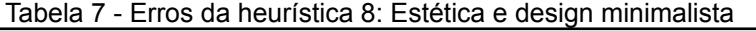

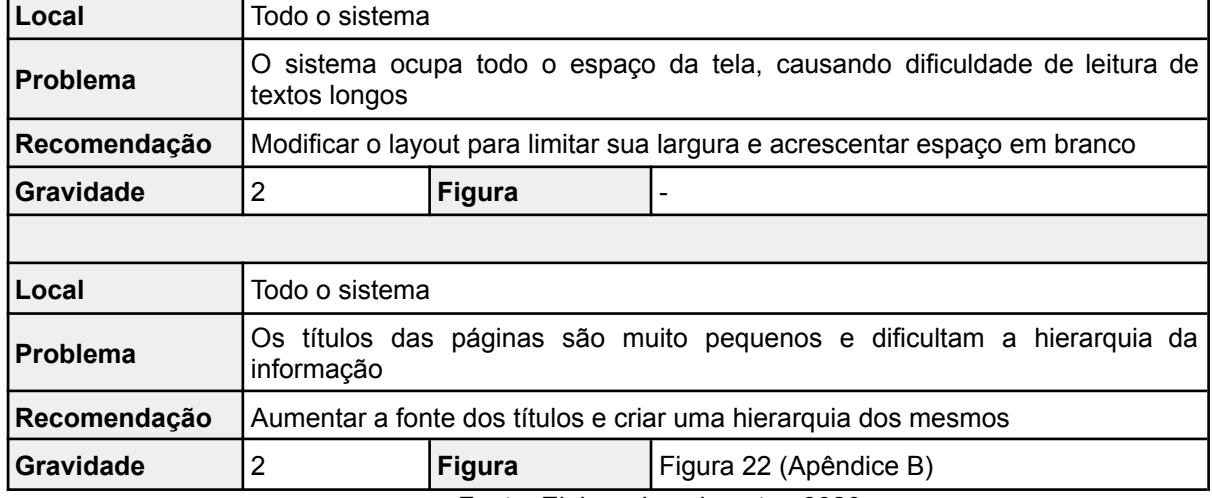

 $\overline{\phantom{0}}$ 

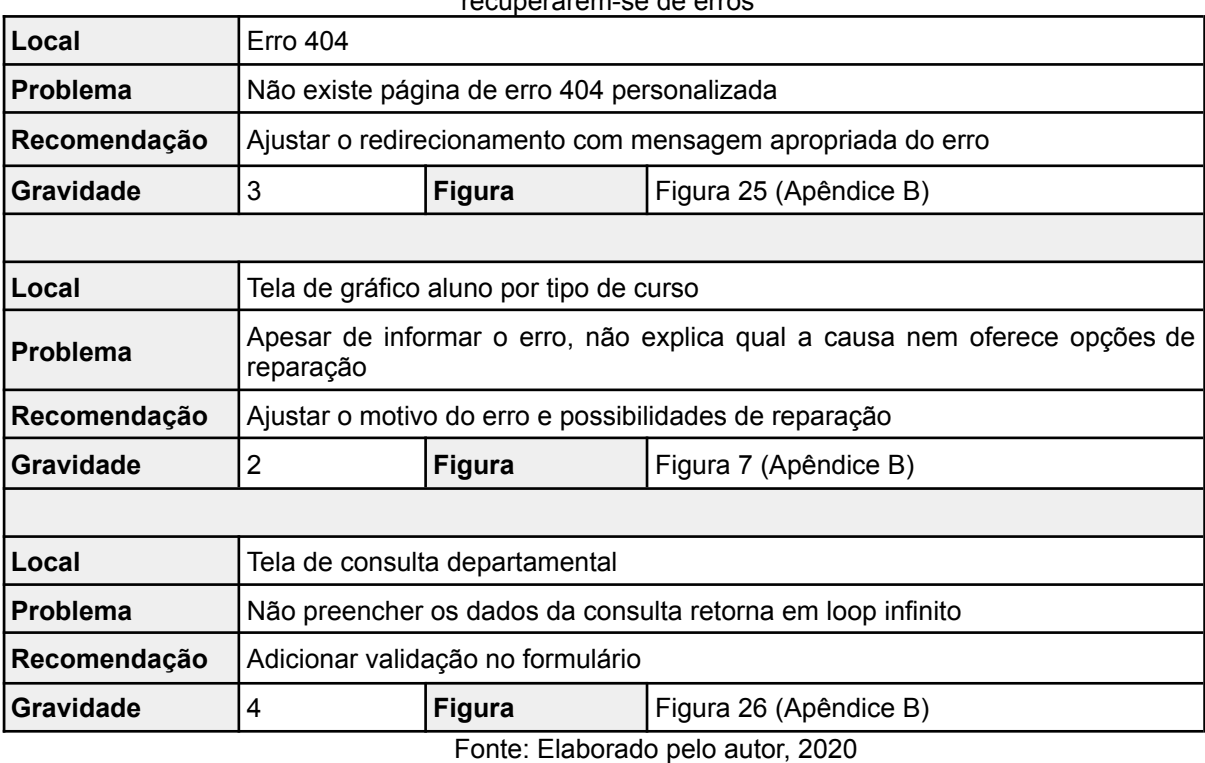

#### Tabela 8 - Erros da heurística 9: Ajude os usuários a reconhecerem, diagnosticarem e recuperarem-se de erros

# Tabela 9 - Erros da heurística 10: Ajuda e documentação

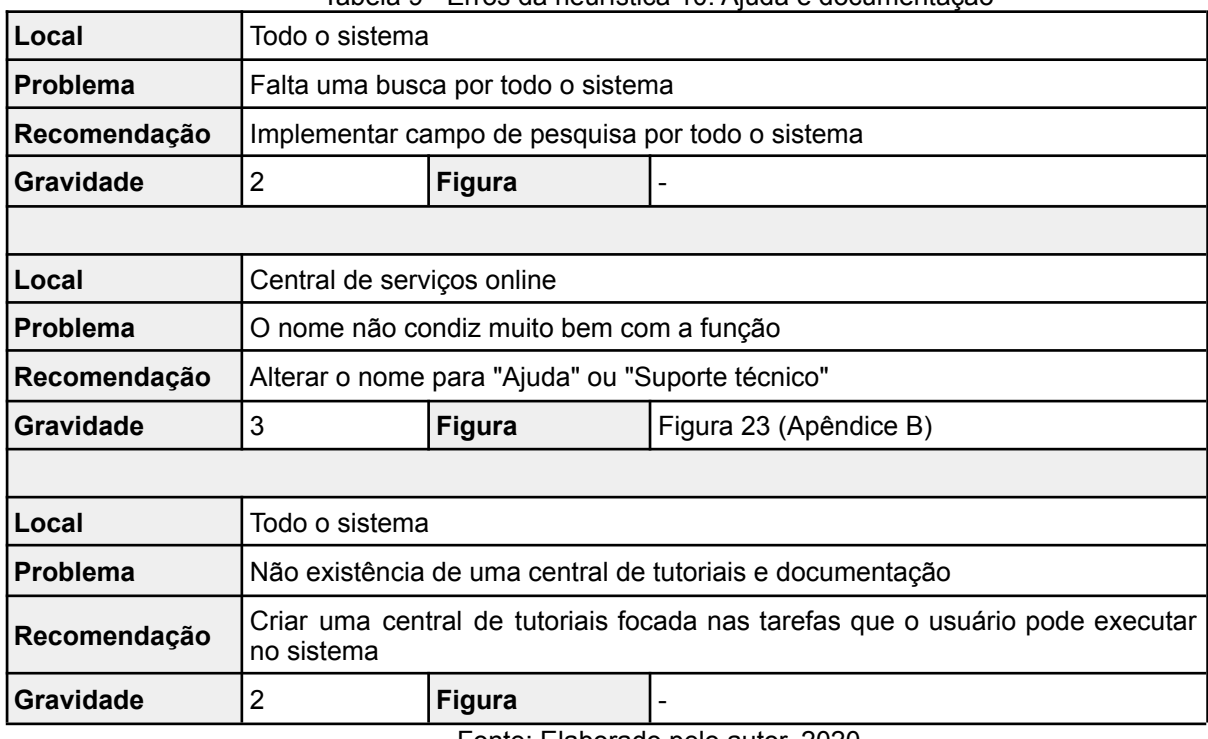

# **11.2 Apêndice B - Lista de figuras dos erros heurísticos**

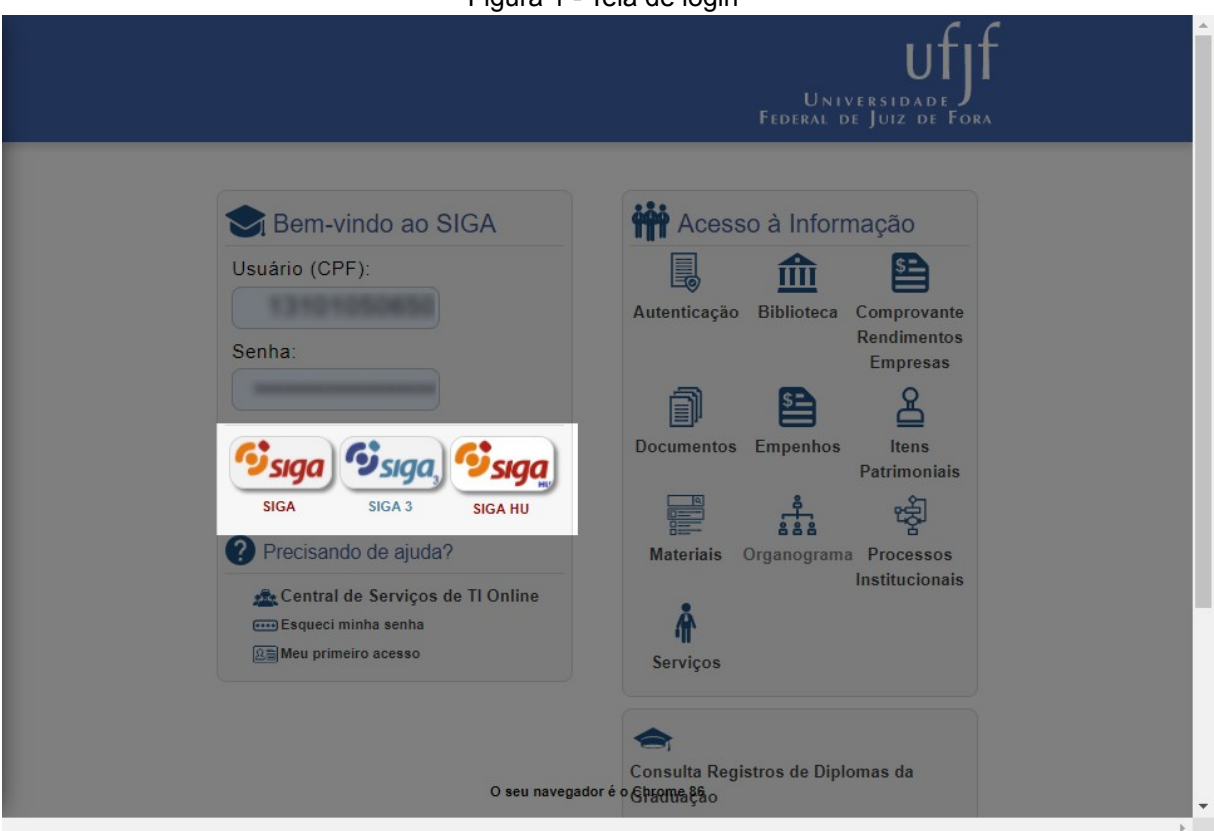

Figura 1 - Tela de login

Fonte: Elaborado pelo autor, 2020

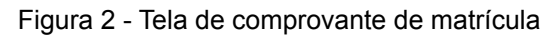

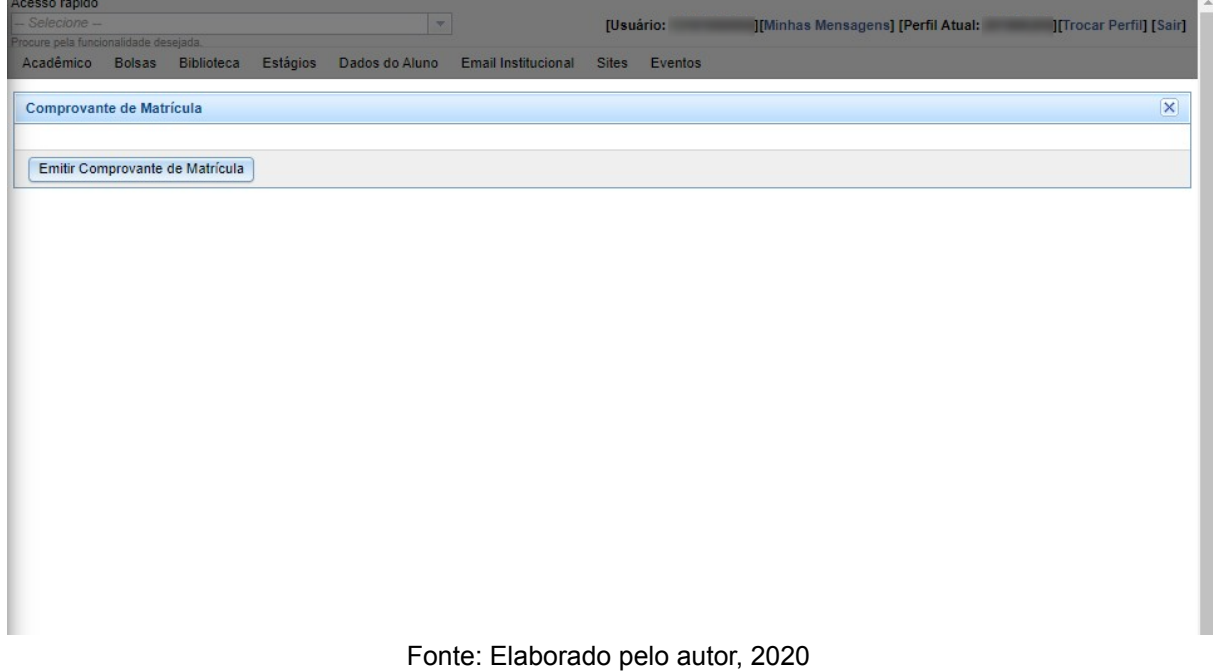

| rocure pela funcionalidade desejada.               |                   | $\vert \nabla \vert$                                           |             |                   |          |                |
|----------------------------------------------------|-------------------|----------------------------------------------------------------|-------------|-------------------|----------|----------------|
| Acadêmico<br><b>Bolsas</b>                         | <b>Biblioteca</b> | Estágios<br>Dados do Aluno Email Institucional<br><b>Sites</b> | Eventos     |                   |          |                |
|                                                    |                   |                                                                |             |                   |          |                |
| <b>Histórico Escolar</b>                           |                   |                                                                |             |                   |          | $ \mathsf{x} $ |
| Histórico Comum-                                   |                   |                                                                |             |                   |          |                |
| Emitir Histórico                                   |                   |                                                                |             |                   |          |                |
|                                                    |                   |                                                                |             |                   |          |                |
| <b>Matrículas</b>                                  |                   |                                                                |             |                   |          |                |
| <b>Disciplina</b>                                  |                   | Turma Nome                                                     | <b>Nota</b> | Situação          | Ano      | Semestre       |
| --                                                 |                   |                                                                |             | <b>STATISTICS</b> | ▄        |                |
| --                                                 | ٠                 | ---                                                            |             | --                | ▬        |                |
| --                                                 | ٠                 |                                                                |             | --                | ▬        |                |
| -                                                  |                   | <b>STATISTICS</b>                                              |             | --                | -        |                |
|                                                    |                   |                                                                |             |                   |          |                |
| -                                                  | ٠                 | <b><i><u>SECONDEMENT ON MONEY</u></i></b>                      |             | --                | ▬        |                |
|                                                    |                   |                                                                |             |                   |          |                |
| --                                                 | ٠                 | Turma Nome<br>--                                               | <b>Nota</b> | Situação          | Ano<br>≖ | Semestre       |
| <b>STATISTICS</b>                                  | ٠                 | <b>STATISTICS IN CONTRACTOR</b>                                | ٠<br>٠      | --<br>--          | ▄        |                |
| <b>STATISTICS</b>                                  | ٠                 | __                                                             | ٠           | <b>SERVICE</b>    | -        | ٠              |
| --                                                 | ٠                 | <b>Mary Hill, Street, Toronto</b>                              | ٠           | <b>STATISTICS</b> | -        |                |
| --                                                 | ٠                 | --                                                             | ٠           | <b>STATISTICS</b> | ≖        | ٠              |
| Histórico Escolar - IRA: 95.39<br>Disciplina<br>-- | ٠                 | <b>SCHOOL SECTION</b>                                          | ٠           | <b>STATISTICS</b> | ▬        |                |
| --                                                 | ٠                 | <b>CONTRACTOR</b> CONTRACTOR                                   | ٠           | <b>STATISTICS</b> | ▬        | ٠              |
| --                                                 | ٠                 | <b>PERSONAL PROPERTY AND</b>                                   | ٠           | <b>STATISTICS</b> | ▬        |                |
| --                                                 | ٠                 | ----                                                           | ٠           | <b>STATISTICS</b> | ≖        |                |
| 1991 - 1991                                        | ٠                 | --                                                             | ٠           | <b>STATISTICS</b> | ≖        |                |
| --                                                 | ٠                 | <b><i><u>PERSONAL PROPERTY AND IN THE OWNER.</u></i></b>       | ٠           | <b>STATISTICS</b> | -        |                |
| -                                                  |                   | <b><i><u>START OF BUILDING</u></i></b>                         | ٠<br>٠      | <b>SERVICE</b>    | ▬<br>-   |                |

Figura 3 - Tela de histórico

Fonte: Elaborado pelo autor, 2020

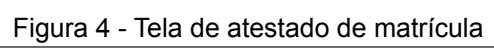

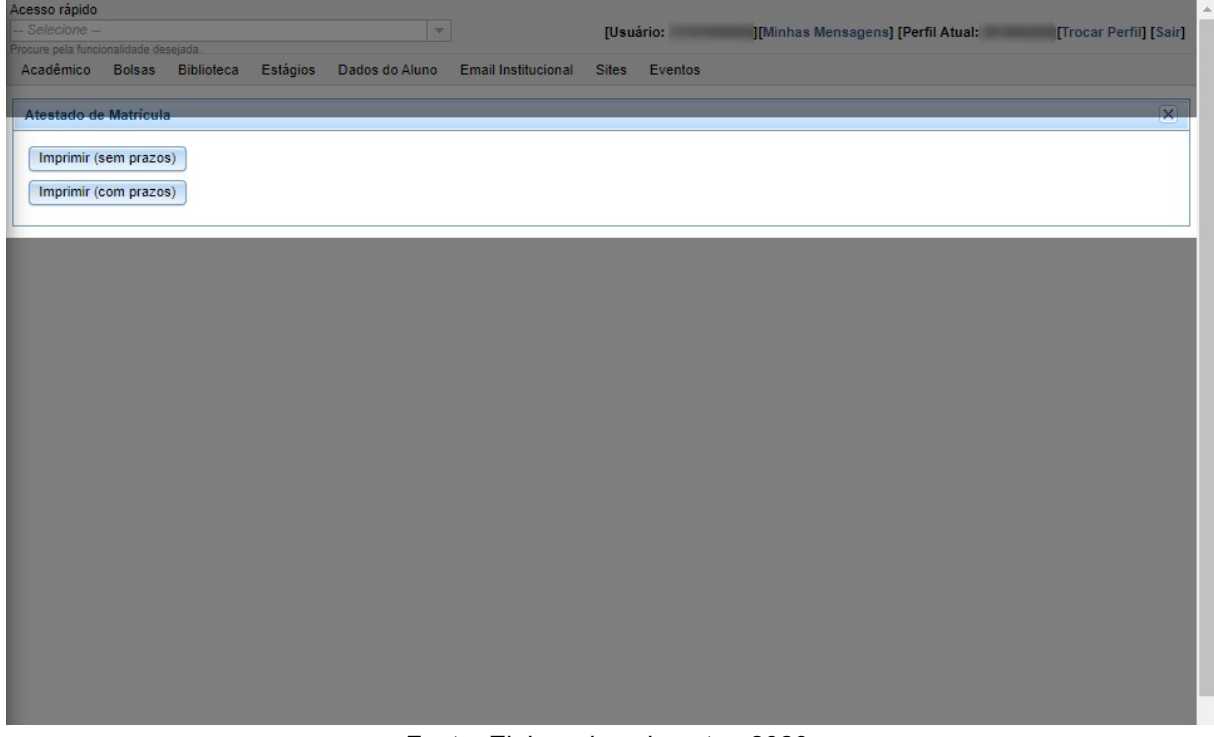

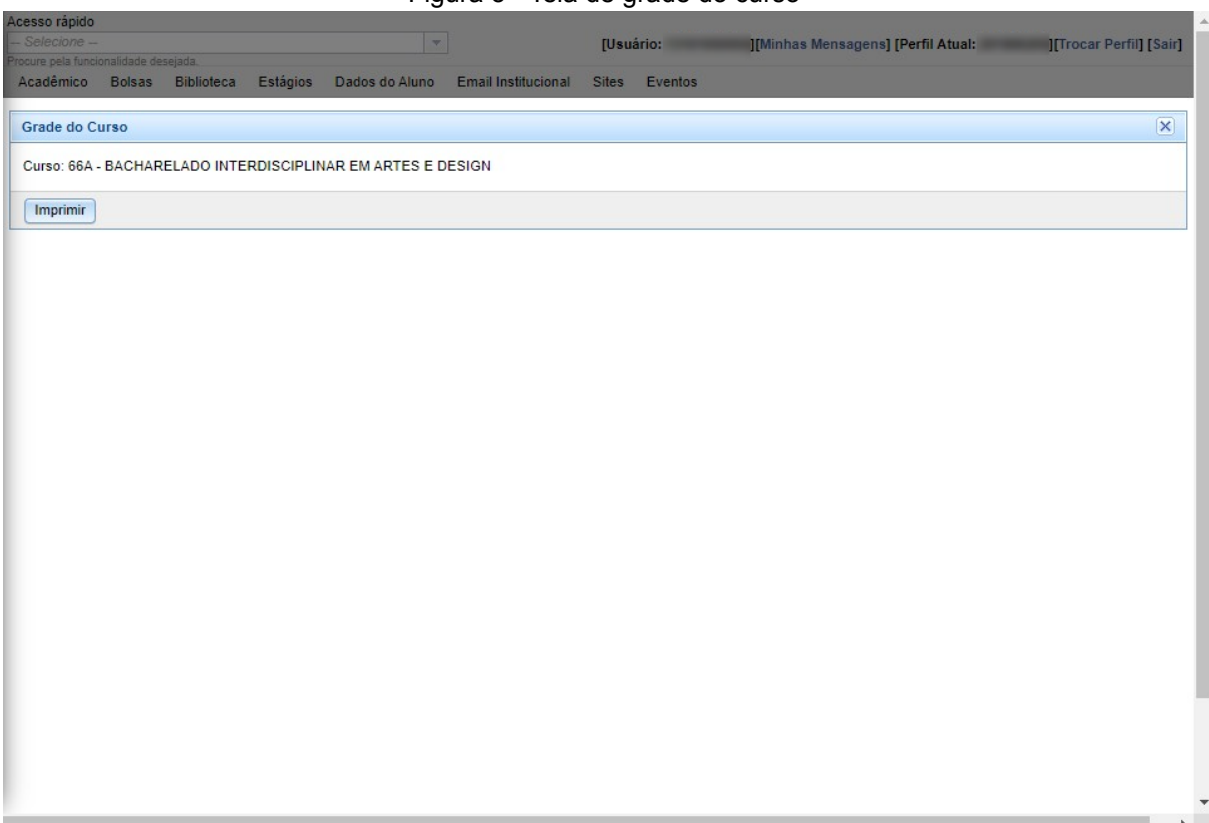

Figura 5 - Tela de grade do curso

Fonte: Elaborado pelo autor, 2020

Figura 6 - Tela de ementa

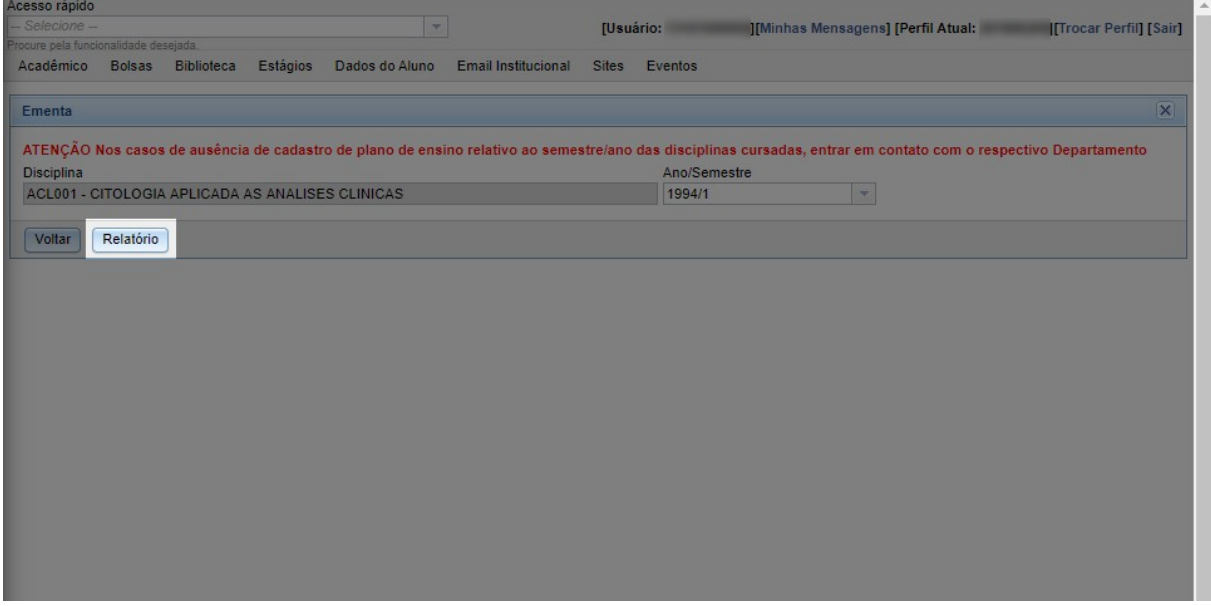

Fonte: Elaborado pelo autor, 2020

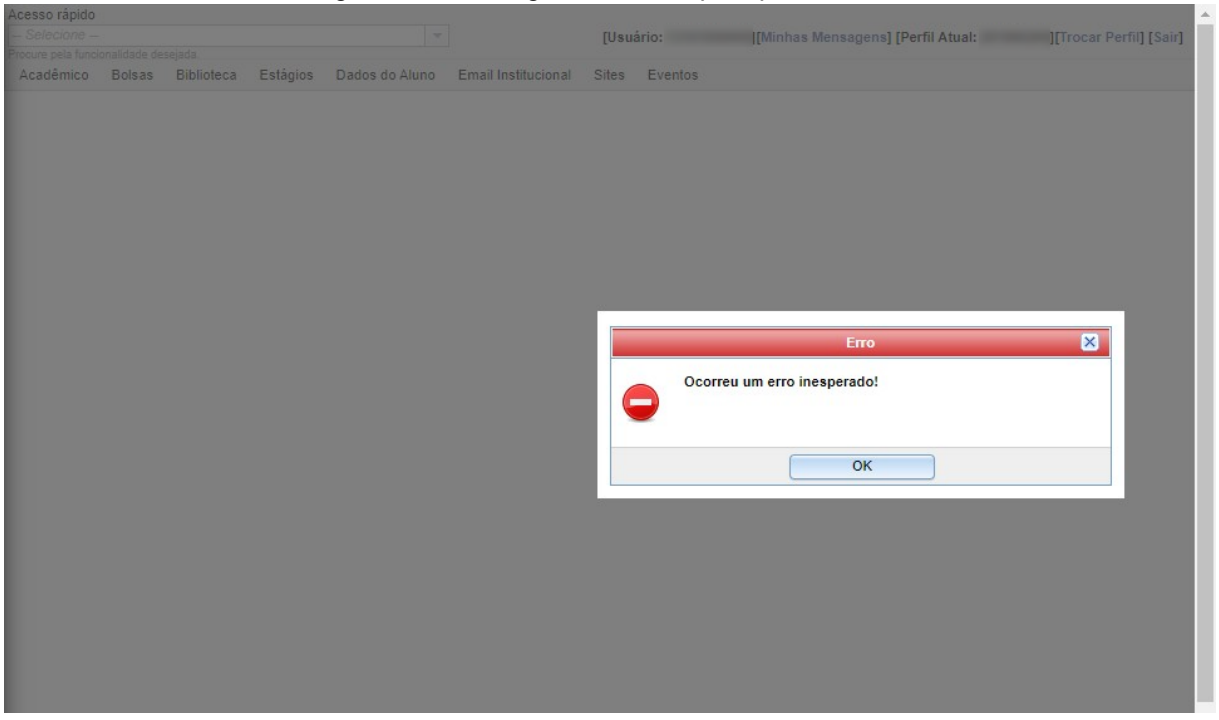

Figura 7 - Tela de gráfico alunos por tipo de curso

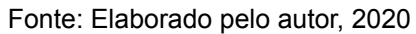

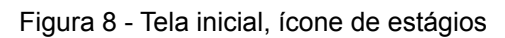

| Acesso rapido<br>- Selecione -                                     |                                                                               |               | $\vert \nabla \vert$                        |              | [Usuário: IMinhas Mensagens] [Perfil Atual: ITrocar Perfil] [Sair] |                                                                          |                             |                               |
|--------------------------------------------------------------------|-------------------------------------------------------------------------------|---------------|---------------------------------------------|--------------|--------------------------------------------------------------------|--------------------------------------------------------------------------|-----------------------------|-------------------------------|
| rocure pela funcionalidade desejada.<br>Acadêmico<br><b>Bolsas</b> | <b>Biblioteca</b>                                                             |               | Estágios Dados do Aluno Email Institucional | <b>Sites</b> | Eventos                                                            |                                                                          |                             |                               |
|                                                                    |                                                                               |               |                                             |              |                                                                    |                                                                          |                             |                               |
| <b>SIGA</b>                                                        |                                                                               |               |                                             |              |                                                                    |                                                                          |                             |                               |
|                                                                    |                                                                               |               | n                                           |              |                                                                    | $\left \frac{\mathbf{Q}_{\text{mean}}}{\mathbf{Q}_{\text{mean}}}\right $ |                             |                               |
|                                                                    |                                                                               |               |                                             |              |                                                                    |                                                                          |                             |                               |
| Acadêmico                                                          | Comprovante de<br>Rendimentos                                                 | <b>Bolsas</b> | <b>Biblioteca</b>                           | Estágios     | Dados do Aluno                                                     | Assistência<br>Estudantil                                                | Alterar Email de<br>Contato | Verificar Email<br>de Contato |
| ⊠                                                                  |                                                                               | ᆖ므            | mm                                          |              |                                                                    |                                                                          |                             |                               |
| Email                                                              | Central de                                                                    | <b>Sites</b>  | Eventos                                     |              |                                                                    |                                                                          |                             |                               |
| Institucional                                                      | Serviços Online                                                               |               |                                             |              |                                                                    |                                                                          |                             |                               |
|                                                                    |                                                                               |               | $\bm{\odot}$                                |              |                                                                    |                                                                          |                             |                               |
| Alterar senha do                                                   | Alterar perfil                                                                | Bloquear      | Sair                                        |              |                                                                    |                                                                          |                             |                               |
| Siga                                                               |                                                                               | Credenciais   |                                             |              |                                                                    |                                                                          |                             |                               |
|                                                                    | Caixa de Entrada: 1 mensagem nova.                                            |               |                                             |              |                                                                    |                                                                          |                             |                               |
|                                                                    | Utilize o ícone sa para marcar a mensagem como lida e remover da tela inicial |               |                                             |              |                                                                    |                                                                          |                             |                               |
| [Todas as mensagens]<br>Mensagem                                   |                                                                               |               |                                             |              |                                                                    |                                                                          |                             |                               |
|                                                                    | Mensagem da Coordenação                                                       |               |                                             |              |                                                                    |                                                                          |                             |                               |
|                                                                    |                                                                               |               |                                             |              |                                                                    |                                                                          |                             |                               |
|                                                                    |                                                                               |               |                                             |              |                                                                    |                                                                          |                             |                               |
|                                                                    |                                                                               |               | --                                          |              |                                                                    |                                                                          |                             |                               |
|                                                                    |                                                                               |               |                                             |              |                                                                    |                                                                          |                             |                               |
|                                                                    |                                                                               |               |                                             |              |                                                                    |                                                                          |                             |                               |
|                                                                    |                                                                               |               |                                             |              |                                                                    |                                                                          |                             |                               |

Fonte: Elaborado pelo autor, 2020

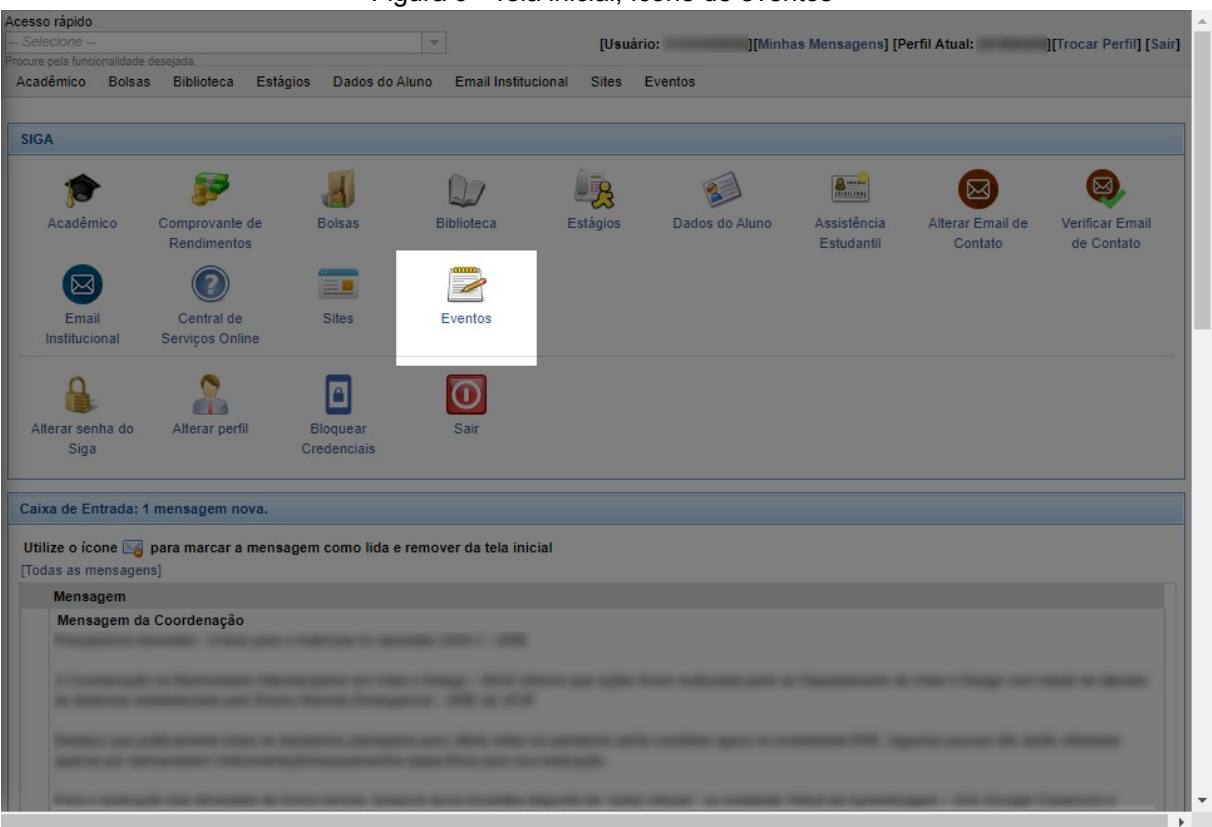

Figura 9 - Tela inicial, ícone de eventos

Fonte: Elaborado pelo autor, 2020

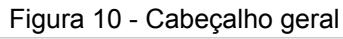

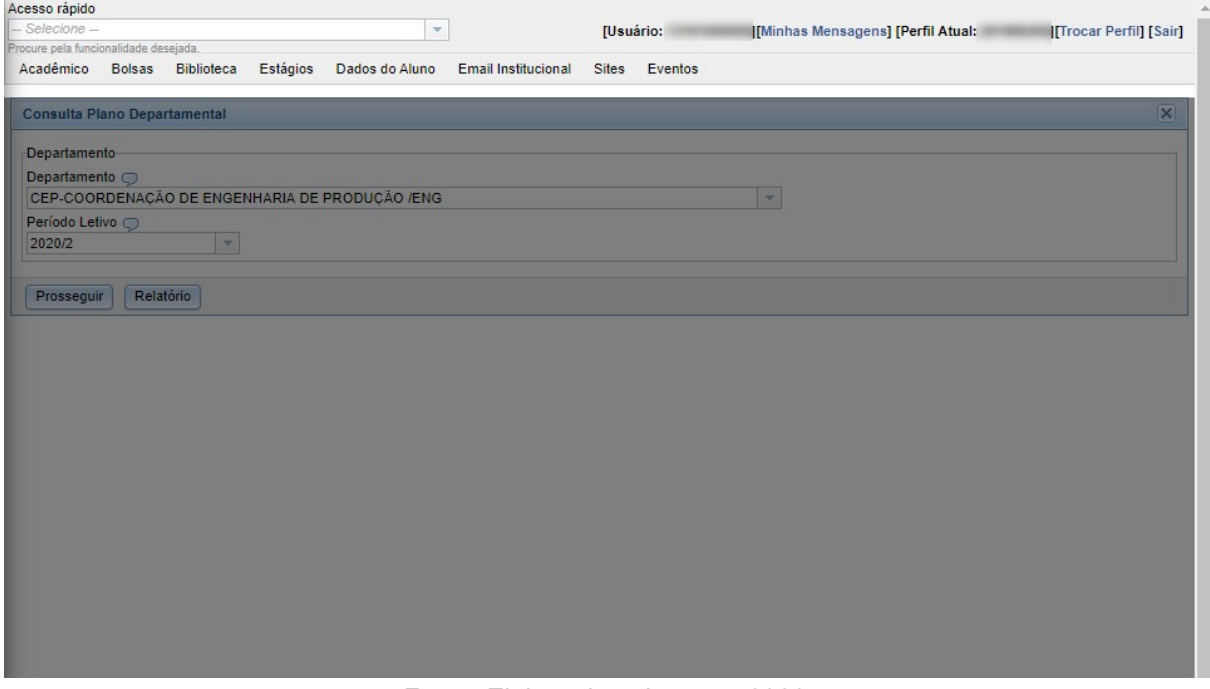

Fonte: Elaborado pelo autor, 2020

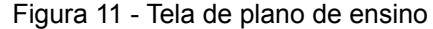

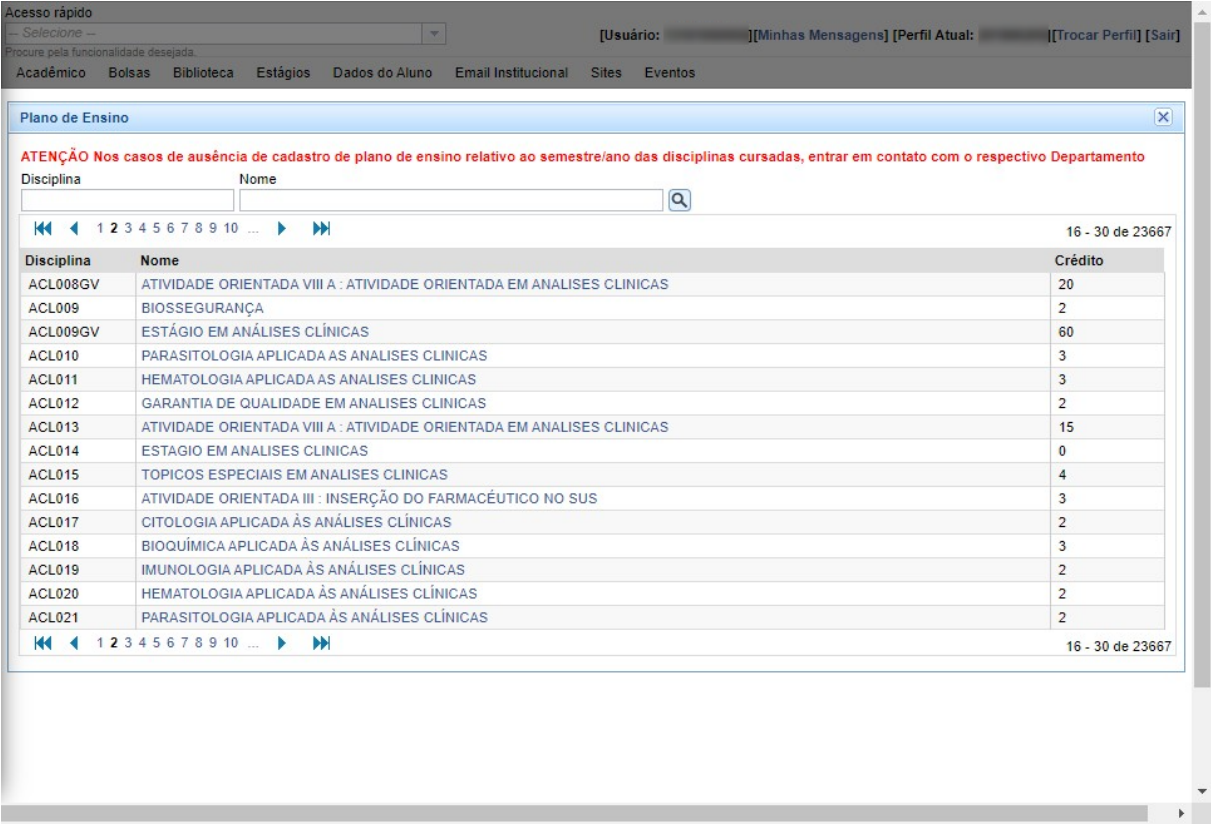

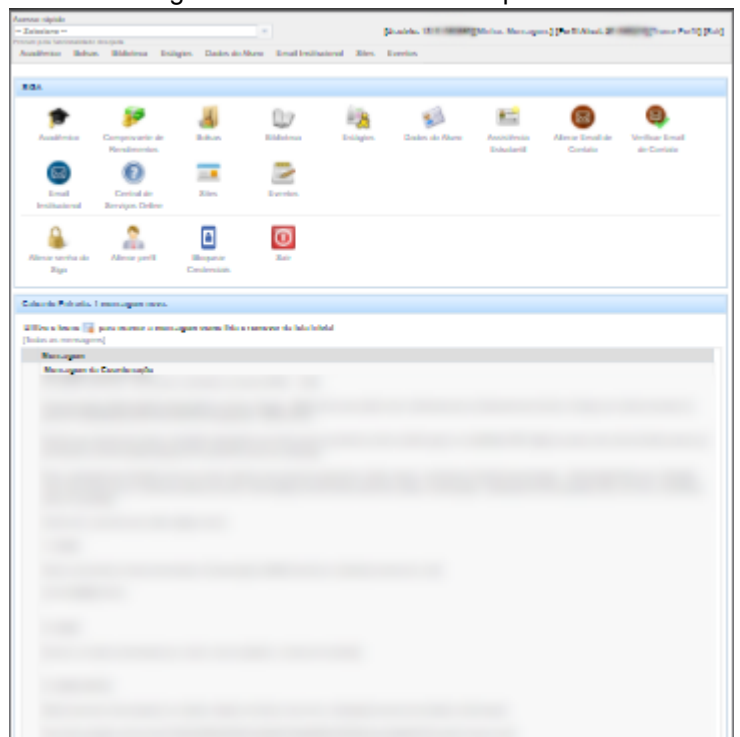

#### Figura 12 - Tela inicial não responsiva

Fonte: Elaborado pelo autor, 2020

## Figura 13 - Botão de fechar

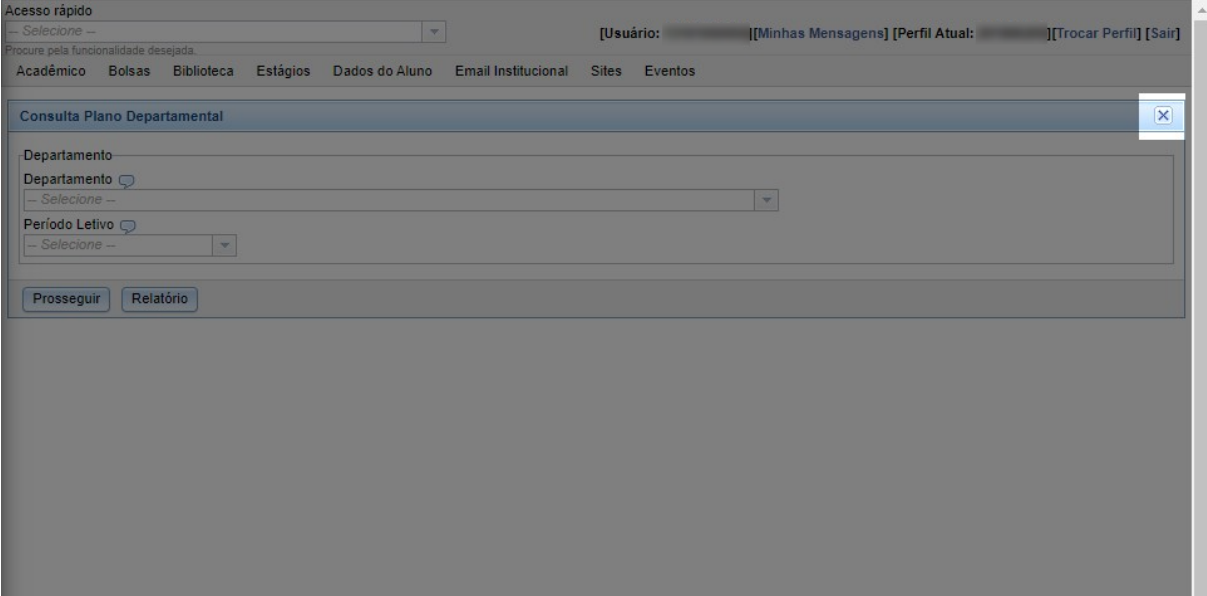

Fonte: Elaborado pelo autor, 2020

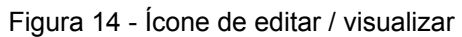

| Acesso rápido                                                       |   |                                                                                                    |             |                   |     |                 |
|---------------------------------------------------------------------|---|----------------------------------------------------------------------------------------------------|-------------|-------------------|-----|-----------------|
| - Selecione -                                                       |   | $\vert \nabla \vert$                                                                                                    |             |                   |     |                 |
| rocure pela funcionalidade desejada.<br>Acadêmico Bolsas Biblioteca |   | Estágios Dados do Aluno Email Institucional Sites Eventos                                                                                                    |             |                   |     |                 |
|                                                                     |   |                                                                                                    |             |                   |     |                 |
| <b>Consultar Notas parciais</b>                                     |   |                                                                                                    |             |                   |     |                 |
|                                                                     |   |                                                                                                    |             |                   |     |                 |
| ATENÇÃO:                                                            |   |                                                                                                    |             |                   |     |                 |
|                                                                     |   | As notas parcias são para simples consulta e podem divergir das notas finais, já que essas podem ser retificadas pelo docente. A nota final que é considerada no histórico. |             |                   |     |                 |
| <b>Turmas</b>                                                       |   |                                                                                                    |             |                   |     |                 |
| <b>Disciplina</b>                                                   |   | Turma Nome                                                                                                    | <b>Nota</b> | Situação          | Ano | <b>Semestre</b> |
| Е                                                                   | ٠ |                                                                                                    |             | <b>STATISTICS</b> | -   |                 |
| Ξ                                                                   | ٠ | <b>The Company of Column</b>                                                                                                    | ٠           | --                | ▬   |                 |
| Б<br>۰                                                              | ٠ |                                                                                                    | ٠           | --                | ≖   |                 |
| $\Box$<br>--                                                        | ٠ | <b><i><u>PHILIPPINE SER</u></i></b>                                                                                                    | ٠           | <b>STATISTICS</b> | -   |                 |
| $\Box$<br><b>STATISTICS</b>                                         | ٠ |                                                                                                    | ۰           | <b>STATISTICS</b> | -   |                 |
| E<br>--                                                             | ٠ | ---                                                                                                    | ٠           | --                | -   |                 |
| 8<br><b>STATISTICS</b>                                              | ٠ |                                                                                                    | ٠           | <b>Service</b>    | -   |                 |
| ۲<br>--                                                             | ٠ | --                                                                                                    | ٠           | --                | -   |                 |
| 6<br>--                                                             | ٠ |                                                                                                    | ٠           | --                | -   |                 |
| ۲<br>--                                                             | ٠ |                                                                                                    | ٠           | --                | -   |                 |
| Ξ<br><b>STATISTICS</b>                                              | ٠ |                                                                                                    | ٠           | --                | -   |                 |
| Ξ<br>--                                                             | ٠ | <b>Contract Contract Contract</b>                                                                                                    | ٠           | -                 | -   |                 |
| $\blacksquare$<br>--                                                | ٠ |                                                                                                    | ٠           | <b>STATISTICS</b> | -   |                 |
| 6<br>--                                                             | ٠ | <b>STATISTICS</b>                                                                                                    | ٠           | -                 | -   |                 |
| 8<br>--                                                             | ٠ |                                                                                                    |             | -                 | ≖   |                 |
| 6<br>--                                                             | ٠ |                                                                                                    |             | <b>SERVICE</b>    | -   |                 |
| 6<br>--                                                             | ٠ | ----                                                                                                    | ٠           | -                 | -   |                 |
|                                                                     |   |                                                                                                    |             |                   |     |                 |

Fonte: Elaborado pelo autor, 2020

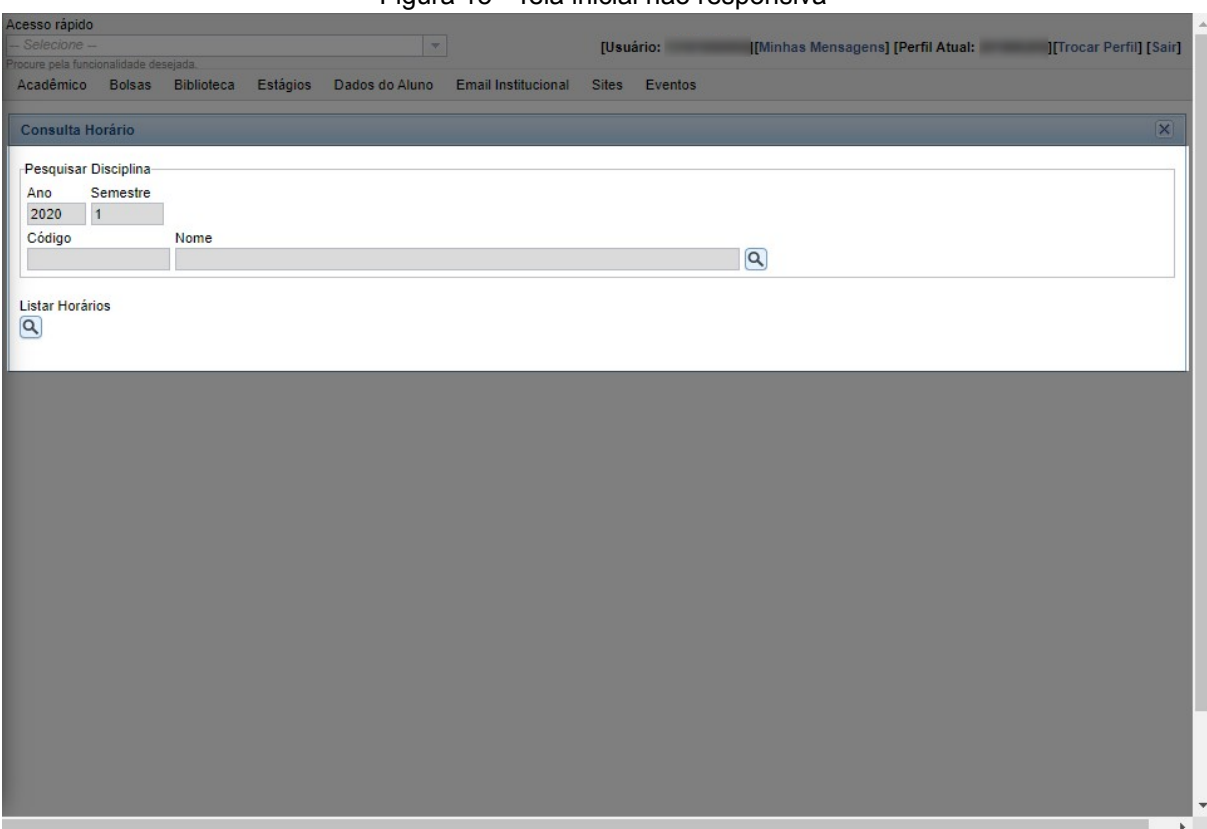

Figura 15 - Tela inicial não responsiva

Fonte: Elaborado pelo autor, 2020

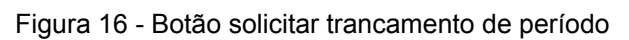

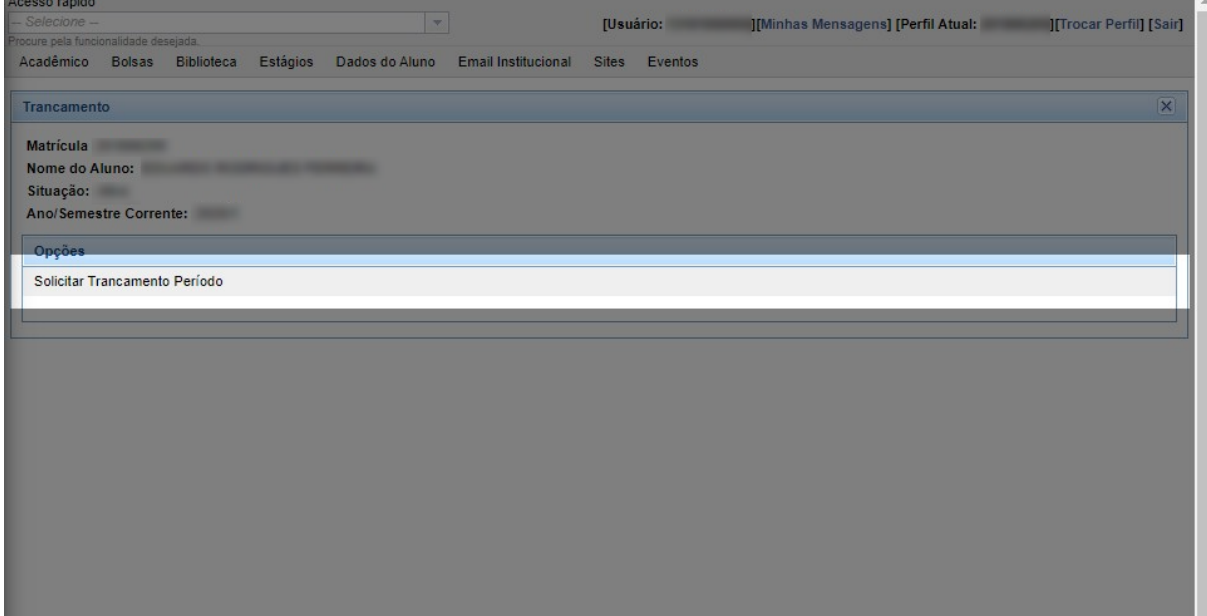

Fonte: Elaborado pelo autor, 2020

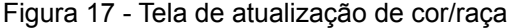

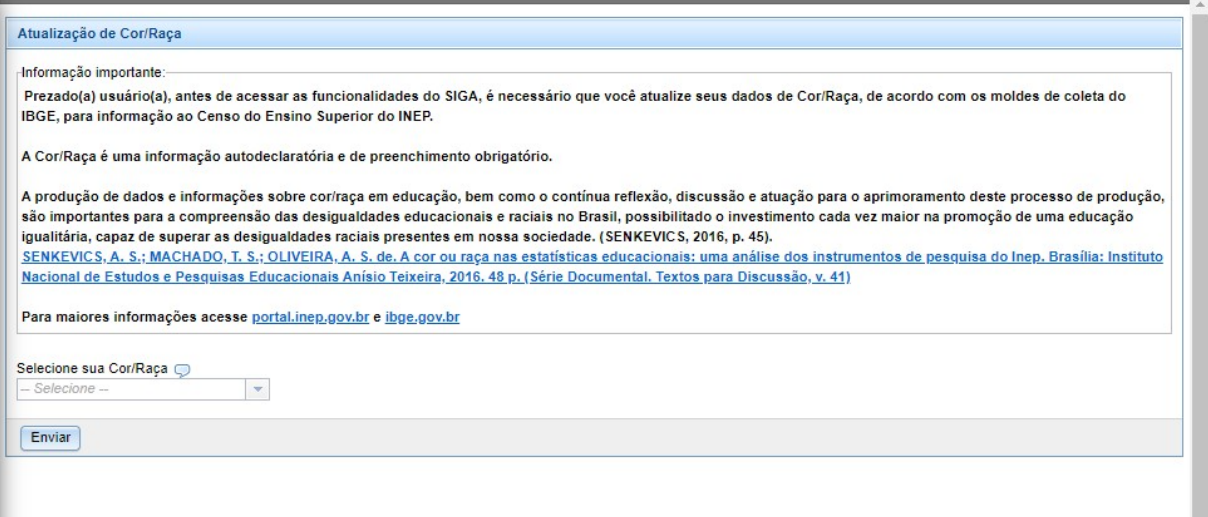

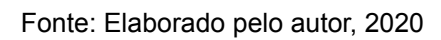

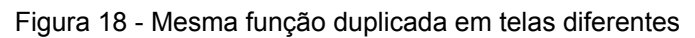

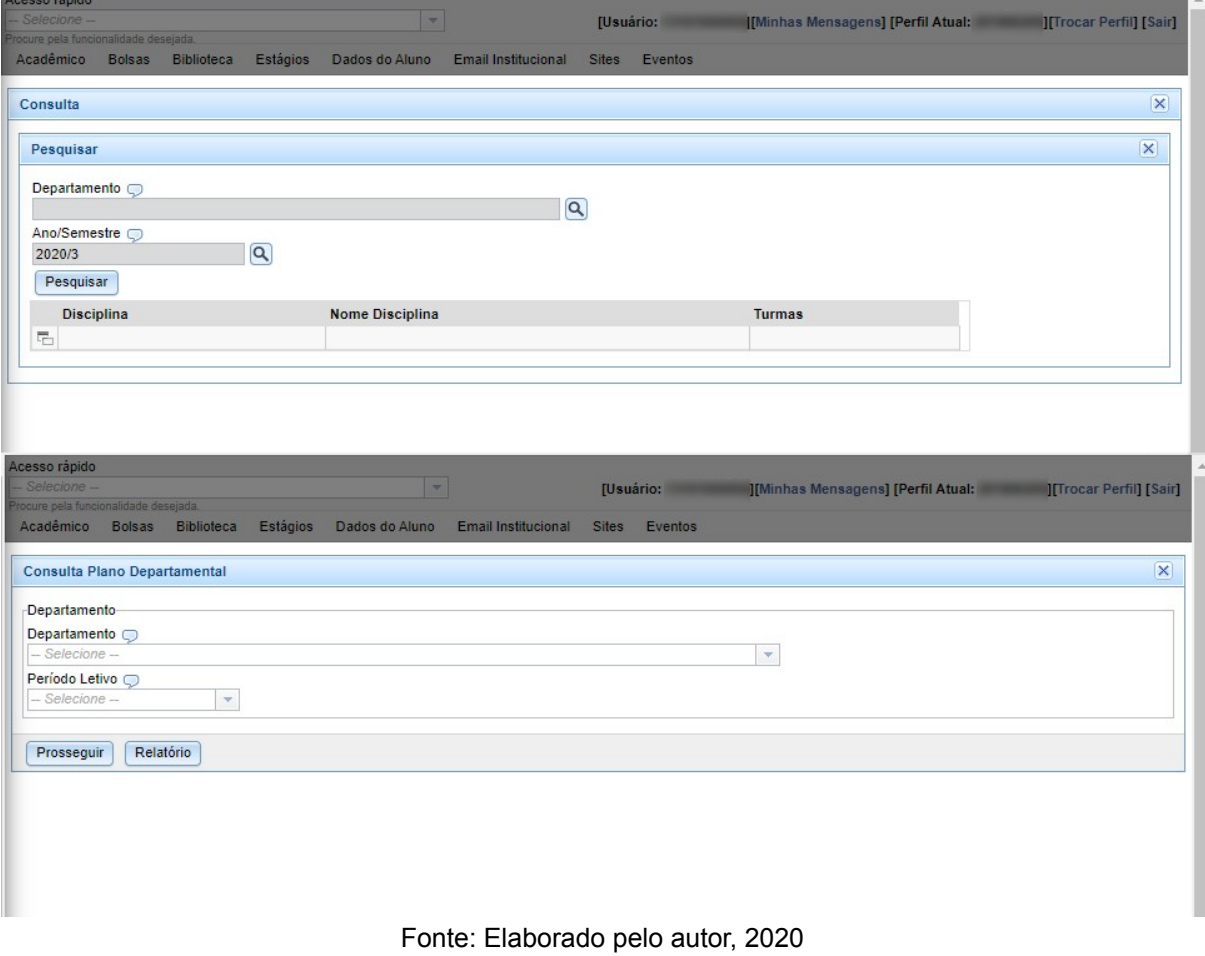

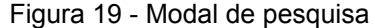

|                                      |      |                                                                                       | [Usuário: IMinhas Mensagens] [Perfil Atual: ITrocar Perfil] [Sair] |
|--------------------------------------|------|---------------------------------------------------------------------------------------|--------------------------------------------------------------------|
| rocure pela funcionalidade desejada. |      |                                                                                       |                                                                    |
|                                      |      | Acadêmico Bolsas Biblioteca Estágios Dados do Aluno Email Institucional Sites Eventos |                                                                    |
|                                      |      |                                                                                       |                                                                    |
| Consulta Horário                     |      |                                                                                       | $\times$                                                           |
| Pesquisar Disciplina                 |      | Pesquisa Disciplina                                                                   | $\overline{\mathsf{x}}$                                            |
| Semestre<br>Ano                      |      | <b>Disciplina</b><br>Nome                                                             |                                                                    |
| 2020<br>$\vert$ 1                    |      | clusive acentos e preposiçõesNa                                                       | $\alpha$                                                           |
| Código                               | Nome | K4 4 12345678910  ▶ ▶                                                                 | 1 - 15 de 23667                                                    |
|                                      |      | Disciplina Nome                                                                       | Crédito                                                            |
| Listar Horários                      |      | CITOLOGIA APLICADA AS ANALISES CLINICAS<br>ACL001                                     | 3                                                                  |
| $ {\bf Q} $                          |      | ACL001GV ATIVIDADE ORIENTADA III: INSERÇÃO DO FARMACÊUTICO NO SUS                     | 3                                                                  |
|                                      |      | BIOQUIMICA APLICADA AS ANALISES CLINICAS<br><b>ACL002</b>                             | 4                                                                  |
|                                      |      | ACL002GV BIOQUÍMICA APLICADA ÀS ANÁLISES CLÍNICAS                                     | 3                                                                  |
|                                      |      | <b>ACL003</b><br>IMUNOLOGIA APLICADA AS ANALISES CLINICAS                             | 3                                                                  |
|                                      |      | ACL003GV   HEMATOLOGIA APLICADA ÀS ANÁLISES CLÍNICAS                                  | 3                                                                  |
|                                      |      | ACL004<br>HEMATOLOGIA APLICADA AS ANALISES CLINICAS                                   | 4                                                                  |
|                                      |      | ACL004GV CITOLOGIA APLICADA ÀS ANÁLISES CLÍNICAS                                      | $\overline{2}$                                                     |
|                                      |      | ACL005<br>PARASITOLOGIA APLICADA AS ANALISES CLINICAS                                 | 4                                                                  |
|                                      |      | ACL005GV IMUNOLOGIA APLICADA ÀS ANÁLISES CLÍNICAS                                     | $\overline{2}$                                                     |
|                                      |      | ACL006<br>MICROBIOLOGIA APLICADA AS ANALISES CLINICAS                                 | 4                                                                  |
|                                      |      | ACL006GV PARASITOLOGIA APLICADA ÀS ANÁLISES CLÍNICAS                                  | $\overline{2}$                                                     |
|                                      |      | <b>ESTAGIO EM ANALISES CLINICAS I</b><br><b>ACL007</b>                                | $\bf{0}$                                                           |
|                                      |      | ACL007GV MICROBIOLOGIA APLICADA ÀS ANÁLISES CLÍNICAS                                  | $\overline{c}$                                                     |
|                                      |      | <b>ACL008</b><br>ESTAGIO EM ANALISES CLINICAS                                         | $\mathbf{0}$                                                       |
|                                      |      | $\sqrt{4}$ $\sqrt{12345678910}$<br>$\blacktriangleright$                              | 1 - 15 de 23667                                                    |

Fonte: Elaborado pelo autor, 2020

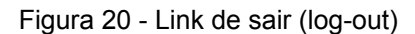

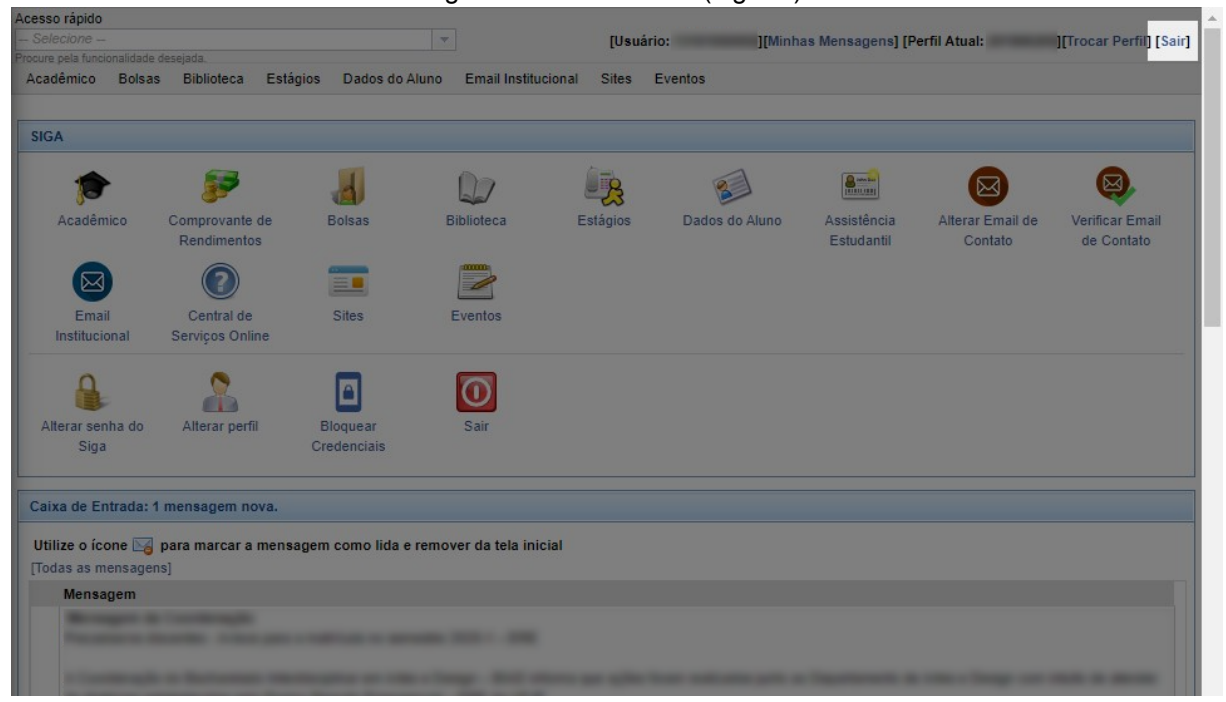

Fonte: Elaborado pelo autor, 2020

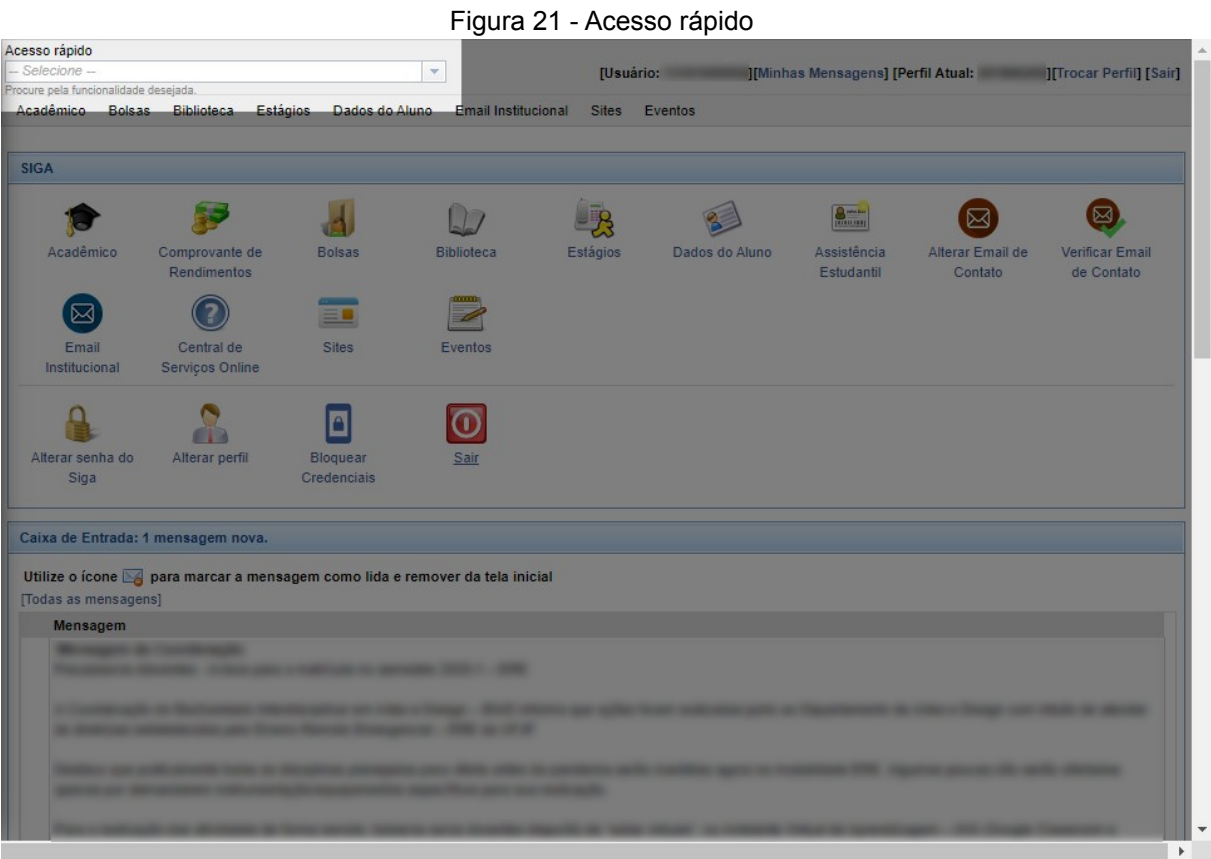

Fonte: Elaborado pelo autor, 2020

| Figura 22 - Título da tela |  |  |
|----------------------------|--|--|
|                            |  |  |

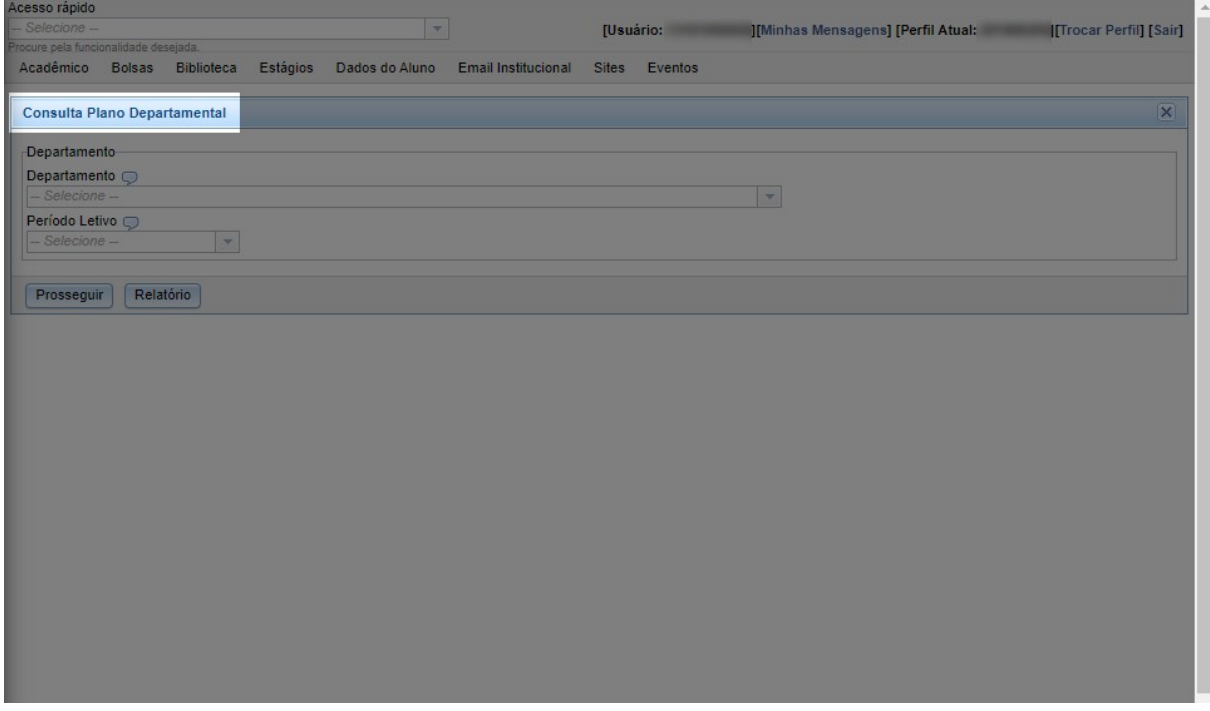

Fonte: Elaborado pelo autor, 2020

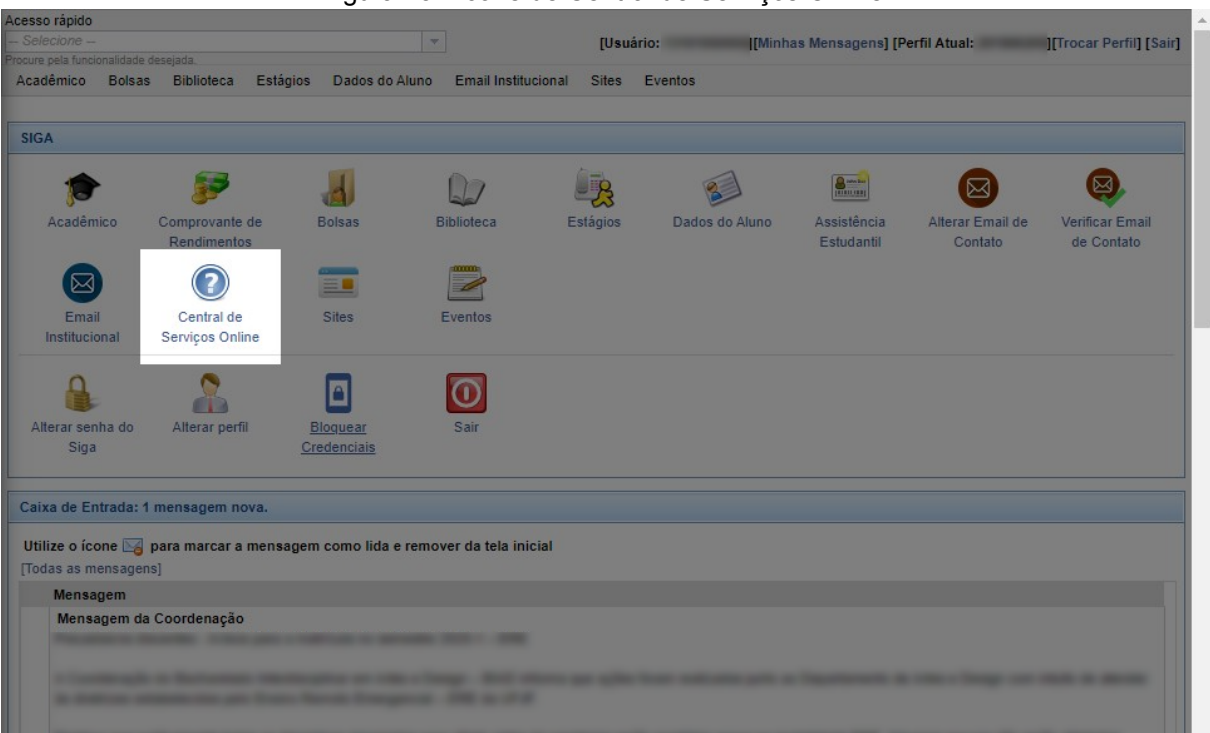

Figura 23 - Ícone de Central de Serviços Online

Fonte: Elaborado pelo autor, 2020

Figura 24 - Exemplo de ajuda em contexto

 $\mathbb{R}^2$ 

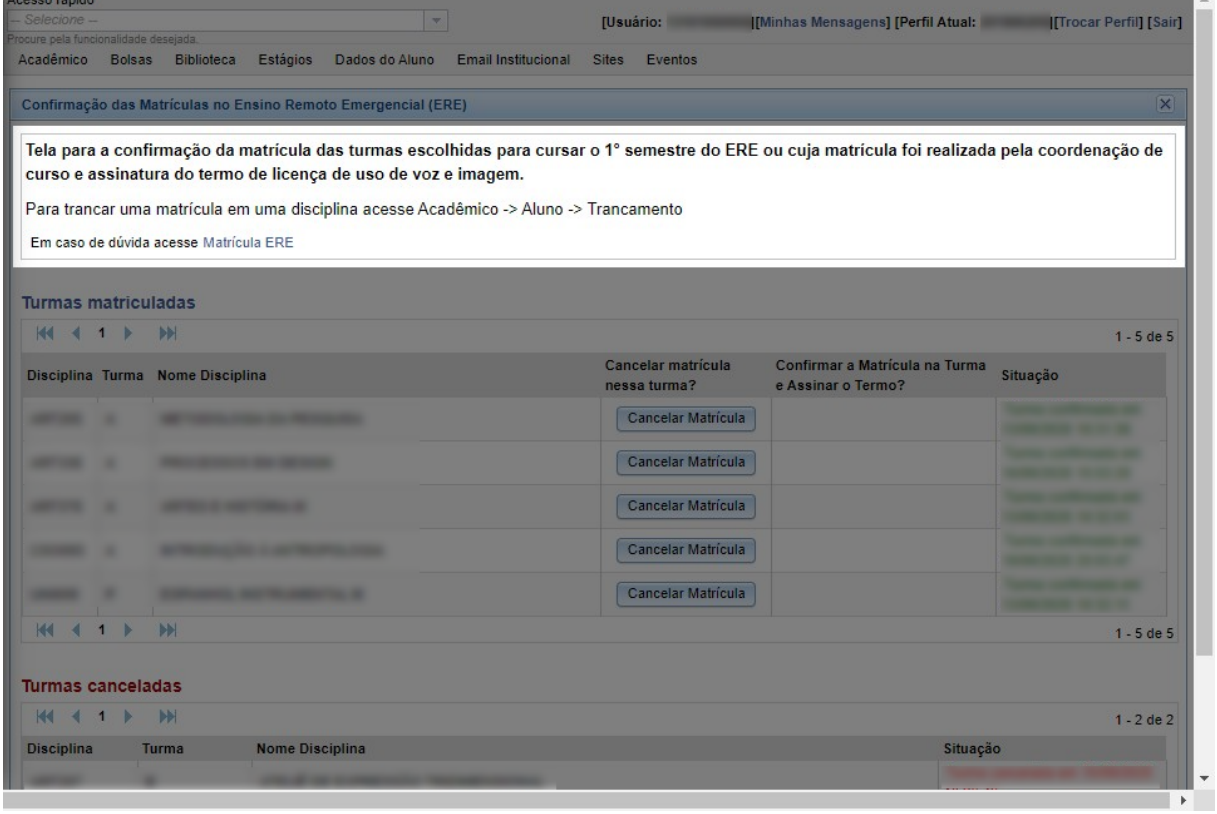

## Figura 25 - Tela de erro 404

# **Not Found**

The requested URL was not found on this server.

Apache/2.4.10 (Debian) Server at sigam1.ufff.br Port 443

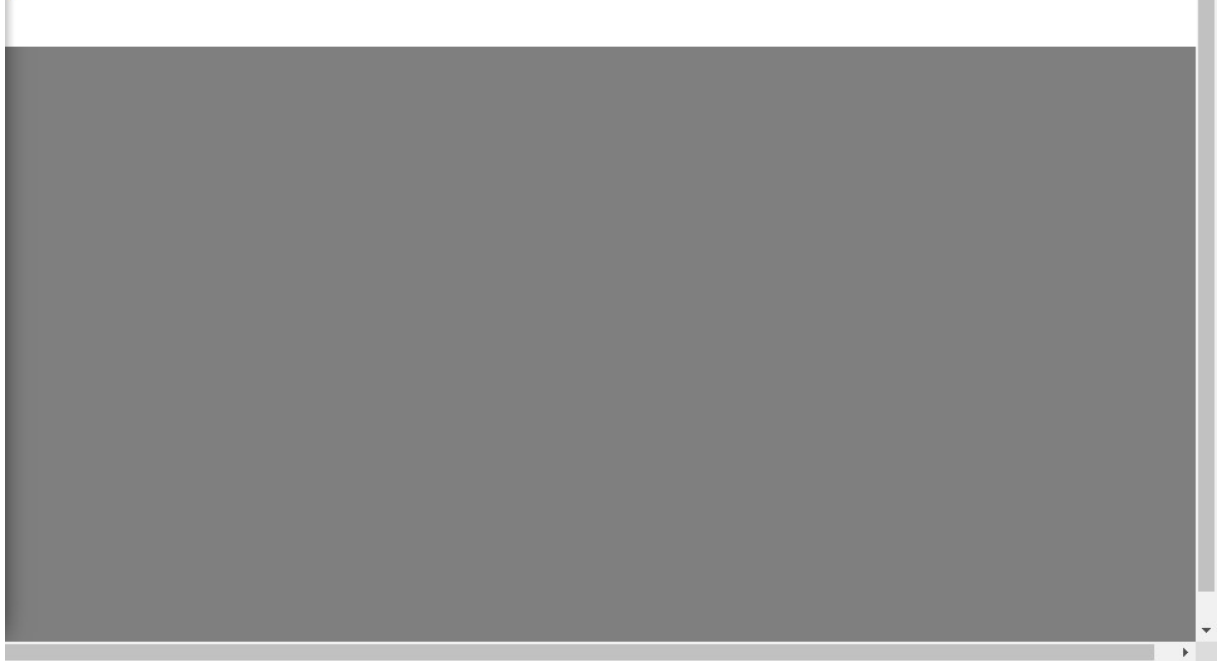

Fonte: Elaborado pelo autor, 2020

Figura 26 - Loop infinito

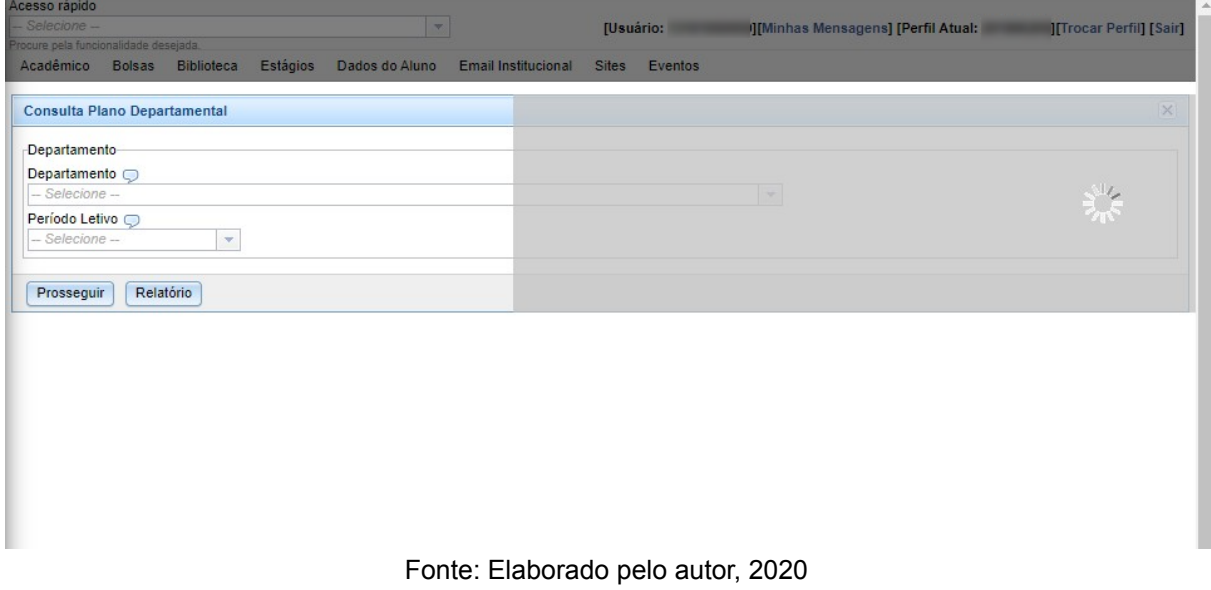

# 11.3 Apêndice C - Formulário on-line aplicado para a pesquisa exploratória

Figura 1 - Seção 01 - Introdução e termo de consentimento

# Pesquisa de usabilidade do SIGA

#### Olá! & @

Meu nome é Eduardo Rodrigues e estou conduzindo está pesquisa para o meu TCC do curso de Design aqui da UFJF com o tema "Proposta de Redesign do SIGA da UFJF: Uma análise com foco em usabilidade e experiência do usuário".

Isso que dizer que estou analisando como os estudantes utilizam o SIGA e o quanto ele tem um bom desempenho para cumprir suas funções. Por meio dessa pesquisa, desejo construir um projeto baseado em dados reais, para no fim do trabalho apresentar uma nova interface (ou seja, uma nova carinha) melhor e mais funcional para o SIGA. Topa me ajudar?

A duração média é de 3 a 5 minutos e todos os dados são anônimos e exclusivamente usados para fins educacionais.

Agradeço desde já a sua colaboração, ela é muito importante! ♥ ♥

Faça login no Google para salvar o que você já preencheu. Saiba mais

\*Obrigatório

#### Termo de consentimento livre e esclarecido \*

Declaro que concordo em participar da pesquisa de forma anônima e estou ciente que os dados coletados serão utilizados apenas para fins acadêmicos e científicos.

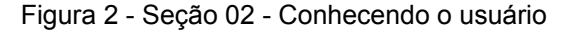

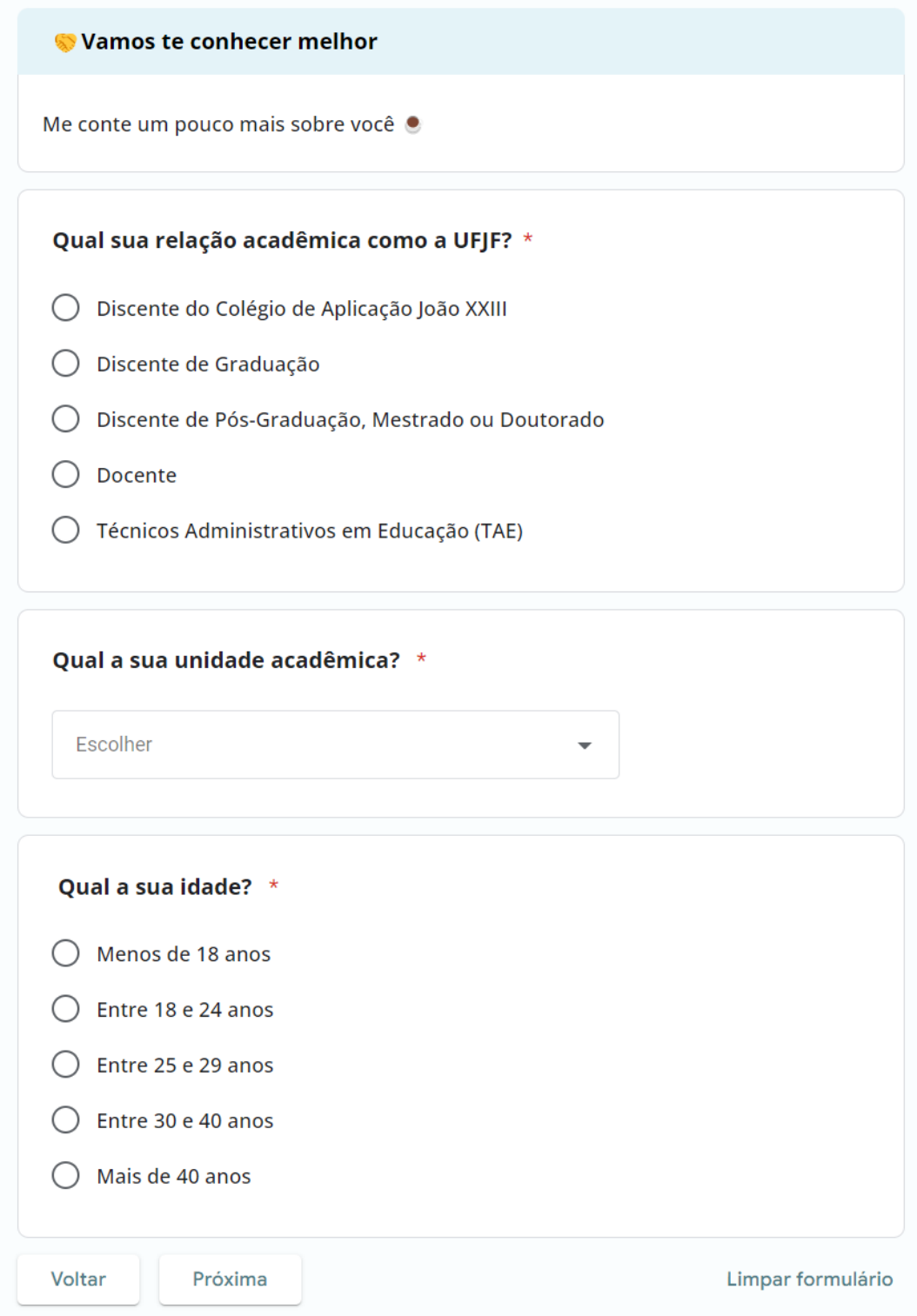

## Figura 3 - Seção 03 - Afinidade com a tecnologia

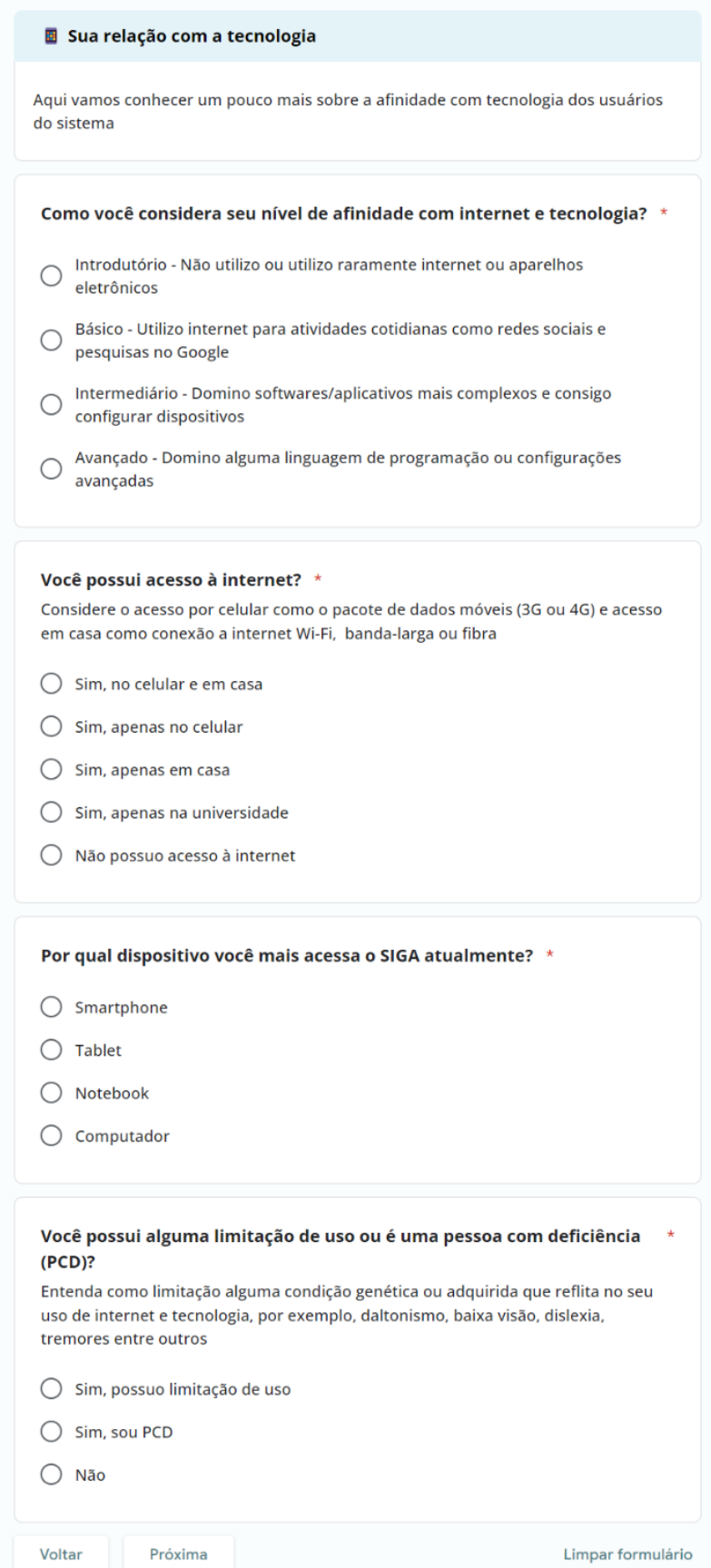

Figura 4 - Seção 04 - Pessoa com limitação de uso

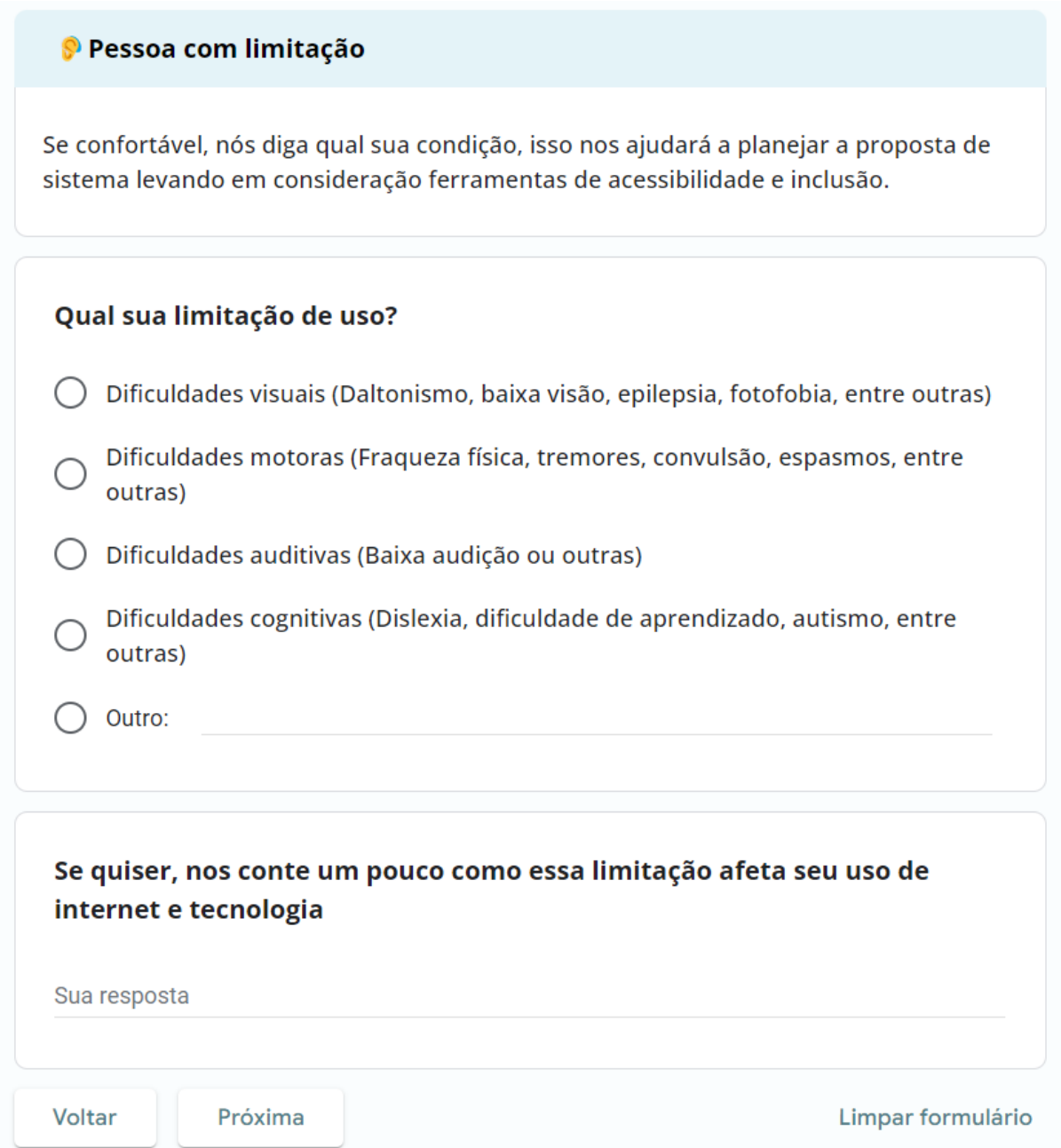

Figura 5 - Seção 05 - Pessoa com deficiência (PCD)

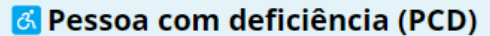

Se confortável, nós diga qual sua deficiência, isso nos ajudará a planejar a proposta de sistema levando em consideração ferramentas de acessibilidade e inclusão.

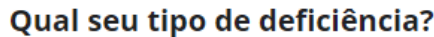

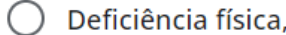

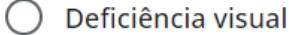

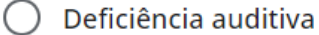

- Deficiência intelectual
- ◯ Deficiência psicossocial
	- Deficiência multipla
	- Outro:

Se quiser, nos conte um pouco como essa deficiência afeta seu uso de internet e tecnologia

Sua resposta

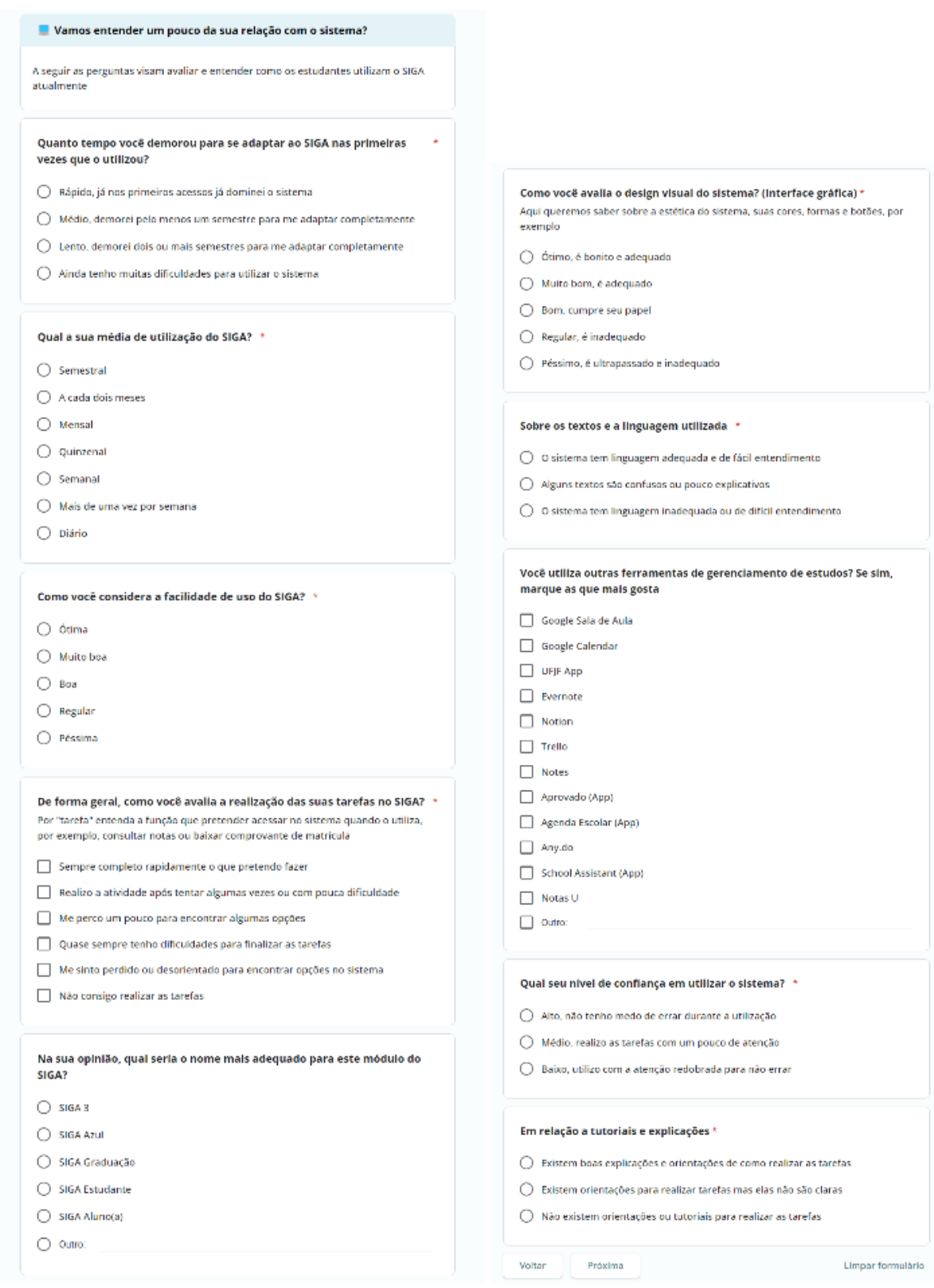

# Figura 6 - Seção 06 - Relação com o Sistema SIGA atual

Figura 7 - Seção 07 - Classificação

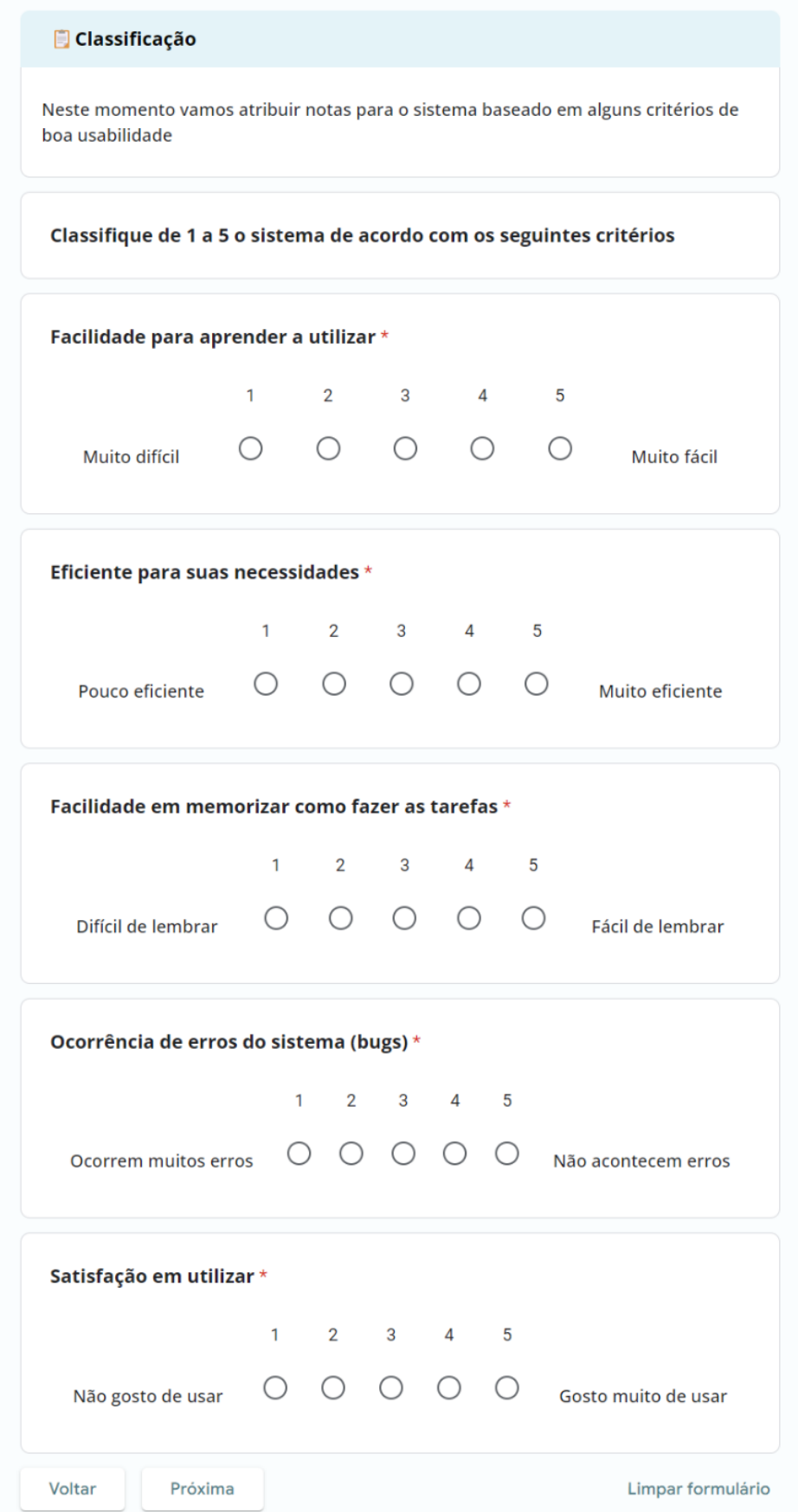

Fonte: Elaborado pelo autor, 2023

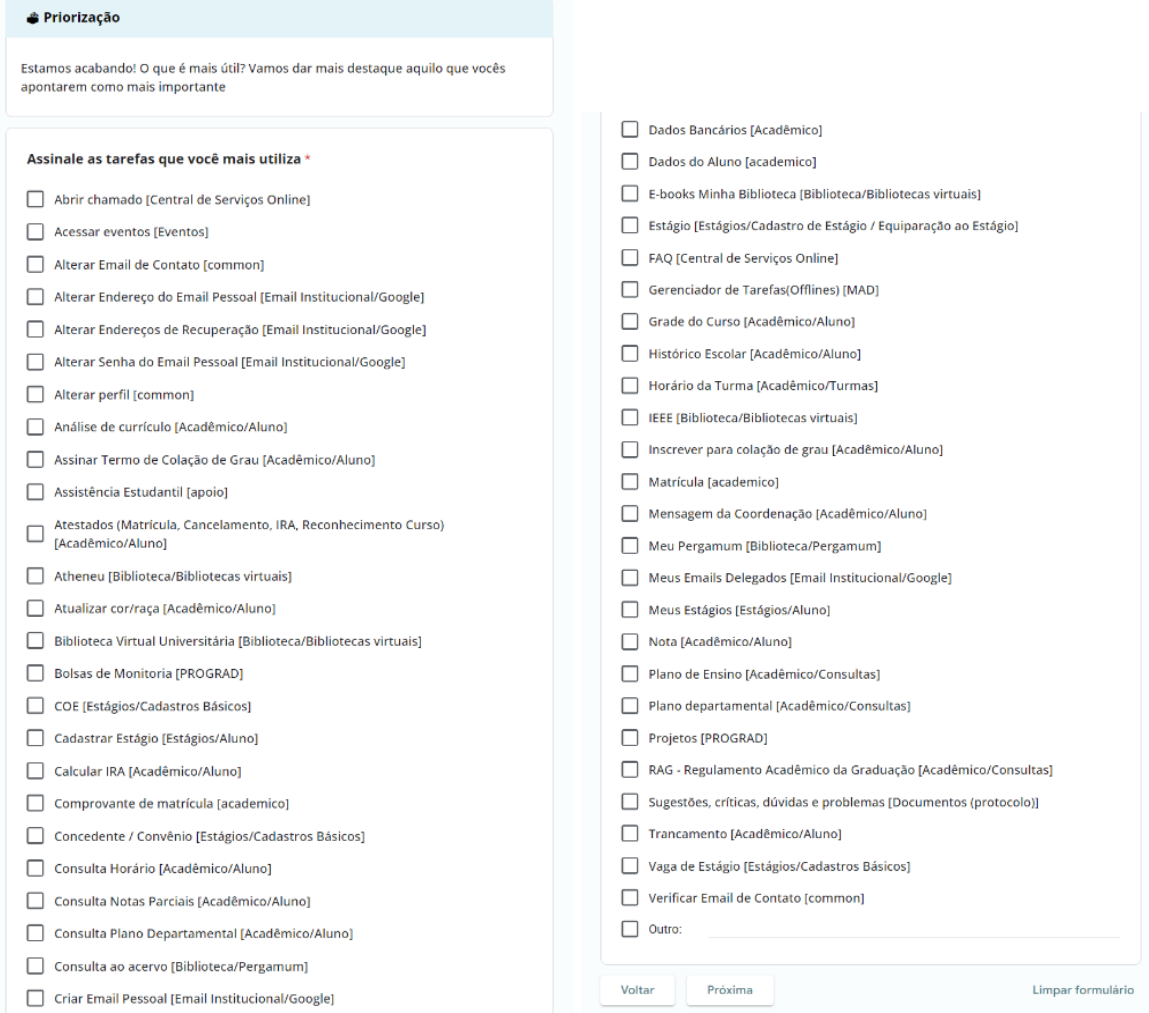

## Figura 8 - Seção 08 - Priorização de funcionalidades

Fonte: Elaborado pelo autor, 2023

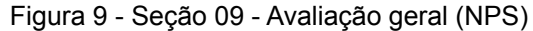

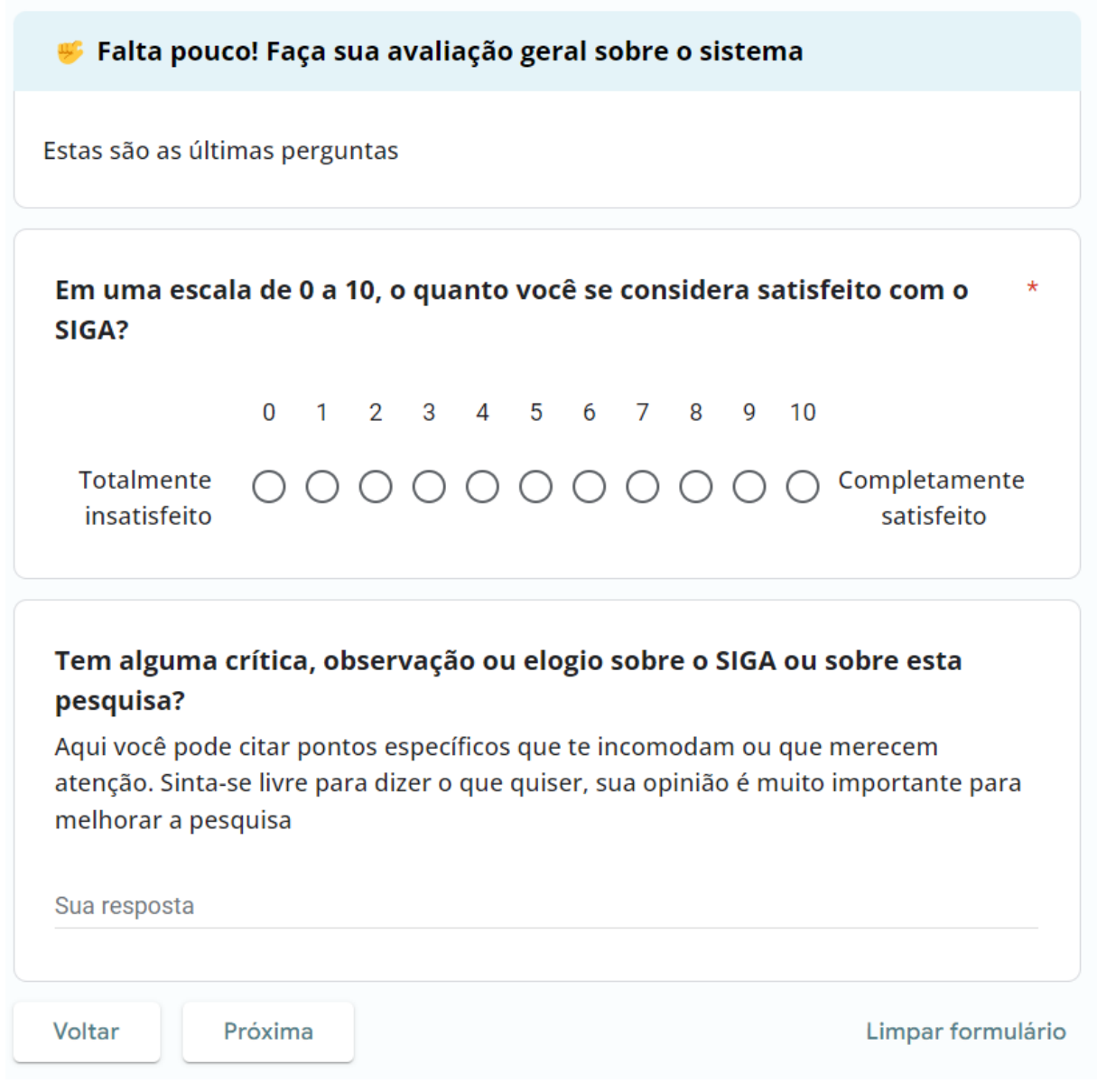

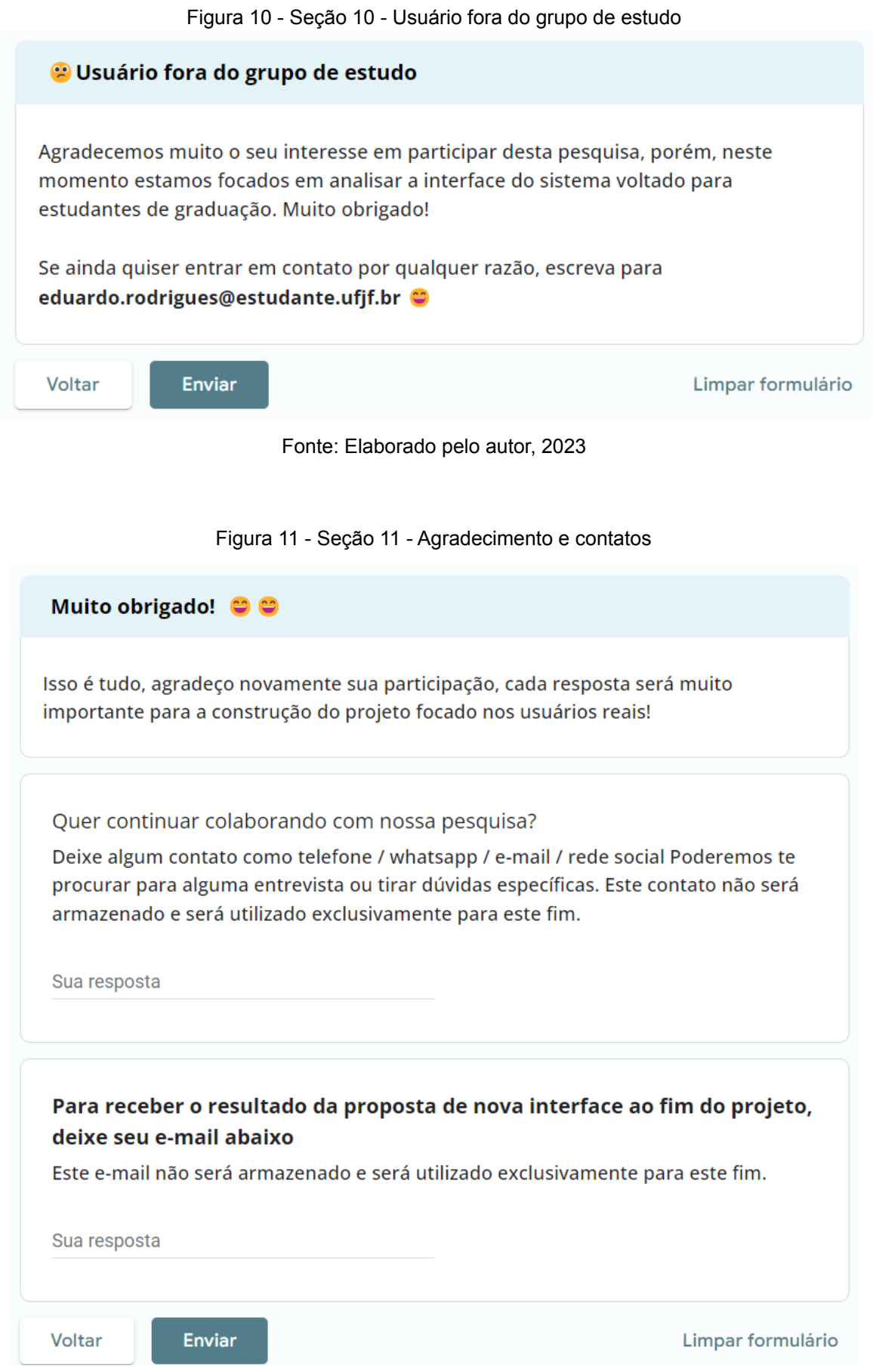

### **11.3 Apêndice D - Resultado das respostas do formulário**

Qual sua relação acadêmica como a UFJF? 47 respostas

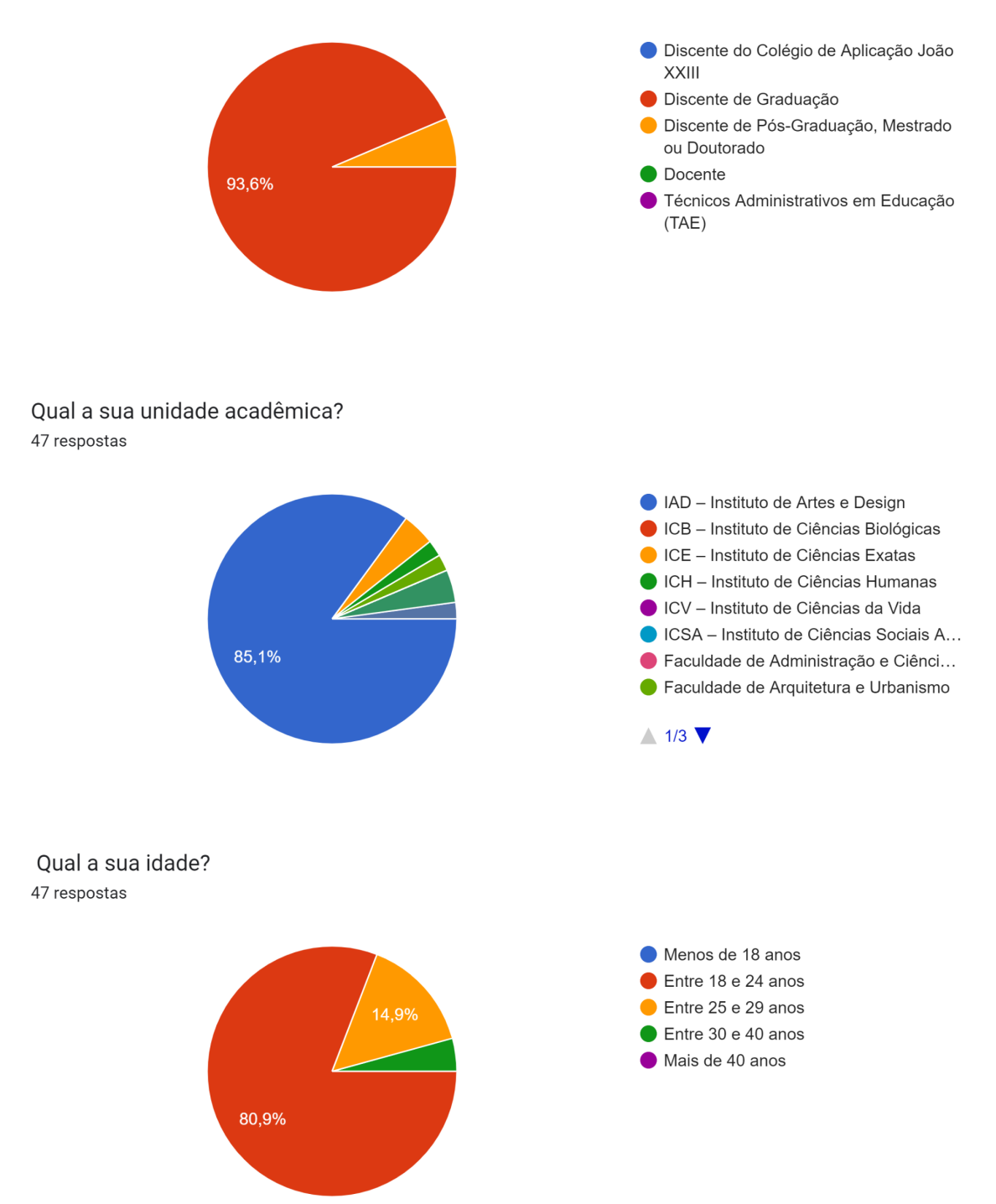

#### Como você considera seu nível de afinidade com internet e tecnologia? 45 respostas

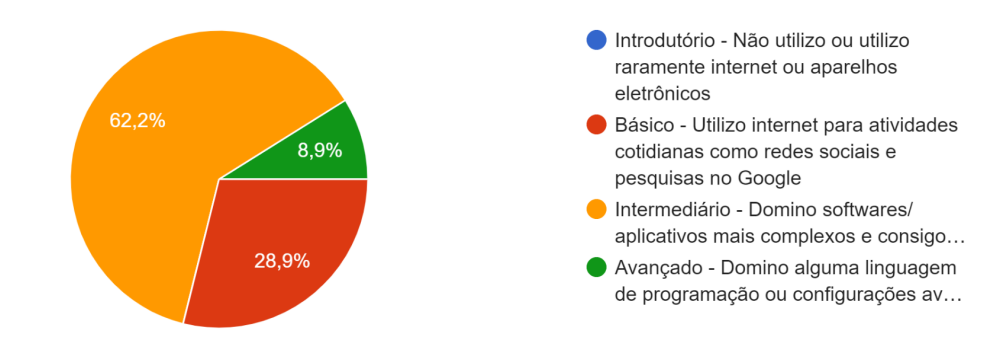

#### Você possui acesso à internet? 45 respostas

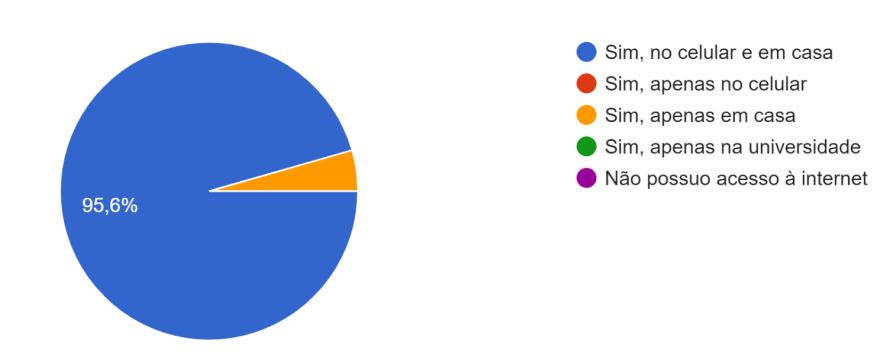

Por qual dispositivo você mais acessa o SIGA atualmente? 45 respostas

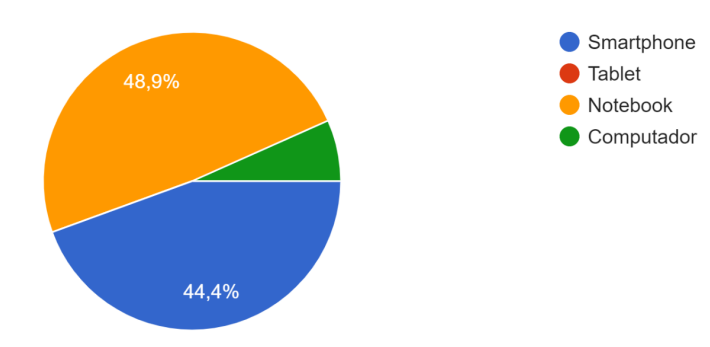

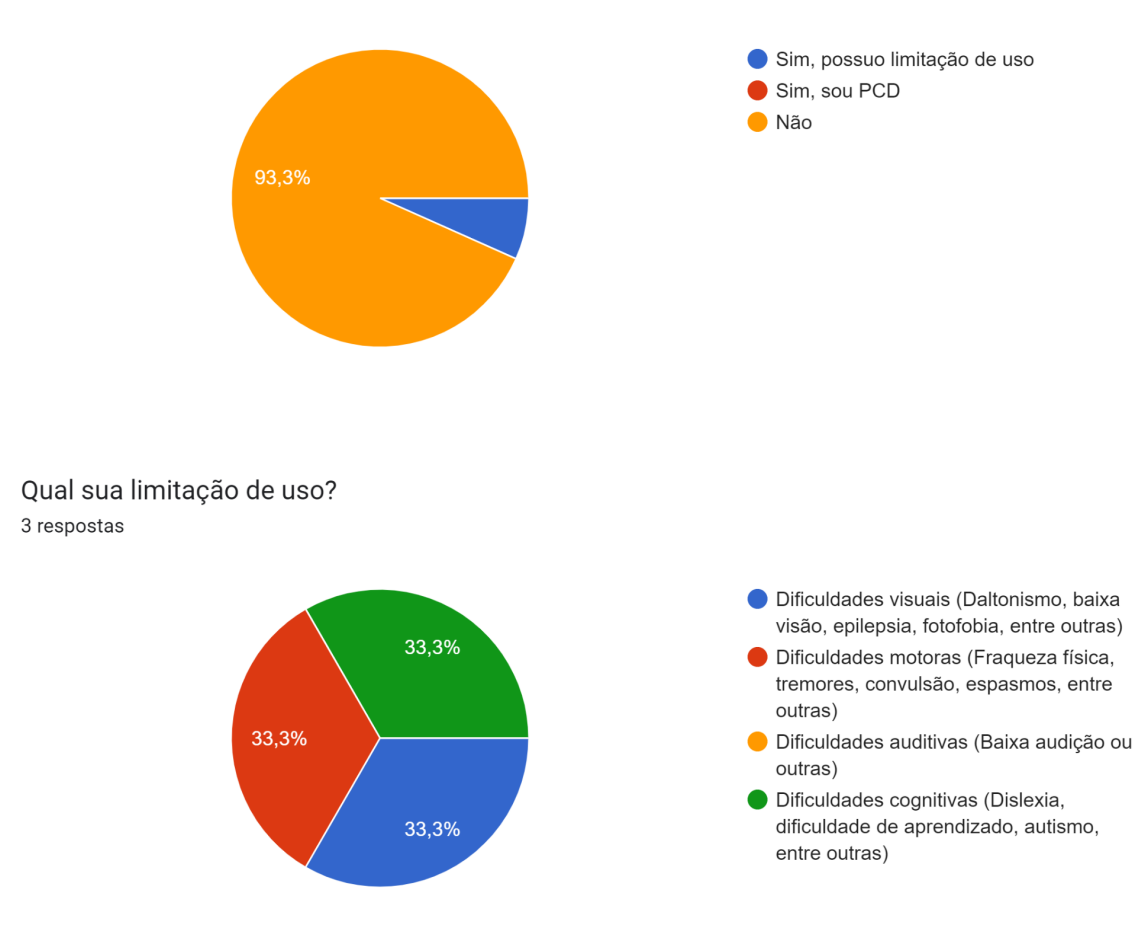

Quanto tempo você demorou para se adaptar ao SIGA nas primeiras vezes que o utilizou? 45 respostas

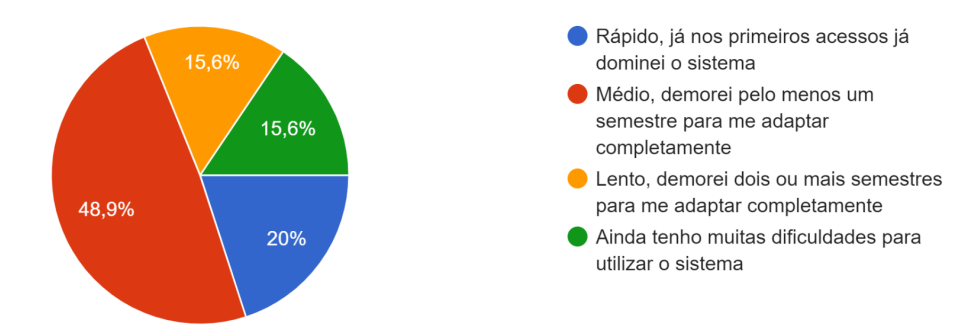

Você possui alguma limitação de uso ou é uma pessoa com deficiência (PCD)? 45 respostas

Qual a sua média de utilização do SIGA? 45 respostas

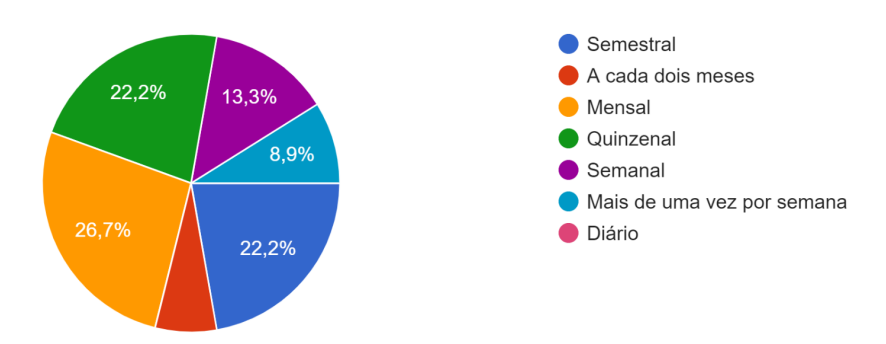

#### Como você considera a facilidade de uso do SIGA? 45 respostas

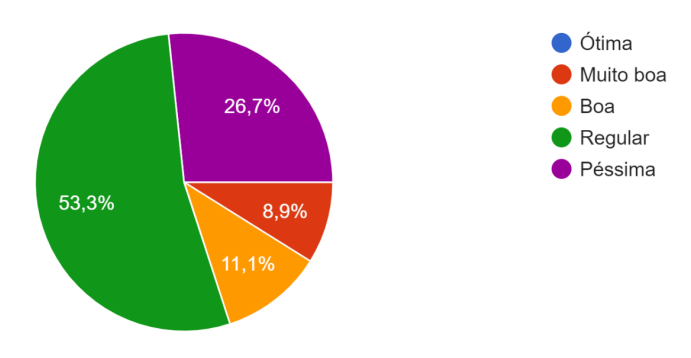

#### De forma geral, como você avalia a realização das suas tarefas no SIGA? 45 respostas

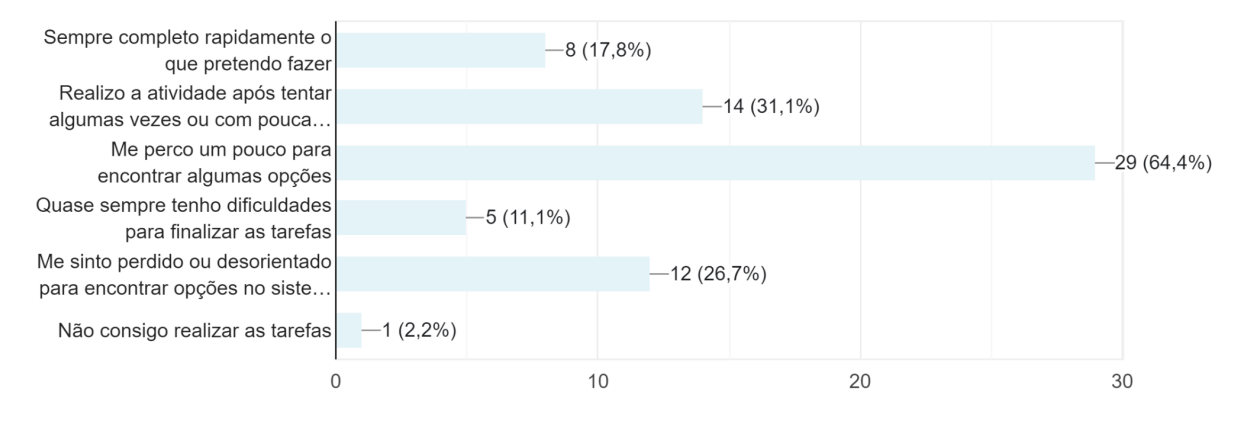

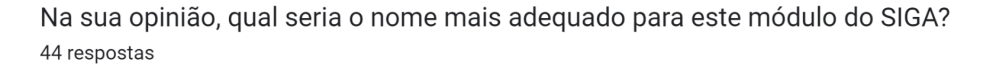

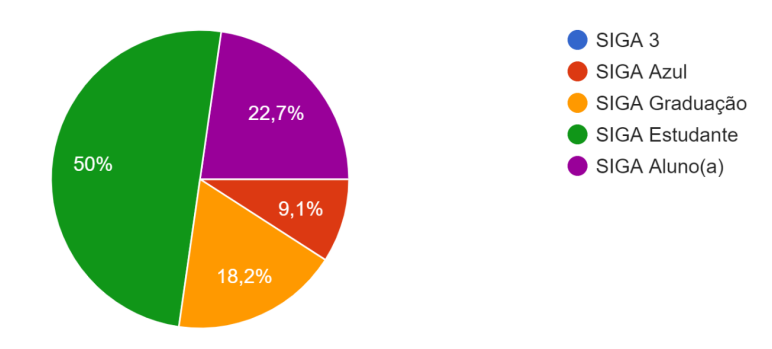

Como você avalia o design visual do sistema? (Interface gráfica) 45 respostas

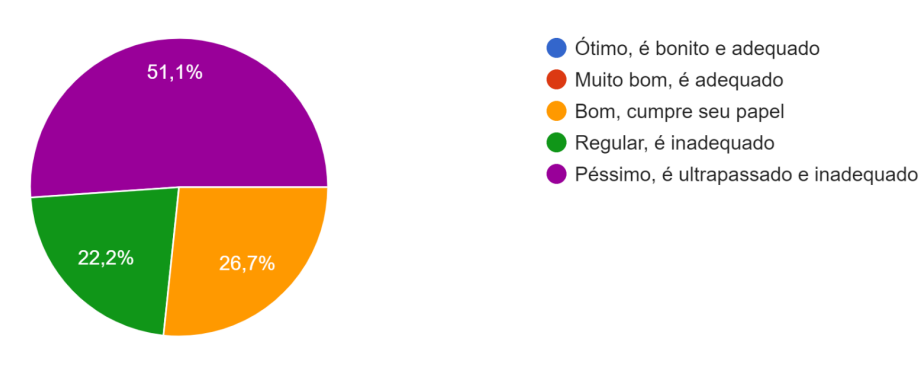

Sobre os textos e a linguagem utilizada 45 respostas

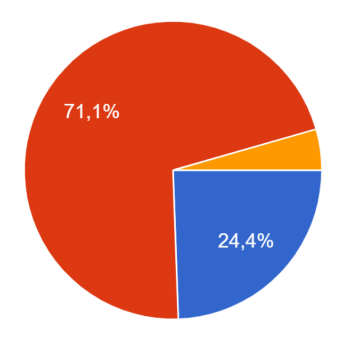

O sistema tem linguagem adequada e de fácil entendimento

Alguns textos são confusos ou pouco explicativos

O sistema tem linguagem inadequada ou de difícil entendimento

Você utiliza outras ferramentas de gerenciamento de estudos? Se sim, marque as que mais gosta

#### 45 respostas

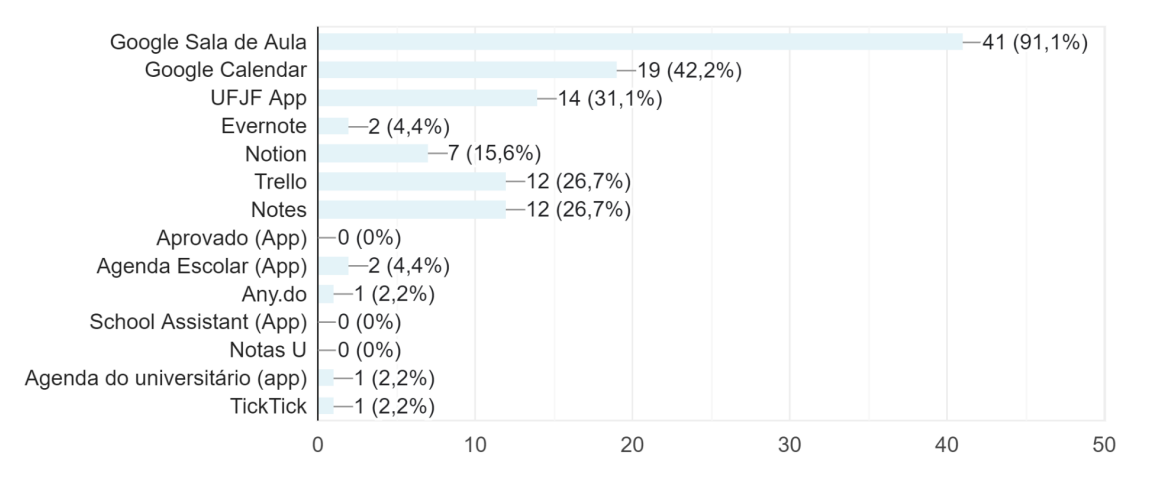

Qual seu nível de confiança em utilizar o sistema? 45 respostas

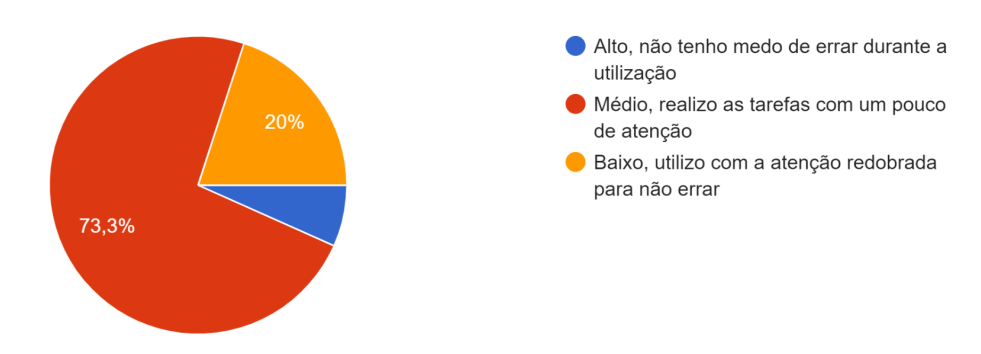

#### Em relação a tutoriais e explicações 45 respostas

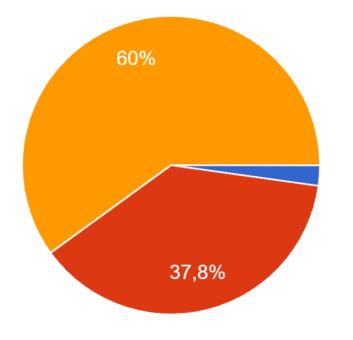

- Existem boas explicações e orientações de como realizar as tarefas
- Existem orientações para realizar tarefas mas elas não são claras
- Não existem orientações ou tutoriais para realizar as tarefas

Facilidade para aprender a utilizar 45 respostas

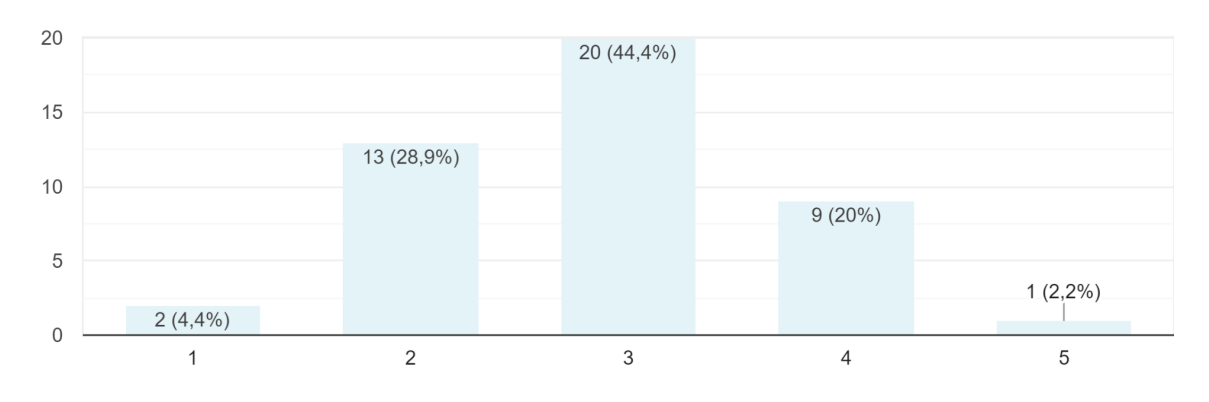

Eficiente para suas necessidades 45 respostas

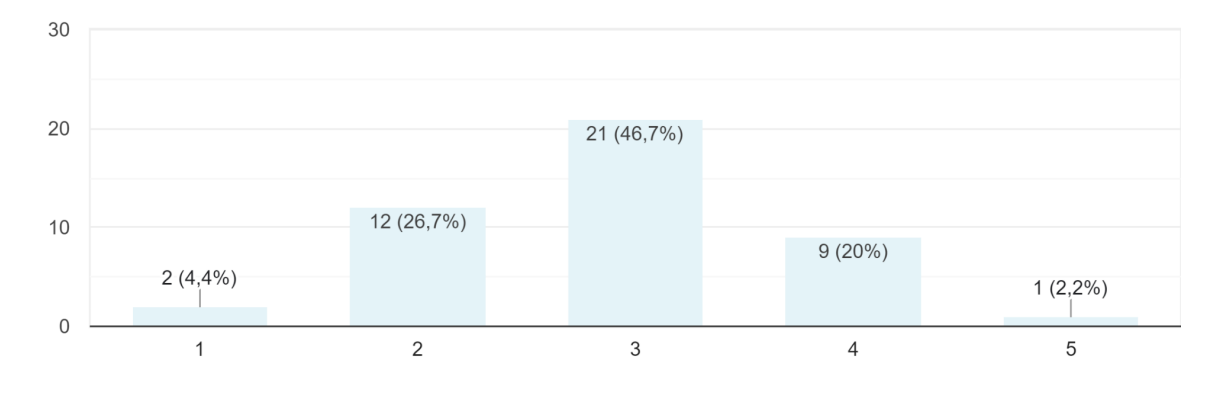

#### Facilidade em memorizar como fazer as tarefas 45 respostas

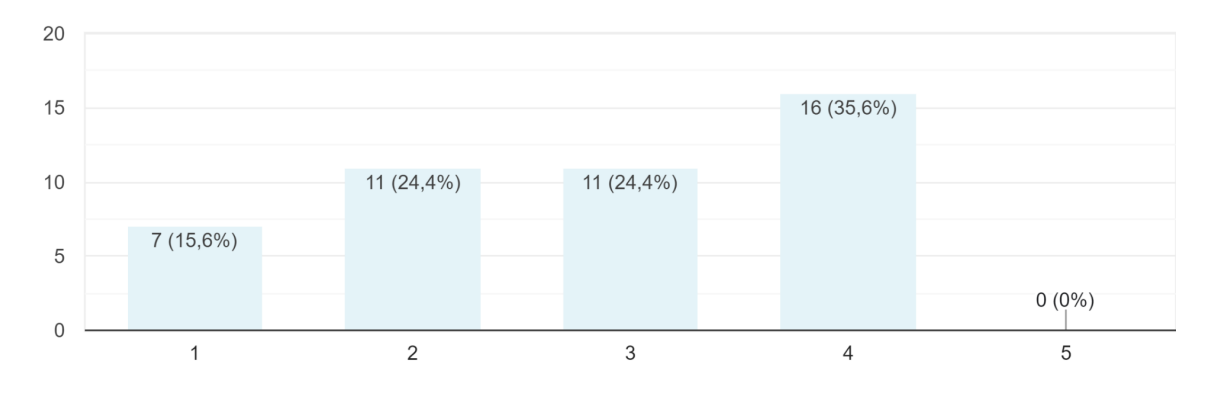
Ocorrência de erros do sistema (bugs) 45 respostas

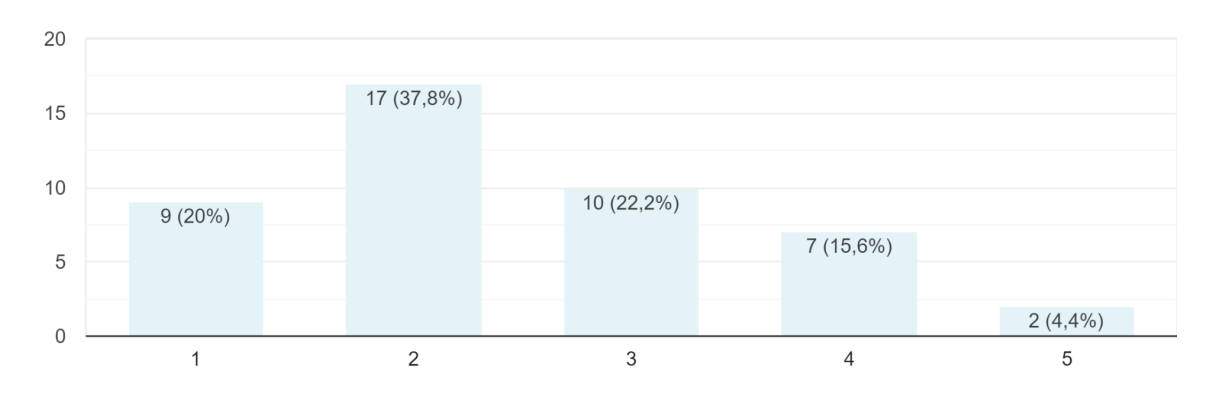

## Satisfação em utilizar 45 respostas

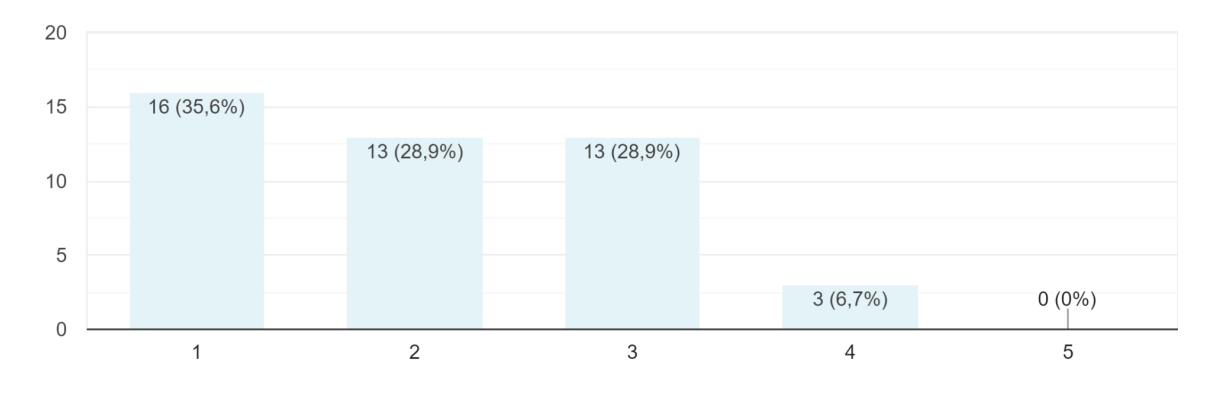

## Em uma escala de 0 a 10, o quanto você se considera satisfeito com o SIGA? 45 respostas

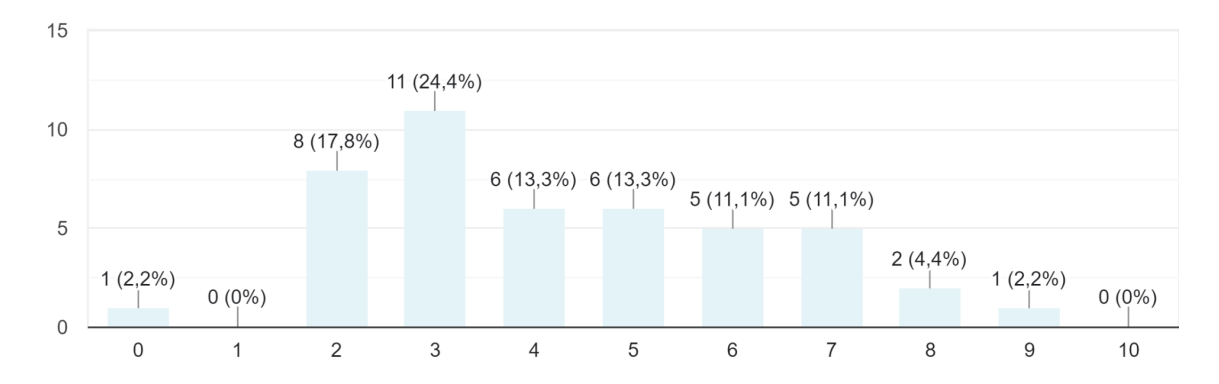

Assinale as tarefas que você mais utiliza 45 respostas

Abrir chamado [Central... Acessar eventos [Eventos] Alterar Email de Contato... Alterar Endereço do Em... Alterar Endereços de Re... Alterar Senha do Email... Alterar perfil [common] Análise de currículo [Ac... Assinar Termo de Colac... Assistência Estudantil [a... Atestados (Matrícula, C... Atheneu [Biblioteca/Bibli... Atualizar cor/raca [Acad... Biblioteca Virtual Univer... Bolsas de Monitoria [PR... COE [Estágios/Cadastro... Cadastrar Estágio [Está... Calcular IRA [Acadêmic... Comprovante de matríc... Concedente / Convênio... Consulta Horário [Acadê... Consulta Notas Parciais... Consulta Plano Departa... Consulta ao acervo [Bibl... Criar Email Pessoal [Em... Dados Bancários [Acad... Dados do Aluno [acade... E-books Minha Bibliotec... Estágio [Estágios/Cadas... FAQ [Central de Serviço... Gerenciador de Tarefas(... Grade do Curso [Acadê... Histórico Escolar [Acadê... Horário da Turma [Acad... IEEE [Biblioteca/Bibliote... Inscrever para colação d... Matrícula [academico]

Mensagem da Coorden... Meu Pergamum [Bibliote... Meus Emails Delegados... Meus Estágios [Estágios... Nota [Acadêmico/Aluno] Plano de Ensino [Acadê... Plano departamental [Ac... Projetos [PROGRAD]

RAG - Regulamento Aca... Sugestões, críticas, dúvi... Trancamento [Acadêmic... Vaga de Estágio [Estági... Verificar Email de Conta...

 $\Omega$ 

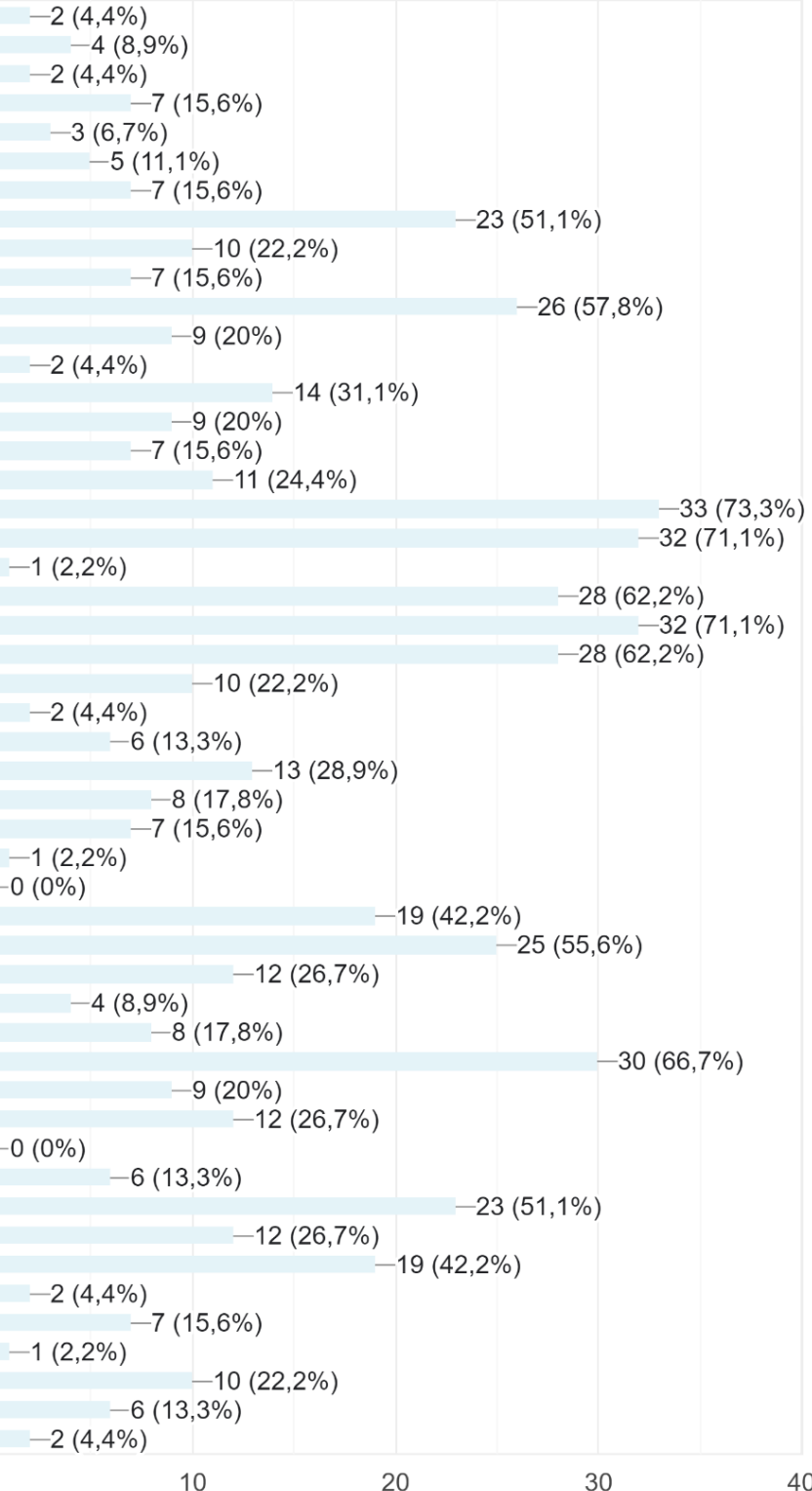

40

## 11.3 Apêndice E - Mapa do sistema SIGA 3 atual

Mapa do site (Atual) SIGA 3 (Novembro/2022) Visão do Aluno (Área logada)

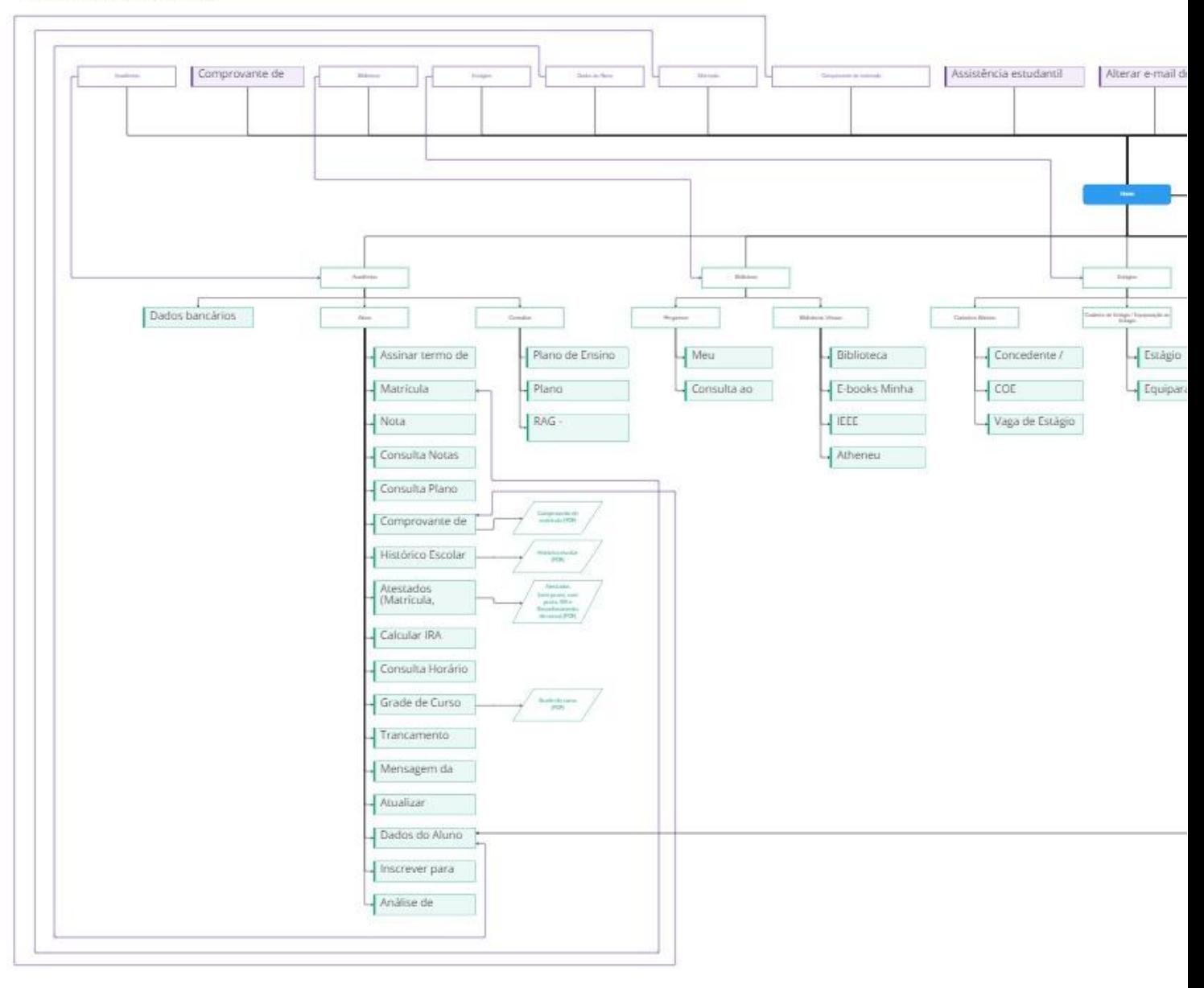

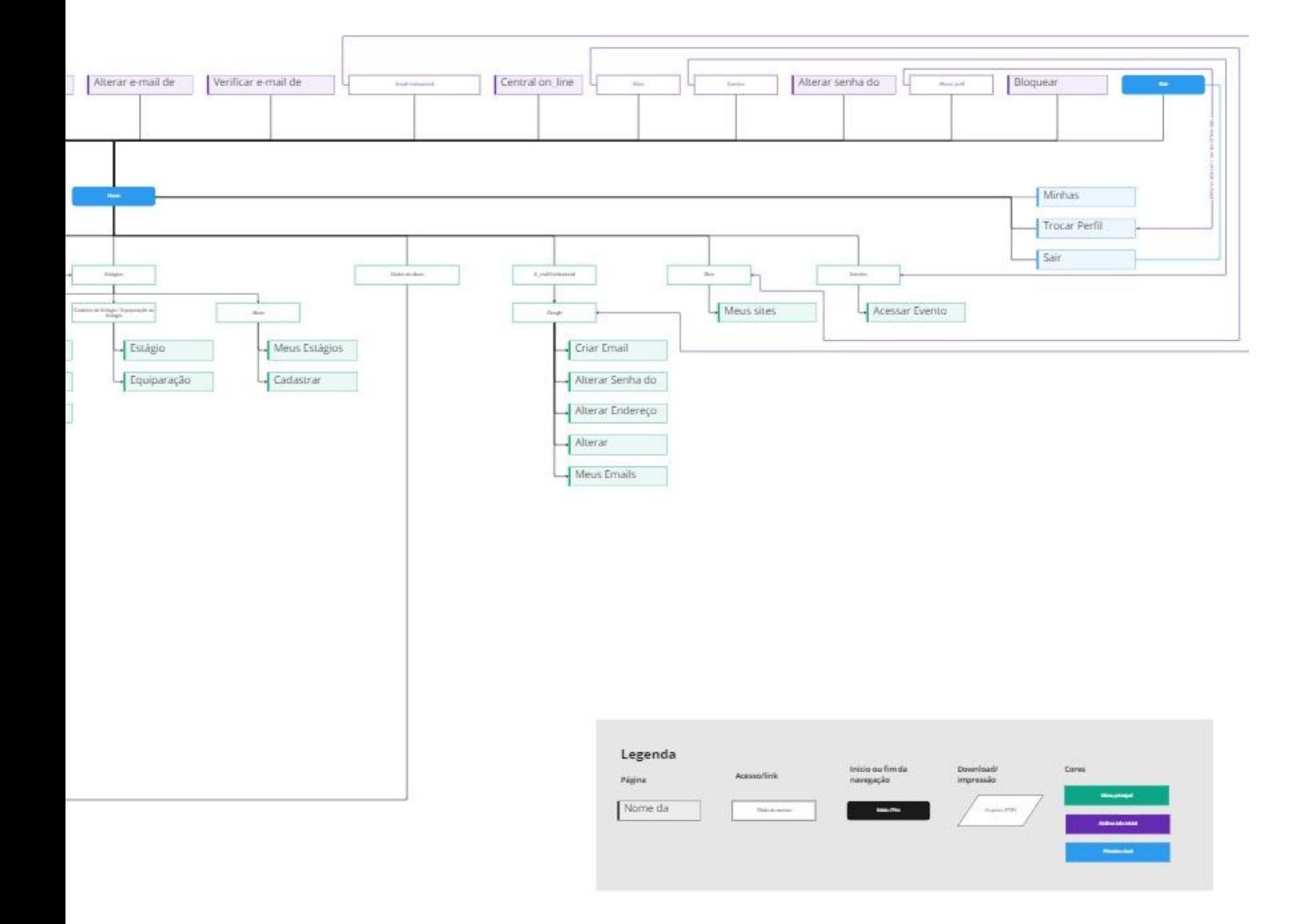

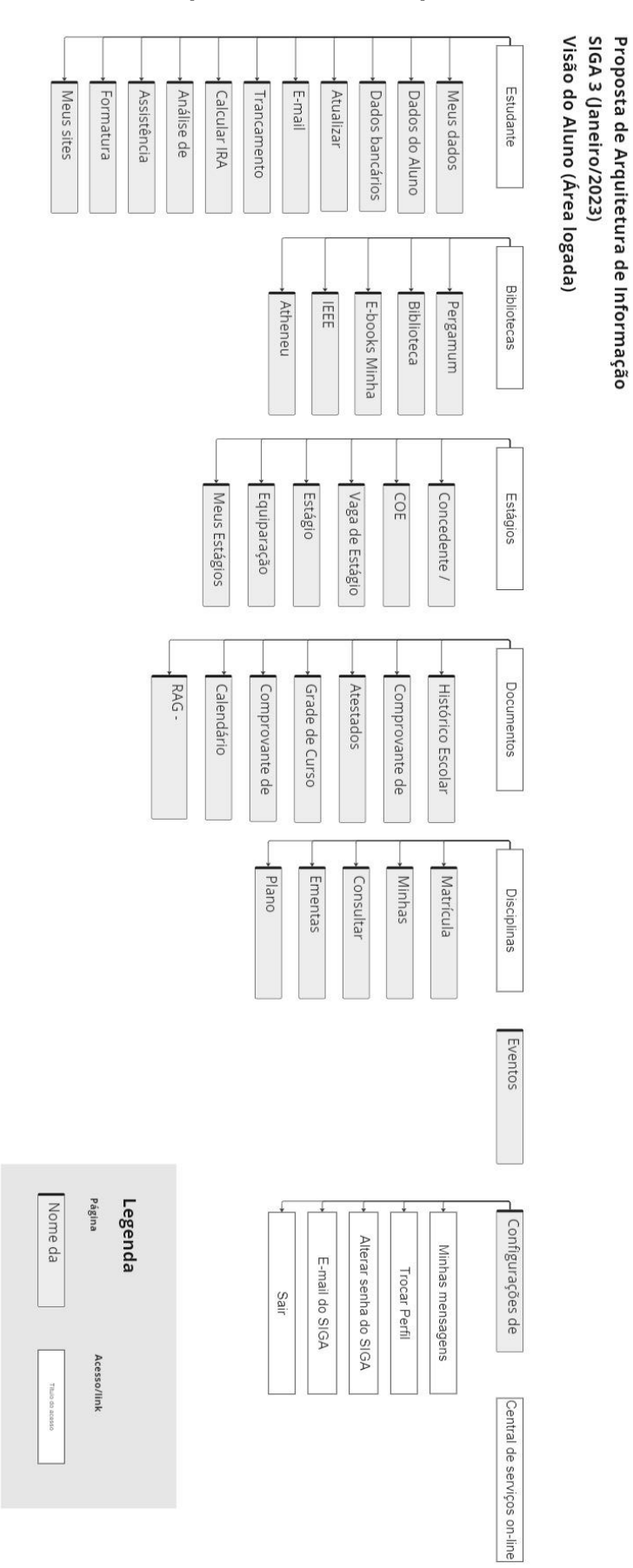

## **11.3 Apêndice F - Proposta de nova arquitetura de informação**